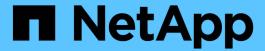

# **Data Collector Reference - Infrastructure**

Data Infrastructure Insights

NetApp August 28, 2025

This PDF was generated from https://docs.netapp.com/us-en/data-infrastructure-insights/concept\_data\_collector\_reference.html on August 28, 2025. Always check docs.netapp.com for the latest.

# **Table of Contents**

| Data Collector Reference - Infrastructure                       | . 1 |
|-----------------------------------------------------------------|-----|
| Vendor-Specific Reference                                       | . 1 |
| Configuring the Amazon EC2 data collector                       | . 1 |
| Requirements                                                    | . 1 |
| Configuration                                                   | . 1 |
| Advanced Configuration                                          | . 2 |
| IAM Access Key                                                  | . 2 |
| IAM Role                                                        | . 2 |
| Mapping Amazon tags to Data Infrastructure Insights annotations | . 3 |
| Include Extra Regions                                           | . 3 |
| Collecting from AWS Child Accounts                              | . 3 |
| Troubleshooting                                                 | . 4 |
| Amazon FSx for NetApp ONTAP data collector                      | . 4 |
| Terminology                                                     | . 4 |
| FSx-NetApp Terminology                                          | . 4 |
| Requirements                                                    | . 5 |
| Configuration                                                   | . 5 |
| Advanced Metrics                                                | . 5 |
| Troubleshooting                                                 | . 6 |
| Configuring the Azure compute data collector                    | . 7 |
| Requirements                                                    | . 7 |
| Configuration                                                   | . 7 |
| Advanced Configuration                                          | . 7 |
| Troubleshooting                                                 | . 8 |
| Broadcom                                                        | . 8 |
| Brocade Network Advisor data collector                          |     |
| Brocade FC Switch data collector                                | . 9 |
| Brocade FOS REST Data Collector                                 | 13  |
| Cisco MDS Fabric Switches data collector                        | 15  |
| Terminology                                                     | 15  |
| Requirements                                                    | 16  |
| Configuration                                                   | 16  |
| Advanced configuration                                          | 16  |
| Troubleshooting                                                 | 17  |
| Cohesity SmartFiles data collector                              | 18  |
| Configuration                                                   | 18  |
| Advanced configuration                                          |     |
| Troubleshooting                                                 | 19  |
| Dell                                                            | 19  |
| Dell EMC XC Series data collector                               |     |
| Dell EMC                                                        |     |
| DELL EMC Data Domain data collector                             |     |
| Configuring the EMC ECS data collector                          | 21  |

| Dell EMC PowerScale data collector                                         | 22 |
|----------------------------------------------------------------------------|----|
| Dell EMC Isilon / PowerScale REST data collector                           | 24 |
| Dell EMC PowerStore data collector                                         | 26 |
| Dell EMC RecoverPoint data collector                                       | 27 |
| DELL EMC ScaleIO / PowerFlex data collector                                | 28 |
| Configuring the EMC Unity data collector                                   | 29 |
| Dell EMC VMAX and PowerMax Family of Devices data collector                | 31 |
| Dell EMC VNX Block Storage (NaviCLI) data collector                        | 35 |
| DELL EMC VNX File (formerly Celerra Unified Storage System) data collector | 38 |
| Configuring the Dell EMC VNX Unified data collector                        | 39 |
| Configuring the EMC VPLEX data collector                                   | 41 |
| Dell EMC XtremelO data collector                                           | 43 |
| Fujitsu Eternus data collector                                             | 44 |
| Terminology                                                                | 44 |
| Requirements                                                               | 45 |
| Configuration                                                              | 45 |
| Advanced configuration                                                     | 45 |
| Troubleshooting                                                            | 45 |
| NetApp Google Compute data collector                                       | 46 |
| Service Account Requirements                                               | 46 |
| Configuration                                                              | 46 |
| Advanced configuration                                                     | 46 |
| Troubleshooting                                                            | 47 |
| Google Cloud NetApp Volumes data collector                                 | 47 |
| Service Account Requirements                                               | 47 |
| Configuration                                                              | 47 |
| Advanced configuration                                                     | 48 |
| Troubleshooting                                                            | 48 |
| HP Enterprise                                                              | 48 |
| HP Enterprise Alletra 9000 / Primera Storage data collector                | 48 |
| HP Enterprise Command View data collector                                  | 50 |
| HPE Alletra 6000 data collector                                            | 54 |
| Hitachi Data Systems                                                       | 56 |
| Hitachi Vantara Command Suite data collector                               | 56 |
| Configuring the Hitachi Vantara NAS data collector                         | 61 |
| Hitachi Ops Center data collector                                          | 63 |
| Infinidat InfiniBox data collector                                         | 64 |
| Terminology                                                                | 64 |
| Requirements                                                               | 65 |
| Configuration                                                              | 65 |
| Advanced configuration                                                     |    |
| Troubleshooting                                                            |    |
| Huawei OceanStor data collector.                                           | 65 |
| Terminology                                                                |    |
| Requirements                                                               | 66 |

| Configuration                                               | 66 |
|-------------------------------------------------------------|----|
| Advanced Configuration                                      | 66 |
| Troubleshooting                                             | 67 |
| IBM                                                         | 67 |
| IBM Cleversafe data collector                               | 67 |
| IBM CS data collector                                       | 68 |
| IBM System Storage DS8000 Series data collector             | 69 |
| Configuring the IBM PowerVM data collector                  | 71 |
| Configuring the IBM SAN Volume Controller data collector    |    |
| Configuring the IBM XIV/A9000 data collector                |    |
| Lenovo data collector                                       |    |
| Requirements                                                |    |
| Configuration                                               |    |
| Advanced configuration                                      |    |
| Troubleshooting                                             |    |
| Microsoft                                                   |    |
| Configuring the Azure NetApp Files data collector           |    |
| Microsoft Hyper-V data collector                            |    |
| NetApp                                                      |    |
| NetApp Cloud Volumes ONTAP data collector                   |    |
| NetApp Cloud Volumes Services for AWS data collector        |    |
| NetApp ONTAP Data Management Software data collector        |    |
| NetApp ONTAP REST data collector                            |    |
| NetApp Data ONTAP operating in 7-Mode data collector        |    |
| NetApp E-Series Legacy Santricity API data collector        |    |
| NetApp E-Series REST data collector                         |    |
| Configuring the NetApp HCI Management server data collector |    |
| NetApp SolidFire All-Flash Array data collector             |    |
| NetApp StorageGRID data collector                           |    |
| Nutanix NX data collector                                   |    |
| Terminology                                                 |    |
| Requirements                                                |    |
| Configuration                                               |    |
| Advanced configuration                                      |    |
| Troubleshooting                                             |    |
| Oracle ZFS Storage Appliance data collector                 |    |
| Terminology                                                 |    |
| Requirements                                                |    |
| Required Performance metrics                                |    |
| Configuration                                               |    |
| Advanced configuration                                      |    |
| Troubleshooting                                             |    |
| Pure Storage FlashArray data collector                      |    |
| Terminology                                                 |    |
|                                                             |    |
| Requirements                                                |    |

| Configuration                                                   | <br>. 113 |
|-----------------------------------------------------------------|-----------|
| Advanced configuration                                          | <br>. 113 |
| Troubleshooting                                                 | <br>. 113 |
| Red Hat Virtualization data collector                           | <br>. 114 |
| Terminology                                                     | <br>. 114 |
| Requirements                                                    | <br>. 114 |
| Configuration                                                   | <br>. 114 |
| Advanced configuration                                          | <br>. 114 |
| Troubleshooting                                                 | <br>. 114 |
| Rubrik CDM Data Collector                                       | <br>. 115 |
| Terminology                                                     | <br>. 115 |
| Requirements                                                    | <br>. 115 |
| Configuration                                                   | <br>. 115 |
| Advanced configuration                                          | <br>. 115 |
| Troubleshooting                                                 | <br>. 116 |
| Configuring the VMware VSphere data collector                   | <br>. 116 |
| Terminology                                                     | <br>. 116 |
| Requirements                                                    | <br>. 117 |
| Setup and connection                                            | <br>. 117 |
| Configuration                                                   | <br>. 117 |
| Advanced configuration                                          | <br>. 117 |
| Mapping VMware tags to Data Infrastructure Insights annotations | <br>. 118 |
| Troubleshooting                                                 | <br>. 118 |
|                                                                 |           |

# **Data Collector Reference - Infrastructure**

# **Vendor-Specific Reference**

The topics in this section provide vendor-specific reference information. In most cases, configuring a data collector is straightforward. In some cases, you may need additional information or commands to properly configure the data collector.

Click on a **vendor** in the menu to the left to see information for their data collectors.

# Configuring the Amazon EC2 data collector

Data Infrastructure Insights uses the Amazon EC2 data collector to acquire inventory and performance data from EC2 instances.

# Requirements

In order to collect data from Amazon EC2 devices, you must have the following information:

- · You must have one of the following:
  - The IAM Role for your Amazon EC2 cloud account, if using IAM Role Authentication. IAM Role only
    applies if your acquisition unit is installed on an AWS instance.
  - The IAM Access Key ID and Secret Access Key for your Amazon EC2 cloud account, if using IAM Access Key authentication.
- · You must have the "list organization" privilege
- Port 443 HTTPS
- EC2 Instances can be reported as a Virtual Machine, or (less naturally) a Host. EBS Volumes can be reported as both a VirtualDisk used by the VM, as well as a DataStore providing the Capacity for the VirtualDisk.

Access keys consist of an access key ID (for example, AKIAIOSFODNN7EXAMPLE) and a secret access key (for example, wJalrXUtnFEMI/K7MDENG/bPxRfiCYEXAMPLEKEY). You use access keys to sign programmatic requests that you make to EC2 if you use the Amazon EC2 SDKs, REST, or Query API operations. These keys are provided with your contract from Amazon.

# Configuration

Enter data into the data collector fields according to the table below:

| Field                 | Description                                                                             |
|-----------------------|-----------------------------------------------------------------------------------------|
| AWS Region            | Choose AWS region                                                                       |
| IAM Role              | For use only when acquired on an AU in AWS. See below for more information on IAM Role. |
| AWS IAM Access Key ID | Enter AWS IAM Access Key ID. Required if you do not use IAM Role.                       |

| Field                                      | Description                                                                                                    |
|--------------------------------------------|----------------------------------------------------------------------------------------------------|
| AWS IAM Secret Access Key                  | Enter AWS IAM Secret Access Key. Required if you do not use IAM Role.                                                     |
| I understand AWS bills me for API requests | Check this to verify your understanding that AWS bills you for API requests made by Data Infrastructure Insights polling. |

# **Advanced Configuration**

| Field                                                        | Description                                                                                                    |
|--------------------------------------------------------------|----------------------------------------------------------------------------------------------------|
| Include Extra Regions                                        | Specify additional regions to include in polling.                                                                                                    |
| Cross Account Role                                           | Role for accessing resources in different AWS accounts.                                                                                                    |
| Inventory Poll Interval (min)                                | The default is 60                                                                                                    |
| Choose 'Exclude' or 'Include' to Apply to Filter VMs by Tags | Specify whether to include or exclude VM's by Tags when collecting data. If 'Include' is selected, the Tag Key field can not be empty.                                                                                                    |
| Tag Keys and Values on which to Filter VMs                   | Click + Filter Tag to choose which VMs (and associated disks) to include/exclude by filtering for keys and values that match keys and values of tags on the VM. Tag Key is required, Tag Value is optional. When Tag Value is empty, the VM is filtered as long as it matches the Tag Key. |
| Performance Poll Interval (sec)                              | The default is 1800                                                                                                    |
| CloudWatch Agent Metrics Namespace                           | Namespace in EC2/EBS from which to collect data.<br>Note that if the names of the default metrics in this<br>namespace are changed, Data Infrastructure Insights<br>may not be able to collect that renamed data. It is<br>recommended to leave the default metric names.                  |

# **IAM Access Key**

Access keys are long-term credentials for an IAM user or the AWS account root user. Access keys are used to sign programmatic requests to the AWS CLI or AWS API (directly or using the AWS SDK).

Access keys consist of two parts: an access key ID and a secret access key. When you use *IAM Access Key* authentication (as opposed to *IAM Role* authentication), you must use both the access key ID and secret access key together for authentication of requests. For more information, see the Amazon documentation on Access Keys.

#### IAM Role

When using *IAM Role* authentication (as opposed to IAM Access Key authentication), you must ensure that the role you create or specify has the appropriate permissions needed to access your resources.

For example, if you create an IAM role named *InstanceEc2ReadOnly*, you must set up the policy to grant EC2 read-only list access permission to all EC2 resources for this IAM role. Additionally, you must grant STS

(Security Token Service) access so that this role is allowed to assume roles cross accounts.

After you create an IAM role, you can attach it when you create a new EC2 instance or any existing EC2 instance.

After you attach the IAM role *InstanceEc2ReadOnly* to an EC2 instance, you will be able to retrieve the temporary credential through instance metadata by IAM role name and use it to access AWS resources by any application running on this EC2 instance.

For more information see the Amazon documentation on IAM Roles.

Note: IAM role can be used only when the Acquisition Unit is running in an AWS instance.

# Mapping Amazon tags to Data Infrastructure Insights annotations

The Amazon EC2 data collector includes an option that allows you to populate Data Infrastructure Insights annotations with tags configured on EC2. The annotations must be named exactly as the EC2 tags. Data Infrastructure Insights will always populate same-named text-type annotations, and will make a "best attempt" to populate annotations of other types (number, boolean, etc). If your annotation is of a different type and the data collector fails to populate it, it may be necessary to remove the annotation and re-create it as a text type.

Note that AWS is case-sensitive, while Data Infrastructure Insights is case-insensitive. So if you create an annotation named "OWNER" in Data Infrastructure Insights, and tags named "OWNER", "Owner", and "owner" in EC2, all of the EC2 variations of "owner" will map to Cloud Insight's "OWNER" annotation.

# **Include Extra Regions**

In the AWS Data Collector **Advanced Configuration** section, you can set the **Include extra regions** field to include additional regions, separated by comma or semi-colon. By default, this field is set to **us-.\***, which collects on all US AWS regions. To collect on **all** regions, set this field to **.\***.

If the **Include extra regions** field is empty, the data collector will collect on assets specified in the **AWS Region** field as specified in the **Configuration** section.

# **Collecting from AWS Child Accounts**

Data Infrastructure Insights supports collection of child accounts for AWS within a single AWS data collector. Configuration for this collection is performed in the AWS environment:

- You must configure each child account to have an AWS Role that allows the main account ID to access EC2 details from the children account.
- Each child account must have the role name configured as the same string.
- Enter this role name string into the Data Infrastructure Insights AWS Data Collector **Advanced Configuration** section, in the **Cross account role** field.
- The account where the collector is installed needs to have *delegate access administrator* privileges. See the AWS Documentation for more information.

Best Practice: It is highly recommended to assign the AWS predefined *AmazonEC2ReadOnlyAccess* policy to the EC2 main account. Also, the user configured in the data source should have at least the predefined *AWSOrganizationsReadOnlyAccess* policy assigned, in order to query AWS.

Please see the following for information on configuring your environment to allow Data Infrastructure Insights to collect from AWS child accounts:

Tutorial: Delegate Access Across AWS Accounts Using IAM Roles

AWS Setup: Providing Access to an IAM User in Another AWS Account That You Own

Creating a Role to Delegate Permissions to an IAM User

# **Troubleshooting**

Additional information on this Data Collector may be found from the Support page or in the Data Collector Support Matrix.

# Amazon FSx for NetApp ONTAP data collector

This data collector acquires inventory and performance data from Amazon FSx for NetApp ONTAP. This data collector will be made available incrementally throughout the Data Infrastructure Insights service regions. Contact your sales person if you do not see the Icon for this collector in your Data Infrastructure Insights Environment.

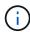

This Data Infrastructure Insights collector requires an ONTAP user with a *Filesystem-Scoped* role. Please review the AWS Roles and Rules documentation for available options. At this time AWS supports only one kind of user role with Filesystem Scope, which is *fsxadmin*. This is the appropriate role to be used for the Data Infrastructure Insights collector. The user should also have all three of these applications assigned to it: http, ontapi, ssh.

# **Terminology**

Data Infrastructure Insights acquires inventory and performance data from the FSx-NetApp data collector. For each asset type acquired, the most common terminology used for the asset is shown. When viewing or troubleshooting this data collector, keep the following terminology in mind:

| Vendor/Model Term | Data Infrastructure Insights Term |
|-------------------|-----------------------------------|
| Cluster           | Storage                           |
| LUN               | Volume                            |
| Volume            | Internal Volume                   |

# **FSx-NetApp Terminology**

The following terms apply to objects or references that you might find on FSx-NetApp storage asset landing pages. Many of these terms apply to other data collectors as well.

#### **Storage**

- Model A comma-delimited list of the unique, discrete model names within this cluster.
- Vendor AWS
- Serial number The array serial number.
- IP generally will be the IP(s) or hostname(s) as configured in the data source.
- Raw Capacity base 2 summation of all the SSD storage assigned to the FSx filesystem.

- Latency a representation of what the host facing workloads are experiencing, across both reads and
  writes. Ideally, Data Infrastructure Insights is sourcing this value directly, but this is often not the case. In
  lieu of the array offering this up, Data Infrastructure Insights is generally performing an IOPs-weighted
  calculation derived from the individual internal volumes' statistics.
- Throughput aggregated from internal volumes.
   Management this may contain a hyperlink for the management interface of the device. Created programmatically by the Data Infrastructure Insights data source as part of inventory reporting.

## Storage Pool

- Storage what storage array this pool lives on. Mandatory.
- Type a descriptive value from a list of an enumerated list of possibilities. Most commonly will be "Aggregate" or "RAID Group"".
- Capacity the values here are the logical used, usable capacity and the logical total capacity, and the percentage used across these.
- IOPS the sum IOPs of all the volumes allocated on this storage pool.
- Throughput the sum throughput of all the volumes allocated on this storage pool.

# Requirements

The following are requirements to configure and use this data collector:

- You must have access to an account with the "fsxadmin" role, with three applications assigned to it ssh, ontapi, http
- · Account details include username and password.
- Port requirements: 443

# Configuration

| Field                | Description                                                     |
|----------------------|-----------------------------------------------------------------|
| NetApp Management IP | IP address or fully-qualified domain name of the NetApp cluster |
| User Name            | User name for NetApp cluster                                    |
| Password             | Password for NetApp cluster                                     |

# **Advanced Metrics**

This data collector collects the following advanced metrics from the FSx for NetApp ONTAP storage:

- · fpolicy
- nfsv3
- nfsv3:node
- nfsv4
- nfsv4 1
- nfsv4\_1:node

- nfsv4:node
- · policy\_group
- qtree
- volume
- workload volume

Note that FSx CLI and API commands retrieve some capacity values that Data Infrastructure Insights ZAPI doesn't collect, so certain capacity values (such as those for storage pools) may be different in Data Infrastructure Insights than they are on the FSx itself.

# **Troubleshooting**

Some things to try if you encounter problems with this data collector:

## Inventory

| Problem:                                                                                                    | Try this:                                                                                                    |
|----------------------------------------------------------------------------------------------------|----------------------------------------------------------------------------------------------------|
| Receive 401 HTTP response or 13003 ZAPI error code and ZAPI returns "Insufficient privileges" or "not authorized for this command" | Check username and password, and user privileges/permissions.                                                                                                    |
| ZAPI returns "cluster role is not cluster_mgmt LIF"                                                                                | AU needs to talk to cluster management IP. Check the IP and change to a different IP if necessary                                                                                |
| ZAPI command fails after retry                                                                                                    | AU has communication problem with the cluster.<br>Check network, port number, and IP address. User<br>should also try to run a command from command line<br>from the AU machine. |
| AU failed to connect to ZAPI via HTTP                                                                                              | Check whether ZAPI port accepts plaintext. If AU tries to send plaintext to an SSL socket, the communication fails.                                                              |
| Communication fails with SSLException                                                                                              | AU is attempting to send SSL to a plaintext port on a filer. Check whether the ZAPI port accepts SSL, or use a different port.                                                   |
| Additional Connection errors:  ZAPI response has error code 13001, "database is not open"                                          | Check network, port number, and IP address. User should also try to run a command from command line from the AU machine.                                                         |
| ZAPI error code is 60 and response contains "API did not finish on time"                                                           |                                                                                                    |
| ZAPI response contains "initialize_session() returned NULL environment"                                                            |                                                                                                    |
| ZAPI error code is 14007 and response contains "Node is not healthy"                                                               |                                                                                                    |

Additional information may be found from the Support page or in the Data Collector Support Matrix.

# Configuring the Azure compute data collector

Data Infrastructure Insights uses the Azure compute data collector to acquire inventory and performance data from Azure compute instances.

# Requirements

You need the following information to configure this data collector.

- Port requirement: 443 HTTPS
- Azure OAuth 2.0 Redirect URI (login.microsoftonline.com)
- Azure Management Rest IP (management.azure.com)
- Azure Resource Manager IP (management.core.windows.net)
- Azure Service Principal Application (Client) ID (Reader role required)
- Azure service principal authentication key (user password)
- You need to set up an Azure account for Data Infrastructure Insights discovery.

Once the account is properly configured and you register the application in Azure, you will have the credentials required to discover the Azure instance with Data Infrastructure Insights. The following link describes how to set up the account for discovery.

https://docs.microsoft.com/en-us/azure/active-directory/develop/howto-create-service-principal-portal

# Configuration

Enter data into the data collector fields according to the table below:

| Field                                                                  | Description                                                                                                |
|------------------------------------------------------------------------|----------------------------------------------------------------------------------------------------|
| Azure Service Principal Application (Client) ID (Reader role required) | Sign-in ID to Azure. Requires Reader Role access.                                                          |
| Azure tenant ID                                                        | Microsoft tenant ID                                                                                        |
| Azure Service Principal Authentication Key                             | Login authentication key                                                                                   |
| I understand Microsoft bills me for API requests                       | Check this to verify your understanding that Microsoft bills you for API requests made by Insight polling. |

# **Advanced Configuration**

| Field                                                        | Description                                                                                                    |
|--------------------------------------------------------------|----------------------------------------------------------------------------------------------------|
| Inventory Poll Interval (min)                                | The default is 60                                                                                                    |
| Choose 'Exclude' or 'Include' to Apply to Filter VMs by Tags | Specify whether to include or exclude VM's by Tags when collecting data. If 'Include' is selected, the Tag Key field can not be empty. |

| Field                                      | Description                                                                                                    |
|--------------------------------------------|----------------------------------------------------------------------------------------------------|
| Tag Keys and Values on which to Filter VMs | Click + Filter Tag to choose which VMs (and associated disks) to include/exclude by filtering for keys and values that match keys and values of tags on the VM. Tag Key is required, Tag Value is optional. When Tag Value is empty, the VM is filtered as long as it matches the Tag Key. |
| Performance Poll Interval (sec)            | The default is 300                                                                                                    |

# **Troubleshooting**

Additional information on this Data Collector may be found from the Support page or in the Data Collector Support Matrix.

# **Broadcom**

### **Brocade Network Advisor data collector**

Data Infrastructure Insights uses the Brocade Network Advisor data collector to acquire inventory and performance data from Brocade switches.

### **Terminology**

Data Infrastructure Insights acquires the following inventory information from the Brocade Network Advisor data collector. For each asset type acquired by Data Infrastructure Insights, the most common terminology used for this asset is shown. When viewing or troubleshooting this data collector, keep the following terminology in mind:

| Vendor/Model Term               | Data Infrastructure Insights Term |
|---------------------------------|-----------------------------------|
| Switch                          | Switch                            |
| Port                            | Port                              |
| Virtual Fabric, Physical Fabric | Fabric                            |
| Logical Switch                  | Logical Switch                    |

Note: These are common terminology mappings only and might not represent every case for this data collector.

#### Requirements

The following are required to configure this data collector:

- The Data Infrastructure Insights Acquisition Unit will initate connections to TCP port 443 on the BNA server. BNA server must be running version 14.2.1 or higher.
- Brocade Network Advisor Server IP address
- User name and password to an administrator account
- Port requirement: HTTP/HTTPS 443

## Configuration

| Field                             | Description                              |
|-----------------------------------|------------------------------------------|
| Brocade Network Advisor Server IP | IP address of the Network Advisor Server |
| User Name                         | User name for the switch                 |
| User Name                         | Administrator user name                  |
| Password                          | Administrator password                   |

## **Advanced configuration**

| Field                           | Description                                                                                             |
|---------------------------------|----------------------------------------------------------------------------------------------------|
| Connection Type                 | HTTPS (default port 443) or HTTP (default port 80)                                                      |
| Override Connection Port        | If blank, use the default port in the Connection Type field, otherwise enter the connection port to use |
| Password                        | Password for the switch                                                                                 |
| Inventory poll interval (min)   | The default is 40                                                                                       |
| Report Access Gateway           | Check to include devices in Access Gateway mode                                                         |
| Performance Poll Interval (sec) | The default is 1800                                                                                     |

## **Troubleshooting**

Some things to try if you encounter problems with this data collector:

## Inventory

| Problem:                                                                                                    | Try this:                                                                                                    |
|----------------------------------------------------------------------------------------------------|----------------------------------------------------------------------------------------------------|
| Receive a message that more than 1 node is logged into the Access Gateway port, or data collector fails to discover Access Gateway device. | Check that the NPV device is operating correctly and that all connected WWNs are expected. Do not directly acquire the NPV device. Instead, acquisition of the core fabric switch will collect the NPV device data. |

Additional information may be found from the Support page or in the Data Collector Support Matrix.

#### **Brocade FC Switch data collector**

Data Infrastructure Insights uses the Brocade FC Switch (SSH) data source to discover inventory for Brocade or rebranded switch devices running Factored Operating System (FOS) firmware 4.2 and later. Devices in both FC switch and Access Gateway modes are supported.

#### **Terminology**

Data Infrastructure Insights acquires the following inventory information from the Brocade FC Switch data collector. For each asset type acquired by Data Infrastructure Insights, the most common terminology used for

this asset is shown. When viewing or troubleshooting this data collector, keep the following terminology in mind:

| Vendor/Model Term               | Data Infrastructure Insights Term |
|---------------------------------|-----------------------------------|
| Switch                          | Switch                            |
| Port                            | Port                              |
| Virtual Fabric, Physical Fabric | Fabric                            |
| Zone                            | Zone                              |
| Logical Switch                  | Logical Switch                    |
| Virtual Volume                  | Volume                            |
| LSAN Zone                       | IVR Zone                          |

Note: These are common terminology mappings only and might not represent every case for this data collector.

#### Requirements

- The Data Infrastructure Insights Acquisition Unit (AU) will initiate connections to TCP Port 22 on Brocade switches to collect inventory data. The AU will also initiate connections to UDP port 161 for collection of performance data.
- There must be IP connectivity to all switches in the fabric. If you select the Discover all switches in the fabric check box, Data Infrastructure Insights identifies all the switches in the fabric; however, it needs IP connectivity to these additional switches to discover them.
- The same account is needed globally across all switches in the fabric. You can use PuTTY (open source terminal emulator) to confirm access.
- Ports 161 and 162 must be open to all switches in the fabric for SNMP performance polling.
- SNMP read-only Community String

### Configuration

| Field                 | Description                                                 |
|-----------------------|-------------------------------------------------------------|
| Switch IP             | IP address or fully-qualified domain name of the EFC Server |
| User Name             | User name for the switch                                    |
| Password              | Password for the switch                                     |
| SNMP                  | SNMP version                                                |
| SNMP Community String | SNMP read-only community string used to access the switch   |
| SNMP User Name        | SNMP user name                                              |
| SNMP Password         | SNMP password                                               |

# Advanced configuration

| Field                                | Description                                                                                                    |
|--------------------------------------|----------------------------------------------------------------------------------------------------|
| Fabric name                          | Fabric name to be reported by the data collector.<br>Leave blank to report the fabric name as WWN.                                    |
| Inventory Poll Interval (min)        | Interval between inventory polls. The default is 15.                                                                                  |
| Excluded Devices                     | Comma-separated list of device IDs to exclude from polling                                                                            |
| Admin Domains Active                 | Select if using Admin Domains                                                                                                    |
| Retrieve MPR Data                    | Select to acquire routing data from your multiprotocol router.                                                                        |
| Enable Trapping                      | Select to enable acquisition upon receiving an SNMP trap from the device. If you select enable trapping, you must also activate SNMP. |
| Minimum Time Between Traps (sec)     | Minimum time between acquisition attempts triggered by traps. The default is 10.                                                      |
| Discover all switches in the fabric  | Select to discover all switches in the fabric                                                                                         |
| Choose Favoring HBA vs. Zone Aliases | Choose whether to favor HBA or zone aliases                                                                                           |
| Performance Poll Interval (sec)      | Interval between performance polls. The default is 300.                                                                               |
| SNMP Auth Protocol                   | SNMP authentication protocol (SNMP v3 only)                                                                                           |
| SNMP Privacy Password                | SNMP privacy password (SNMP v3 only)                                                                                                  |
| SNMP Retries                         | Number of SNMP retry attempts                                                                                                    |

# Troubleshooting

Some things to try if you encounter problems with this data collector:

# Inventory

| Problem:                                                                                                    | Try this:                                                                                                    |
|----------------------------------------------------------------------------------------------------|----------------------------------------------------------------------------------------------------|
| The inventory acquisition of the Brocade datasource fails with the error:                                                                                                    | The issue may be caused when the Brocade switch takes too long to return with a prompt, exceeding the default timeout of 5 seconds.                          |
| <pre><date> <time> ERROR [com.onaro.sanscreen.acquisition.framework.datasour ce.BaseDataSource] Error 2 out of 2: <datasource name=""> [Internal error] - Unable to generate the model for device <ip>. Error detecting prompt ([Device name <name>]: Unable to generate the model for device <ip>. Error detecting prompt)</ip></name></ip></datasource></time></date></pre> | In the data collector's Advanced Configuration settings in Data Infrastructure Insights, try increasing the SSH Banner Wait Timeout (sec) to a higher value. |
| Error: "Data Infrastructure Insights received Invalid Chassis Role"                                                                                                    | Check that the user configured in this data source has been granted the chassis role permission.                                                             |

| Problem:                                                                       | Try this:                                                                                                    |
|--------------------------------------------------------------------------------|----------------------------------------------------------------------------------------------------|
| Error: "Mismatched Chassis IP Address"                                         | DII does NOT support Network Address Translation or Port Address Translation between the Acquisition Unit and devices as a general rule. DII may be detecting that the hostname/IP address in the collector configuration does NOT match any of the addresses the device believes it has.       |
| Receive a message that more than 1 node is logged into the Access Gateway port | Check that the NPV device is operating correctly and that all connected WWNs are expected. Do not directly acquire the NPV device. Instead, acquisition of the core fabric switch will collect the NPV device data.                                                                             |
| Error:Max remote sessions for login                                            | FOS has different limits for the number of supported concurrent SSH sessions per user role. DII's SSH session to this device is being rejected at login for violating those limits. This can be a sign that you have duplicative collectors discovering the same asset, which should be avoided |

#### Performance

| Problem:                                                                                          | Try this:                                                                                                    |
|---------------------------------------------------------------------------------------------------|----------------------------------------------------------------------------------------------------|
| Performance collection fails with "Timed out during sending SNMP request".                        | Depending on query variables and switch configuration, some queries may exceed the default timeout. Learn More.                                                                                                    |
| Performance collection fails withRow duplicates found in SNMP table                               | DII has detected bad SNMP responses. You are likely running FOS 8.2.3e. Upgrade to 8.2.3e2 or higher.                                                                                                    |
| Performance collections fails withUnknown user name                                               | You have configured your DII collector with a "SNMP User Name" value which is not slotted into one of the SNMPv3 user slots. Simply creating a user on Brocade FOS does NOT necessarily enable it as a SNMPv3 user - you must place it in one of the v3 user slots. |
| Performance collections fails withUnsupported Security Level                                      | You have configured your DII collector to use SNMPv3, but with encryption (aka privacy) and/or authorization settings which are not enabled on the device in question.                                                                                              |
| Performance collection fails withEmpty Privacy Password is only allowed for Privacy Protocol NONE | You have configured your DII collector to use SNMPv3, with an encryption aka privacy protocol (AES, etc), but you have an empty "SNMP Privacy Password" value, so DII cannot negotiate encrypted SNMPv3 data flows with this device                                 |

| Problem:                                                 | Try this:                                                                                                    |
|----------------------------------------------------------|----------------------------------------------------------------------------------------------------|
| Performance collection fails withVF:nn, error: No access | You have configured your DII collector to use SNMPv3 on a device with multiple Virtual Fabrics enabled, but the SNMPv3 user does NOT have rights for VF NN. DII does not support partial discovery of a physical asset - you should always grant DII access to all 128 possible VFs proactively as DII will always attempt to retrieve performance data for any extant VF on a given physical device |

Additional information may be found from the Support page or in the Data Collector Support Matrix.

### **Brocade FOS REST Data Collector**

Data Infrastructure Insights uses the Brocade FOS REST collector to discover inventory and performance for Brocade switch devices running FabricOS (FOS) firmware 8.2 and later. Please note that early 8.2 FOS releases may have REST API bugs; it is highly recommended to run the latest possible FOS release your platform supports.

Please note: FOS' default "user" level is insufficiently powerful for Data Infrastructure Insights to view all the logical aspects of a device - we need a user account with the "Chassis Role" enabled, as well as permissions on all the Virtual Fabrics configured on a switch.

Here is an example of how you can create a "least privilege" user account for Data Infrastructure Insights usage in a SSH session to a FOS device:

userConfig --add NetAppCIUser -r user -l 1-128 -c user -p Qwerty!

This will create a user "NetAppClUser" with a password of "Qwerty!". This user has the "user" role (-r) across all 128 possible virtual fabrics (-l). This user additionally has the required "Chassis" role (-c) with user level access assigned.

By default, this collector will attempt to discover all the FOS devices that are a part of all the fabrics the switch is part of.

Please note: FOS' default read-only user "user" does NOT have view permissions on all Virtual Fabrics, nor does it have "chassis role" permissions. This means you will have a low likelihood of success using "user" with Data Infrastructure Insights, which needs to understand both the physical and logical configuration of the FOS device.

# **Terminology**

Data Infrastructure Insights acquires the following inventory information from the Brocade FOS REST data collector. For each asset type acquired by Data Infrastructure Insights, the most common terminology used for this asset is shown. When viewing or troubleshooting this data collector, keep the following terminology in mind:

| Vendor/Model Term | Data Infrastructure Insights Term |
|-------------------|-----------------------------------|
| Switch            | Switch                            |
| Port              | Port                              |

| Vendor/Model Term               | Data Infrastructure Insights Term |
|---------------------------------|-----------------------------------|
| Virtual Fabric, Physical Fabric | Fabric                            |
| Zone                            | Zone                              |
| Logical Switch                  | Logical Switch                    |
| LSAN Zone                       | IVR Zone                          |

Note: These are common terminology mappings only and might not represent every case for this data collector.

## Requirements

- There must be TCP connectivity to all switches in the fabric. This data collector type will seamlessly try
  both HTTP and HTTPS for each device in the fabric. If you select the *Discover all switches in the fabric*check box, Data Infrastructure Insights identifies all the switches in the fabric; however, it needs TCP
  connectivity to these additional switches to discover them.
- The same account is needed globally across all switches in the fabric. You can use the device's Web interface to confirm access.

# Configuration

| Field     | Description                                                 |
|-----------|-------------------------------------------------------------|
| Switch IP | IP address or fully-qualified domain name of the FOS switch |
| User Name | User name for the switch                                    |
| Password  | Password for the switch                                     |

# **Advanced configuration**

| Field                                                                                                    | Description                                                            |
|----------------------------------------------------------------------------------------------------|------------------------------------------------------------------------|
| Excluded Devices                                                                                                    | Comma-separated list of device IPv4 addresses to exclude from polling. |
| Inventory Poll Interval (min)                                                                                                    | Interval between inventory polls. The default is 60.                   |
| Discover all switches in the fabric                                                                                                    | Select to discover all switches in the fabric.                         |
| Choose Favoring HBA vs. Zone Aliases                                                                                                    | Choose whether to favor HBA or zone aliases.                           |
| Connection type                                                                                                    | HTTP or HTTPS.                                                         |
| Note that this setting only changes which protocol CI attempts to use per device first - CI will attempt the opposite protocol automatically if the default fails | Override TCP Port                                                      |
| Specify a port if not using the default.                                                                                                    | Performance Poll Interval (sec)                                        |

#### **Troubleshooting**

Some things to try if you encounter problems with this data collector:

#### Inventory

| Problem:                                                            | Try this:                                                                                                    |
|---------------------------------------------------------------------|----------------------------------------------------------------------------------------------------|
| The Test feature warns me that a protocol is inaccessible           | A given Brocade FOS 8.2+ device will only want to speak on HTTP or HTTPS - if a switch has a digital certificate installed, the switch will throw HTTP errors if one attempts to communicate to it with unencrypted HTTP versus HTTPS. The test feature attempts communication with both HTTP and HTTPS - if the Test tells you that one protocol passes, you can safely save the collector and not worry that the other protocol was unsuccessful - the collector will attempt both protocols during collection, and only fail if neither works. |
| Error: Inventory fails with 401 UnauthorizedInvalid Session Key     | This is distinct bug within some very early 8.2 FOS releases lie 8.2.1c that do NOT properly support HTTP basic authentication. Upgrade to a later 8.2 or 9.* release                                                                                                    |
| Error: "Data Infrastructure Insights received Invalid Chassis Role" | Check that the user configured in this data source has been granted the chassis role permission.                                                                                                    |
| Error: "Mismatched Chassis IP Address"                              | Change the data source configuration to use chassis IP address.                                                                                                    |
| Inventory fails with a 403 Forbidden                                | This may simply be bad credentials, or it may be indicative that you are attempting to use an insufficiently powerful role - remember that "user" level users do NOT have the required "Chassis Role" right, or view access to non default Virtual Fabrics.                                                                                                    |

Additional information may be found from the Support page or in the Data Collector Support Matrix.

# Cisco MDS Fabric Switches data collector

Data Infrastructure Insights uses the Cisco MDS Fabric Switches data collector to discover inventory for Cisco MDS Fabric Switches as well as a variety of Cisco Nexus FCoE switches on which the FC service is enabled.

Additionally, you can discover many models of Cisco devices running in NPV mode with this data collector.

# **Terminology**

Data Infrastructure Insights acquires the following inventory information from the Cisco FC Switch data collector. For each asset type acquired by Data Infrastructure Insights, the most common terminology used for this asset is shown. When viewing or troubleshooting this data collector, keep the following terminology in mind:

| Vendor/Model Term | Data Infrastructure Insights Term |
|-------------------|-----------------------------------|
| Switch            | Switch                            |
| Port              | Port                              |

| Vendor/Model Term             | Data Infrastructure Insights Term |
|-------------------------------|-----------------------------------|
| VSAN                          | Fabric                            |
| Zone                          | Zone                              |
| Logical Switch                | Logical Switch                    |
| Name Server Entry             | Name Server Entry                 |
| Inter-VSAN Routing (IVR) Zone | IVR Zone                          |

Note: These are common terminology mappings only and might not represent every case for this data collector.

# Requirements

- An IP address of one switch in the fabric or individual switches
- Chassis discovery, to enable fabric discovery
- If using SNMP V2, read-only community string
- Port 161 is used to access the device

# Configuration

| Field                 | Description                                                                            |
|-----------------------|----------------------------------------------------------------------------------------|
| Cisco Switch IP       | IP address or fully-qualified domain name of the switch                                |
| SNMP Version          | Select V1, V2, or V3. V2 or later is required for performance acquisition.             |
| SNMP Community String | SNMP read-only community string used to access the switch (not applicable for SNMP v3) |
| User Name             | User name for the switch (SNMP v3 only)                                                |
| Password              | Password used for the switch (SNMPv3 only)                                             |

# **Advanced configuration**

| Field                         | Description                                                                                   |
|-------------------------------|-----------------------------------------------------------------------------------------------|
| Inventory Poll Interval (min) | Interval between inventory polls (default 40 minutes)                                         |
| SNMP Auth Protocol            | SNMP authentication protocol (SNMPv3 only)                                                    |
| SNMP Privacy Protocol         | SNMP privacy protocol (SNMPv3 only)                                                           |
| SNMP Privacy Password         | SNMP Privacy Password                                                                         |
| SNMP Retries                  | Number of SNMP retry attempts                                                                 |
| SNMP Timeout (ms)             | SNMP timeout (default 5000 ms)                                                                |
| Enable Trapping               | Select to enable trapping. If you enable trapping, you must also activate SNMP notifications. |

| Field                            | Description                                                                                                    |
|----------------------------------|----------------------------------------------------------------------------------------------------|
| Minimum Time Between Traps (sec) | Minimum time between acquisition attempts triggered by traps (default 10 seconds)                                                                                                    |
| Discover All Fabric Switches     | Select to discover all switches in the fabric                                                                                                    |
| Excluded Devices                 | Comma-separated list of device IPs to exclude from polling                                                                                                    |
| Included Devices                 | Comma-separated list of device IPs to include in polling                                                                                                    |
| Check Device Type                | Select to accept only those devices that explicitly advertise themselves as Cisco devices                                                                                                    |
| First Alias Type                 | Provide a first preference for resolution of the alias. Choose from the following:  Device Alais This is a user-friendly name for a port WWN (pWWN) that can be used in all configuration commands, as required. All switches in the Cisco MDS 9000 Family support Distributed Device Alias Services (device aliases).  None Do not report any alias.  Port Description A description to help identify the port in a list of ports.  Zone Alias (all) A user-friendly name for a port that can be used only for the active configuration. This is the default. |
| Second Alias Type                | Provide a second preference for resolution of the alias                                                                                                    |
| Third Alias Type                 | Provide a third preference for resolution of the alias                                                                                                    |
| Enable SANTap Proxy Mode Support | Select if your Cisco switch is using SANTap in proxy mode. If you are using EMC RecoverPoint, then you are probably using SANTap.                                                                                                    |
| Performance Poll Interval (sec)  | Interval between performance polls (default 300 seconds)                                                                                                    |

# Troubleshooting

Some things to try if you encounter problems with this data collector:

# Inventory

| Problem:                                                                    | Try this:                                                                                                    |
|-----------------------------------------------------------------------------|----------------------------------------------------------------------------------------------------|
| Error: Failed to discover chassis - no switches have been discovered        | <ul> <li>Ping the device with the IP configured</li> <li>Login to the device using Cisco Device Manager GUI</li> <li>Login to the device using CLI</li> <li>Try to run SNMP walk</li> </ul>                                                        |
| Error: Device is not a Cisco MDS switch                                     | <ul> <li>Make sure the data source IP configured for the device is correct</li> <li>Login to the device using Cisco Device Manager GUI</li> <li>Login to the device using CLI</li> </ul>                                                           |
| Error: Data Infrastructure Insights is not able to obtain the switch's WWN. | This may not be a FC or FCoE switch, and as such may not be supported. Make sure the IP/FQDN configured in the datasource is truly a FC/FCoE switch.                                                                                               |
| Error: Found more than one nodes logged into NPV switch port                | Disable direct acquisition of the NPV switch                                                                                                    |
| Error: Could not connect to the switch                                      | <ul> <li>Make sure the device is UP</li> <li>Check the IP address and listening port</li> <li>Ping the device</li> <li>Login to the device using Cisco Device Manager GUI</li> <li>Login to the device using CLI</li> <li>Run SNMP walk</li> </ul> |

#### **Performance**

| Problem:                                                | Try this:                                                                                                    |
|---------------------------------------------------------|----------------------------------------------------------------------------------------------------|
| Error: Performance acquisition not supported by SNMP v1 | <ul> <li>Edit Data Source and disable Switch Performance</li> <li>Modify Data Source and switch configuration to use<br/>SNMP v2 or higher</li> </ul> |

Additional information may be found from the Support page or in the Data Collector Support Matrix.

# **Cohesity SmartFiles data collector**

This REST API-based collector will acquire a Cohesity cluster, discovering the "Views" (as Data Infrastructure Insights Internal Volumes), the various nodes, as well as collecting performance metrics.

# Configuration

| Field               | Description                            |
|---------------------|----------------------------------------|
| Cohesity Cluster IP | IP address of the Cohesity cluster     |
| User Name           | User name for the Cohesity cluster     |
| Password            | Password used for the Cohesity cluster |

# **Advanced configuration**

| Field                           | Description                                                     |
|---------------------------------|-----------------------------------------------------------------|
| TCP Port                        | Port used for TCP communication with the Cohesity cluster       |
| Inventory Poll Interval (min)   | Interval between inventory polls. The default is 60 minutes.    |
| Performance Poll Interval (min) | Interval between performance polls. The default is 900 seconds. |

# **Troubleshooting**

Additional information may be found from the Support page or in the Data Collector Support Matrix.

# Dell

# **Dell EMC XC Series data collector**

Data Infrastructure Insights uses this data collector to discover inventory and performance information for the Dell EMC XC Series storage arrays.

# Configuration

| Field                     | Description                     |
|---------------------------|---------------------------------|
| Prism External IP Address | IP address of the XC server     |
| User Name                 | User name for the XC server     |
| Password                  | Password used for the XC server |

## **Advanced configuration**

| Field                           | Description                                                     |
|---------------------------------|-----------------------------------------------------------------|
| TCP Port                        | Port used for TCP communication with the XC server              |
| Inventory Poll Interval (min)   | Interval between inventory polls. The default is 60 minutes.    |
| Performance Poll Interval (min) | Interval between performance polls. The default is 300 seconds. |

# **Troubleshooting**

Additional information may be found from the Support page or in the Data Collector Support Matrix.

# **Dell EMC**

#### **DELL EMC Data Domain data collector**

This data collector gathers inventory and performance information from DELL EMC Data Domain deduplication storage systems. To configure this data collector, there are specific configuration instructions and usage recommendations you must follow.

# **Terminology**

Data Infrastructure Insights acquires the following inventory information from the Data Domain data collector. For each asset type acquired by Data Infrastructure Insights, the most common terminology used for this asset is shown. When viewing or troubleshooting this data collector, keep the following terminology in mind:

| Vendor/Model Term  | Data Infrastructure Insights Term |
|--------------------|-----------------------------------|
| Disk               | Disk                              |
| Array              | Storage                           |
| FC Port            | Port                              |
| File System        | Internal Volume                   |
| Quota              | Quota                             |
| NFS and CIFS share | FileShare                         |

Note: These are common terminology mappings only and might not represent every case for this data colletor.

## Requirements

You need the following information to configure this data collector:

- IP address of the Data Domain device
- · Read-only user name and password to the Data Domain storage
- SSH port 22

#### Configuration

| Field      | Description                                                                    |
|------------|--------------------------------------------------------------------------------|
| IP address | The IP address or fully-qualified domain name of the Data Domain storage array |
| User name  | The user name for the Data Domain storage array                                |
| Password   | The password for the Data Domain storage array                                 |

## **Advanced configuration**

| Field                         | Description                                          |
|-------------------------------|------------------------------------------------------|
| Inventory Poll Interval (min) | Interval between inventory polls. The default is 20. |
| SSH Port                      | SSH service port                                     |

### **Troubleshooting**

Additional information on this Data Collector may be found from the Support page or in the Data Collector Support Matrix.

# Configuring the EMC ECS data collector

This data collector acquires inventory and performance data from EMC ECS storage systems. For configuration, the data collector requires an IP address or hostname of the ECS cluster and a username and password.

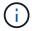

Dell EMC ECS is metered at a different Raw TB to Managed Unit rate. Every 40 TB of unformatted ECS capacity is charged as 1 Managed Unit (MU).

## **Terminology**

Data Infrastructure Insights acquires the following inventory information from the ECS data collector. For each asset type acquired, the most common terminology used for this asset is shown. When viewing or troubleshooting this data collector, keep the following terminology in mind:

| Vendor/Model Term | Data Infrastructure Insights Term |
|-------------------|-----------------------------------|
| Cluster           | Storage                           |
| Tenant            | Storage Pool                      |
| Bucket            | Internal Volume                   |
| Disk              | Disk                              |

Note: These are common terminology mappings only and might not represent every case for this data collector.

## Requirements

- · An IP address or hostname of the ECS cluster
- A username and password for the ECS system
- Port 4443 (HTTPS). Requires outbound connectivity to TCP port 4443 on the ECS system.

## Configuration

| Field         | Description                                                 |
|---------------|-------------------------------------------------------------|
| ECS Host      | IP address or fully-qualified domain name of the ECS system |
| ECS Host Port | Port used for communication with ECS Host                   |
| ECS User ID   | User ID for ECS                                             |
| Password      | Password used for ECS                                       |

## **Advanced configuration**

| Field                         | Description                 |
|-------------------------------|-----------------------------|
| Inventory Poll Interval (min) | The default is 360 minutes. |

### **Troubleshooting**

Some things to try if you encounter problems with this data collector:

### Inventory

| Problem:                           | Try this:                                               |
|------------------------------------|---------------------------------------------------------|
| Error: User authentication failed. | Make sure your credentials for this device are correct. |

#### **Performance**

| Problem:                                        | Try this:                                                                                               |
|-------------------------------------------------|----------------------------------------------------------------------------------------------------|
| Error: No enough data collected.                | * Check collection timestamp in log file and modify polling interval accordingly * Wait for longer time |
| Error: Performance polling interval is too big. | Check collection timestamp in log file \${logfile} and modify polling interval accordingly              |

Additional information may be found from the Support page or in the Data Collector Support Matrix.

## **Dell EMC PowerScale data collector**

Data Infrastructure Insights uses the Dell EMC PowerScale (previously Isilon) SSH data collector to acquire inventory and performance data from PowerScale scale-out NAS storage.

#### **Terminology**

Data Infrastructure Insights acquires the following inventory information from this data collector. For each asset type acquired by Data Infrastructure Insights, the most common terminology used for this asset is shown. When viewing or troubleshooting this data collector, keep the following terminology in mind:

| Vendor/Model Term | Data Infrastructure Insights Term |
|-------------------|-----------------------------------|
| Drive             | Disk                              |
| Cluster           | Storage                           |
| Node              | Storage Node                      |
| File System       | Internal Volume                   |

Note: These are common terminology mappings only and might not represent every case for this data collector.

# Requirements

You need the following information to configure this data collector:

- Administrator permissions to the PowerScale storage
- IP address of the PowerScale cluster
- SSH access to port 22

# Configuration

| Field      | Description                                                             |
|------------|-------------------------------------------------------------------------|
| IP address | The IP address or fully-qualified domain name of the PowerScale cluster |
| User Name  | User name for the PowerScale cluster                                    |
| Password   | Password used for the PowerScale cluster                                |

# **Advanced configuration**

| Field                           | Description                                             |
|---------------------------------|---------------------------------------------------------|
| Inventory Poll Interval (min)   | Interval between inventory polls. The default is 20.    |
| Performance Poll Interval (sec) | Interval between performance polls. The default is 300. |
| SSH Port                        | SSH service port. The default is 22.                    |

# **Troubleshooting**

Some things to try if you encounter problems with this data collector:

# Inventory

| Problem:                                                                                                    | Try this:                                                                                                    |
|----------------------------------------------------------------------------------------------------|----------------------------------------------------------------------------------------------------|
| "Invalid login credentials" with error messages "Commands not enabled for role-based administration require root user access"                                                 | * Verify that the user has permissions to run the following commands on the device: > isi version osrelease > isi status -q > isi status -n > isi devices -d %s > isi license * Verify credentials used in the wizard are matching device credentials |
| "Internal Error" with error messages "Command <your command=""> run failed with permission: <your current="" permission="">. Sudo command run permission issue"</your></your> | Verify that the user has sudo permissions to run the following command on the device                                                                                                    |

Additional information may be found from the Support page or in the Data Collector Support Matrix.

## Dell EMC Isilon / PowerScale REST data collector

Data Infrastructure Insights uses the Dell EMC Isilon / PowerScale REST data collector to acquire inventory and performance data from Dell EMC Isilon or PowerScale storage. This collector supports arrays running OneFS 8.0.0+.

## **Terminology**

Data Infrastructure Insights acquires the following inventory information from this data collector. For each asset type acquired by Data Infrastructure Insights, the most common terminology used for this asset is shown. When viewing or troubleshooting this data collector, keep the following terminology in mind:

| Vendor/Model Term | Data Infrastructure Insights Term |
|-------------------|-----------------------------------|
| Drive             | Disk                              |
| Cluster           | Storage                           |
| Node              | Storage Node                      |
| OneFS File System | Internal Volume                   |
| OneFS File System | Storage Pool                      |
| Qtree             | Qtree                             |

Note: These are common terminology mappings only and might not represent every case for this data collector.

#### Requirements

You need the following information to configure this data collector:

- A user account and password. This account does NOT need to be admin/root, but you MUST grant a substantial number of read only privileges to your service account see table below
- · IP address / Fully Qualified Domain Name of the Dell EMC Isilon / PowerScale cluster
- HTTPS access to port 8080
- Isilon / PowerScale cluster running OneFS 8.0.0 or higher

| Privilege Name      | Description  | r(read) or rw (read+write) |
|---------------------|--------------|----------------------------|
| ISI_PRIV_LOGIN_PAPI | Platform API | r                          |
| ISI_PRIV_SYS_TIME   | Time         | r                          |
| ISI_PRIV_AUTH       | Auth         | r                          |
| ISI_PRIV_ROLE       | Privilege    | r                          |
| ISI_PRIV_DEVICES    | Devices      | r                          |
| ISI_PRIV_EVENT      | Event        | r                          |
| ISI_PRIV_HDFS       | HDFS         | r                          |
| ISI_PRIV_NDMP       | NDMP         | r                          |
| ISI_PRIV_NETWORK    | Network      | r                          |

| Privilege Name       | Description            | r(read) or rw (read+write) |
|----------------------|------------------------|----------------------------|
| ISI_PRIV_NFS         | NFS                    | r                          |
| ISI_PRIV_PAPI_CONFIG | Configure Platform API | r                          |
| ISI_PRIV_QUOTA       | Quota                  | r                          |
| ISI_PRIV_SMARTPOOLS  | SmartPools             | r                          |
| ISI_PRIV_SMB         | SMB                    | r                          |
| ISI_PRIV_STATISTICS  | Statistics             | r                          |
| ISI_PRIV_SWIFT       | Swift                  | r                          |
| ISI_PRIV_JOB_ENGINE  | Job Engine             | r                          |

# Configuration

| Field             | Description                                                         |
|-------------------|---------------------------------------------------------------------|
| Isilon IP address | The IP address or fully-qualified domain name of the Isilon storage |
| User Name         | User name for the Isilon                                            |
| Password          | Password used for the Isilon                                        |

# Advanced configuration

| Field                           | Description                                             |
|---------------------------------|---------------------------------------------------------|
| HTTPS Port                      | The default is 8080.                                    |
| Inventory Poll Interval (min)   | Interval between inventory polls. The default is 20.    |
| Performance Poll Interval (sec) | Interval between performance polls. The default is 300. |

# Troubleshooting

Some things to try if you encounter problems with this data collector:

# Inventory

| Problem:                                                                                                    | Try this:                                                                                                    |
|----------------------------------------------------------------------------------------------------|----------------------------------------------------------------------------------------------------|
| "Invalid login credentials" with error messages "Commands not enabled for role-based administration require root user access" | * Verify that the user has permissions to run the following commands on the device: > isi version osrelease > isi status -q > isi status -n > isi devices -d %s > isi license * Verify credentials used in the wizard are matching device credentials |

| Problem:                                                                                                    | Try this:                                                                            |
|----------------------------------------------------------------------------------------------------|--------------------------------------------------------------------------------------|
| "Internal Error" with error messages "Command <your command=""> run failed with permission: <your current="" permission="">. Sudo command run permission issue"</your></your> | Verify that the user has sudo permissions to run the following command on the device |

Additional information may be found from the Support page or in the Data Collector Support Matrix.

#### **Dell EMC PowerStore data collector**

The EMC PowerStore data collector gathers inventory information from EMC PowerStore storage. For configuration, the data collector requires the IP address of the storage processors and a read-only user name and password.

The EMC PowerStore data collector gathers the volume-to-volume replication relationships that PowerStore coordinates across other storage arrays. Data Infrastructure Insights shows a storage array for each PowerStore cluster, and collects inventory data for nodes and storage ports on that cluster. No storage pool or volume data is collected.

### **Terminology**

Data Infrastructure Insights acquires the following inventory information from this data collector. For each asset type acquired by Data Infrastructure Insights, the most common terminology used for this asset is shown. When viewing or troubleshooting this data collector, keep the following terminology in mind:

| Vendor/Model Term                                             | Data Infrastructure Insights Term |
|---------------------------------------------------------------|-----------------------------------|
| host                                                          | host                              |
| host_volume_mapping                                           | host_volume_mapping               |
| hardware (it has Drives under "extra_details" object): Drives | Disk                              |
| Appliance                                                     | StoragePool                       |
| Cluster                                                       | Storage Array                     |
| Node                                                          | StorageNode                       |
| fc_port                                                       | Port                              |
| volume                                                        | Volume                            |
| InternalVolume                                                | file_system                       |

Note: These are common terminology mappings only and might not represent every case for this data collector.

#### Requirements

The following information is required to configure this data collector:

- · IP address or fully-qualified domain name of storage processor
- · Read-only user name and password

### Configuration

| Field                 | Description                                                        |
|-----------------------|--------------------------------------------------------------------|
| PowerStore gateway(s) | IP addresses or fully-qualified domain names of PowerStore storage |
| User Name             | User name for PowerStore                                           |
| Password              | Password used for PowerStore                                       |

## **Advanced configuration**

| Field                             | Description                                                  |
|-----------------------------------|--------------------------------------------------------------|
| HTTPS Port                        | Default is 443                                               |
| Inventory Poll Interval (minutes) | Interval between inventory polls. The default is 60 minutes. |

Cloud Insight's PowerStore performance collection makes use of PowerStore's 5-minute granularity source data. As such, Data Infrastructure Insights polls for that data every five minutes, and this is not configurable.

### **Troubleshooting**

Additional information on this Data Collector may be found from the Support page or in the Data Collector Support Matrix.

#### **Dell EMC RecoverPoint data collector**

The EMC RecoverPoint data collector's primary use case is to discover volume-to-volume replication relationships that the RecoverPoint storage appliance facilitates. This collector will also discover the Recoverpoint appliance itself. Please note that Dell/EMC sells a VMware backup solution for VMs--"RecoverPoint for VMs"--which is not supported by this collector

For configuration, the data collector requires the IP address of the storage processors and a read-only user name and password.

The EMC RecoverPoint data collector gathers the volume-to-volume replication relationships that RecoverPoint coordinates across other storage arrays. Data Infrastructure Insights shows a storage array for each RecoverPoint cluster, and collects inventory data for nodes and storage ports on that cluster. No storage pool or volume data is collected.

#### Requirements

The following information is required to configure this data collector:

- IP address or fully-qualified domain name of storage processor
- · Read-only user name and password
- REST API access via port 443

## Configuration

| Field                   | Description                                                       |
|-------------------------|-------------------------------------------------------------------|
| Address of RecoverPoint | IP address or fully-qualified domain name of RecoverPoint cluster |
| User Name               | User name for the RecoverPoint cluster                            |
| Password                | Password used for the RecoverPoint cluster                        |

### **Advanced configuration**

| Field                             | Description                                                           |
|-----------------------------------|-----------------------------------------------------------------------|
| TCP Port                          | TCP Port used to connect to Recoverpoint cluster                      |
| Inventory Poll Interval (minutes) | Interval between inventory polls. The default is 20 minutes.          |
| Excluded Clusters                 | Comma-separated list of cluster IDs or names to exclude when polling. |

# **Troubleshooting**

Additional information on this Data Collector may be found from the Support page or in the Data Collector Support Matrix.

### **DELL EMC ScaleIO / PowerFlex data collector**

The ScaleIO/PowerFlex data collector collects inventory information from ScaleIO & PowerFlex storage. For configuration, this data collector requires the ScaleIO/PowerFlex gateway address and an admin user name and password.

#### **Terminology**

Data Infrastructure Insights acquires the following inventory information from the ScaleIO/PowerFlex data collector. For each asset type acquired by Data Infrastructure Insights, the most common terminology used for this asset is shown. When viewing or troubleshooting this data collector, keep the following terminology in mind:

| Vendor/Model Term                   | Data Infrastructure Insights Term |
|-------------------------------------|-----------------------------------|
| MDM (Meta Data Manager) Cluster     | Storage                           |
| SDS (ScaleIO/PowerFlex Data Server) | Storage Node                      |
| Storage Pool                        | Storage Pool                      |
| Volume                              | Volume                            |
| Device                              | Disk                              |

Note: These are common terminology mappings only and might not represent every case for this data collector.

### Requirements

- · Read-only access to the Admin user account
- Port requirement: HTTPS Port 443

## Configuration

| Field                        | Description                                                                                  |
|------------------------------|----------------------------------------------------------------------------------------------|
| ScaleIO/PowerFlex Gateway(s) | IP addresses or FQDNs of ScaleIO/PowerFlex gateways, separated by comma (,) or semicolon (;) |
| User Name                    | Admin user name used to log in to the ScaleIO/PowerFlex device                               |
| Password                     | Password used to log in to the ScaleIO/PowerFlex device                                      |

### **Advanced configuration**

Click the Inventory check box to enable inventory collection.

| Field                         | Description        |
|-------------------------------|--------------------|
| HTTPS port                    | 443                |
| Inventory poll interval (min) | The default is 60. |
| Connection Timeout (sec)      | The default is 60. |

## **Troubleshooting**

Additional information may be found from the Support page or in the Data Collector Support Matrix.

# Configuring the EMC Unity data collector

The DELL EMC Unity (formerly VNXe) data collector provides inventory support for VNXe unified storage arrays. Data Infrastructure Insights currently supports iSCSI and NAS protocols.

#### Requirements

- The Unity data collector is CLI based; you must install the Unisphere for Unity CLI, (uemcli.exe) onto the acquisition unit where your VNXe data collector resides.
- uemcli.exe uses HTTPS as the transport protocol, so the acquisition unit will need to be able to initiate HTTPS connections to the Unity.
- · IP address or fully-qualified domain name of the Unity device
- You must have at least a read-only user for use by the data collector.
- HTTPS on Port 443 is required
- The EMC Unity data collector provides NAS and iSCSI support for inventory; fibre channel volumes will be discovered, but Data Infrastructure Insights does not report on FC mapping, masking, or storage ports.

# **Terminology**

Data Infrastructure Insights acquires the following inventory information from the Unity data collector. For each asset type acquired by Data Infrastructure Insights, the most common terminology used for this asset is shown. When viewing or troubleshooting this data collector, keep the following terminology in mind:

| Vendor/Model Term                     | Data Infrastructure Insights Term |
|---------------------------------------|-----------------------------------|
| Disk                                  | Disk                              |
| Storage Array                         | Storage                           |
| Processor                             | Storage Node                      |
| Storage Pool                          | Storage Pool                      |
| General iSCSI Block info, VMware VMFS | Share                             |
| Replication Remote System             | Synchronization                   |
| iSCSI Node                            | iSCSI Target Node                 |
| iSCSI Initiator                       | iSCSI Target Initiator            |

Note: These are common terminology mappings only and might not represent every case for this data source.

# Configuration

| Field                              | Description                                                         |
|------------------------------------|---------------------------------------------------------------------|
| Unity Storage                      | IP address or fully-qualified domain name of the Unity device       |
| User Name                          | User name for the Unity device                                      |
| Password                           | Password for the Unity device                                       |
| Full Path to the Executable UEMCLI | Full path to the folder containing the <i>uemcli.exe</i> executable |

# **Advanced configuration**

| Field                           | Description                                                 |
|---------------------------------|-------------------------------------------------------------|
| Inventory Poll Interval (min)   | Interval between inventory polls. The default is 40 minutes |
| Unity CLI Port                  | Port used for the Unity CLI                                 |
| Performance poll interval (sec) | The default is 300.                                         |

# **Troubleshooting**

Some things to try if you encounter problems with this data collector:

# Inventory

| Problem:                                                                                                 | Try this:                                                                                                    |
|----------------------------------------------------------------------------------------------------|----------------------------------------------------------------------------------------------------|
| "Failed to execute external utility" with error messages<br>"Failed to find Unisphere executable uemcli" | * Verify correct IP address, username, and password  * Confirm that Unisphere CLI is installed on the Data Infrastructure Insights Acquisition Unit  * Confirm that Unisphere CLI installation directory is correct in the datasource configuration  * Confirm that the IP of the VNXe is correct in the configuration of the datasource. From the Data Infrastructure Insights Acquisition Unit, open a CMD and change to to the configured installation directory: \${INSTALLDIR. Try to make a connection with the VNXe device by typing: uemcli -d <your ip=""> -u <your id=""> /sys/general show</your></your> |

Additional information may be found from the Support page or in the Data Collector Support Matrix.

# Dell EMC VMAX and PowerMax Family of Devices data collector

Data Infrastructure Insights discovers EMC VMAX and PowerMax storage arrays by using Solutions Enabler symcli commands in conjunction with an existing Solutions Enabler server in your environment. The existing Solutions Enabler server has connectivity to the VMAX/PowerMax storage array through access to gatekeeper volumes.

## Requirements

Before configuring this data collector, you should ensure that Data Infrastructure Insights has TCP connectivity to port 2707 on the existing Solutions Enabler server. Data Infrastructure Insights discovers all the Symmetrix arrays that are "Local" to this server, as seen in "symcfg list" output from that server.

- The EMC Solutions Enabler (CLI) with SMI-S provider application must be installed on the Acquisition Unit server and the version must match or be earlier than the version running on the Solutions Enabler Server.
- A properly configured {installdir}\EMC\SYMAPI\config\netcnfg file is required. This file defines service names for Solutions Enabler servers, as well as the access method (SECURE / NOSECURE /ANY).
- If you require read/write latency at the storage node level, the SMI-S Provider must communicate with a running instance of the UNISPHERE for VMAX application.
- IP address of the managing Solutions Enabler server
- Administrator permissions on the Solutions Enabler (SE) Server
- Read-only user name and password to the SE software
- The UNISPHERE for VMAX application must be running and collecting statistics for the EMC VMAX and PowerMax sstorage arrays that are managed by the SMI-S Provider installation
- Access validation for performance: In a web browser on your Acquisition Unit, go to https://<SMI-S
  Hostname or IP>:5989/ecomconfig where "SMI-S Hostname or IP" is the IP address or hostname of your
  SMI-S server. This URL is for an administrative portal for the EMC SMI-S (aka "ECOM") service you will
  receive a login popup.
- Permissions must be declared in the Solutions Enabler server's daemon configuration file, usually found here: /var/symapi/config/daemon\_users

Here is an example file with the proper cisys permissions.

```
root@cernciaukc101:/root
14:11:25 # tail /var/symapi/config/daemon users
###
###
      Refer to the storrdfd(3) man page for additional details.
###
###
      As noted above, only authorized users can perform stordaemon
control
###
      operations (e.g., shutdown).
#######
# smith
            storrdfd
cisys storapid <all>
```

#### **Terminology**

Data Infrastructure Insights acquires the following inventory information from the EMC VMAX/PowerMax data source. For each asset type acquired, the most common terminology used for this asset is shown. When viewing or troubleshooting this data collector, keep the following terminology in mind:

| Vendor/Model Term                        | Data Infrastructure Insights Term |
|------------------------------------------|-----------------------------------|
| Disk                                     | Disk                              |
| Disk Group                               | Disk Group                        |
| Storage                                  | Array Storage                     |
| Director                                 | Storage Node                      |
| Device Pool, Storage Resource Pool (SRP) | Storage Pool                      |
| Device TDev                              | Volume                            |

Note: These are common terminology mappings only and might not represent every case for this data collector.

#### Configuration

**Note:** If SMI-S user authentication is not enabled, the default values in the Data Infrastructure Insights data collector are ignored.

| Field                 | Description                                          |
|-----------------------|------------------------------------------------------|
| Service Name          | Service name as specified in <i>netcnfg</i> file     |
| Full path to CLI      | Full path to the folder containing the Symmetrix CLI |
| SMI-S Host IP Address | IP address of the SMI-S host                         |

# **Advanced Configuration**

| Field                                           | Description                                                                                                    |
|-------------------------------------------------|----------------------------------------------------------------------------------------------------|
| Inventory Poll Interval (min)                   | Interval between inventory polls. The default is 40 minutes.                                                                                                    |
| Choose 'Exclude' or 'Include' to specify a list | Specify whether to include or exclude the array list below when collecting data.                                                                                                    |
| Inventory Filter Device List                    | Comma-separated list of device IDs to include or exclude                                                                                                    |
| Connection Caching                              | * LOCAL means that the Cloud Insights Acquisition service is running on the Solutions Enabler server, which has Fibre Channel connectivity to the Symmetrix arrays you seek to discover, and has access to gatekeeper volumes. This might be seen in some Remote Acquisition Unit (RAU) configurations.  * REMOTE_CACHED is the default and should be used in most cases. This uses the NETCNFG file settings to connect using IP to the Solutions Enabler server, which must have Fibre Channel connectivity to the Symmetrix arrays you seek to discover, and has access to Gatekeeper volumes.  * In the event that REMOTE_CACHED options make CLI commands fail, use the REMOTE option. Keep in mind that it will slow down the acquisition process (possibly to hours or even days in extreme cases). The NETCNFG file settings are still used for an IP connection to the Solutions Enabler server that has Fibre Channel connectivity to the Symmetrix arrays being discovered.  Note: This setting does not change Data Infrastructure Insights behavior with respect to the |
|                                                 | arrays listed as REMOTE by the "symcfg list" output. Data Infrastructure Insights gathers data only on devices shown as LOCAL by this command.                                                                                                    |
| SMI-S Protocol                                  | Protocol used to connect to the SMI-S provider. Also displays the default port used.                                                                                                    |
| Override SMIS-Port                              | If blank, use the default port in the Connection Type field, otherwise enter the connection port to use                                                                                                    |
| SMI-S User Name                                 | User name for the SMI-S Provider Host                                                                                                    |
| SMI-S Password                                  | User name for the SMI-S Provider Host                                                                                                    |
| Performance Polling Interval (sec)              | Interval between performance polls (default 1000 seconds)                                                                                                    |
| hoose 'Exclude' or 'Include' to specify a list  | Specify whether to include or exclude the array list below when collecting performance data                                                                                                    |

| Field                          | Description                                              |
|--------------------------------|----------------------------------------------------------|
| Performance Filter Device List | Comma-separated list of device IDs to include or exclude |

# Troubleshooting

Some things to try if you encounter problems with this data collector:

| Problem:                                                                                                    | Try this:                                                                                                    |
|----------------------------------------------------------------------------------------------------|----------------------------------------------------------------------------------------------------|
| Error: The feature being requested is not currently licensed                                                                                                    | Install the SYMAPI server license.                                                                                                    |
| Error: No devices were found                                                                                                    | Make sure Symmetrix devices are configured to be managed by the the Solutions Enabler server: - Run symcfg list -v to see the list of configured Symmetrix devices.                             |
| Error: A requested network service was not found in the service file                                                                                                    | Make sure the Solutions Enabler Service Name is defined the netcnfg file for Solutions Enabler. This file is usually located under SYMAPI\config\ in the Solutions Enabler client installation. |
| Error: The remote client/server handshake failed                                                                                                    | Check the most recent storsrvd.log* files on the Solutions Enabler host we are trying to discover.                                                                                              |
| Error: Common name in client certificate not valid                                                                                                    | Edit the <i>hosts</i> file on the Solutions Enabler server so that the Acquisition Unit's hostname resolves to the IP address as reported in the storsrvd.log on the Solutions Enabler server.  |
| Error: The function could not obtain memory                                                                                                    | Make sure there is enough free memory available in the system to execute Solutions Enabler                                                                                                    |
| Error: Solutions Enabler was unable to serve all data required.                                                                                                    | Investigate the health status and load profile of Solutions Enabler                                                                                                    |
| Error: • The "symcfg list -tdev" CLI command may return incorrect data when collected with Solutions Enabler 7.x from a Solutions Enabler server 8.x. • The "symcfg list -srp" CLI command may return incorrect data when collected with Solutions Enabler 8.1.0 or earlier from a Solutions Enabler server 8.3 or later. | Be sure you are using the same Solutions Enabler major release                                                                                                    |

| Try this:                                                                                                    |
|----------------------------------------------------------------------------------------------------|
| You may see this message if permissions are not declared in the Solutions Enabler server's daemon configuration file (see the Requirements above.) This assumes your SE client version matches your SE server version.  |
| This error may also occur if the <i>cisys</i> user (which executes Solutions Enabler commands) has not been configured with the necessary daemon permissions in the /var/symapi/config/daemon_users configuration file. |
| To fix this, edit the /var/symapi/config/daemon_users file and make sure the cisys user has <all> permission specified for the storapid daemon.</all>                                                                   |
| Example:                                                                                                    |
| 14:11:25 # tail /var/symapi/config/daemon_users cisys storapid <all></all>                                                                                                    |
|                                                                                                    |

Additional information may be found from the Support page or in the Data Collector Support Matrix.

### Dell EMC VNX Block Storage (NaviCLI) data collector

Data Infrastructure Insights uses the Dell EMC VNX Block Storage (NaviSec) data collector (formerly CLARiiON) to acquire inventory and performance data.

#### **Terminology**

Data Infrastructure Insights acquires the following inventory information from the EMC VNX Block Storage data collector. For each asset type acquired by Data Infrastructure Insights, the most common terminology used for this asset is shown. When viewing or troubleshooting this data collector, keep the following terminology in mind:

| Vendor/Model Term     | Data Infrastructure Insights Term |
|-----------------------|-----------------------------------|
| Disk                  | Disk                              |
| Storage               | Storage                           |
| Storage Processor     | Storage Node                      |
| This Pool, RAID Group | Storage Pool                      |
| LUN                   | Volume                            |

Note: These are common terminology mappings only and might not represent every case for this data source.

#### Requirements

The following requirements must be met in order to collect data:

- An IP address of each VNX block storage processor
- Read-only Navisphere username and password to the VNX block storage arrays
- · NaviSecCli must be installed on the Data Infrastructure Insights AU
- Access validation: Run NaviSecCLI from the Data Infrastructure Insights AU to each array using the username and password.
- Port requirements: 80, 443
- · NaviSecCLI version should correspond with the newest FLARE code on your array
- For performance, statistics logging must be enabled.

#### NaviSphere command line interface syntax

naviseccli.exe -h <IP address> -user <user> -password <password> -scope <scope,use 0 for global scope> -port <use 443 by default> command

#### Configuration

| Field                        | Description                                                             |
|------------------------------|-------------------------------------------------------------------------|
| VNX Block Storage IP Address | IP address or fully-qualified domain name of the VNX block storage      |
| User Name                    | Name used to log into the VNX block storage device.                     |
| Password                     | Password used to log into the VNX block storage device.                 |
| CLI Path to naviseccli.exe   | Full path to the folder containing the <i>naviseccli.exe</i> executable |

#### **Advanced Configuration**

| Field                           | Description                                                     |
|---------------------------------|-----------------------------------------------------------------|
| Inventory Poll Interval (min)   | Interval between inventory polls. Default is 40 minutes.        |
| Scope                           | The secure client scope. The default is Global.                 |
| Performance Poll Interval (sec) | Interval between performance polls. The default is 300 seconds. |

#### **Troubleshooting**

Some things to try if you encounter problems with this data collector:

#### Inventory

| Problem:                                                                                                    | Try this:                                                                                                    |
|----------------------------------------------------------------------------------------------------|----------------------------------------------------------------------------------------------------|
| Error:                                                                                                    | Confirm that NaviSphere CLI is installed on the<br>Cloud Insight Acquisition Unit                                                                                                    |
| <ul><li> Agent Not Running</li><li> Failed to find naviseccli</li><li> Failed to execute any command</li></ul> | <ul> <li>You have not selected the "Use secure client"<br/>option in the data collector configuration wizard<br/>and do not have a non-secure version of<br/>Naviphere CLI installed.</li> </ul>                                                    |
|                                                                                                    | Confirm that NaviSphere CLI installation directory is correct in the data collector configuration                                                                                                    |
|                                                                                                    | Confirm that the IP of the VNX block storage is correct in the data collector configuration:                                                                                                    |
|                                                                                                    | From the Data Infrastructure Insights Acquisition Unit:                                                                                                    |
|                                                                                                    | ∘ Open a CMD.                                                                                                    |
|                                                                                                    | <ul> <li>Change the directory to the configured installation directory</li> </ul>                                                                                                    |
|                                                                                                    | <ul> <li>Try to make a connection with the VNX block<br/>storage device by typing "navicli -h {ip}<br/>getagent" (replace the {ip} with the actual IP)</li> </ul>                                                                                   |
| Error: 4.29 emc235848 emc241018 getall Failed to parse host alias info                                         | This is likely caused by a FLARE 29 corruption issue of the host initiator database on the array itself. See EMC knowledge base articles: emc235848, emc241018. You can also check https://now.netapp.com/Knowledgebase/solutionarea.asp?id=kb58128 |
| Error: Unable to retrieve Meta LUNs. Error Executing java -jar navicli.jar                                     | Modify the data collector configuration to use the secure client (recommended)                                                                                                    |
|                                                                                                    | Install navicli.jar in the CLI path to navicli.exe OR naviseccli.exe                                                                                                    |
|                                                                                                    | <ul> <li>Note: navicli.jar is deprecated as of EMC<br/>Navisphere version 6.26</li> </ul>                                                                                                    |
|                                                                                                    | The navicli.jar may be available on<br>http://powerlink.emc.com                                                                                                    |
| Error: Storage Pools not reporting disks on Service Processor at configured IP address                         | Configure the data collector with both Service Processor IPs, separated by a comma                                                                                                    |

| Problem:                                                  | Try this:                                                                                                    |
|-----------------------------------------------------------|----------------------------------------------------------------------------------------------------|
| Error: Revision mismatch error                            | <ul> <li>This is usually caused by updating the firmware<br/>on the VNX block storage device, but not updating<br/>the installation of NaviCLI.exe. This also might be<br/>caused by having different devices with different<br/>firmwares, but only one CLI installed (with a<br/>different firmware version).</li> </ul> |
|                                                           | <ul> <li>Verify that the device and the host are both<br/>running identical versions of the software:</li> </ul>                                                                                                    |
|                                                           | <ul> <li>From the Data Infrastructure Insights<br/>Acquisition Unit, open a command line<br/>window</li> </ul>                                                                                                    |
|                                                           | <ul> <li>Change the directory to the configured installation directory</li> </ul>                                                                                                    |
|                                                           | <ul> <li>Make a connection with the CLARiiON device<br/>by typing "navicli -h <ip> getagent"</ip></li> </ul>                                                                                                    |
|                                                           | <ul> <li>Look for the version number on the first<br/>couple of lines. Example: "Agent Rev: 6.16.2<br/>(0.1)"</li> </ul>                                                                                                    |
|                                                           | <ul> <li>Look for and compare the version on the first<br/>line. Example: "Navisphere CLI Revision<br/>6.07.00.04.07"</li> </ul>                                                                                                    |
| Error: Unsupported Configuration - No Fibre Channel Ports | The device is not configured with any Fibre Channel ports. Currently, only FC configurations are supported. Verify this version/firmware is supported.                                                                                                    |

Additional information may be found from the Support page or in the Data Collector Support Matrix.

# **DELL EMC VNX File (formerly Celerra Unified Storage System) data collector**

This data collector acquires inventory information from the VNX File Storage System. For configuration, this data collector requires the IP address of the storage processors and a read-only user name and password.

#### **Terminology**

Data Infrastructure Insights acquires the following inventory information from the VNX File data collector. For each asset type acquired by Data Infrastructure Insights, the most common terminology used for this asset is shown. When viewing or troubleshooting this data collector, keep the following terminology in mind:

| Vendor/Model Term                           | Data Infrastructure Insights Term |
|---------------------------------------------|-----------------------------------|
| Celerra Network Server/Celerra Storage Pool | Storage Pool                      |
| File System                                 | Internal Volume                   |
| Data Mover                                  | Controller                        |

| Vendor/Model Term                   | Data Infrastructure Insights Term |
|-------------------------------------|-----------------------------------|
| File System mounted on a data mover | File Share                        |
| CIFS and NFS Exports                | Share                             |
| Disk Volume                         | Backend LUN                       |

Note: These are common terminology mappings only and might not represent every case for this data collector.

#### Requirements

You need the following to configure this data collector:

- The IP address of the storage processor
- Read-only user name and password
- SSH port 22

## Configuration

| Field               | Description                                                      |
|---------------------|------------------------------------------------------------------|
| VNX File IP Address | IP address or fully-qualified domain name of the VNX File device |
| User Name           | Name used to log in to the VNX File device                       |
| Password            | Password used to log in to the VNX File device                   |

#### **Advanced configuration**

| Field                             | Description                                                  |
|-----------------------------------|--------------------------------------------------------------|
| Inventory Poll Interval (minutes) | Interval between inventory polls. The default is 20 minutes. |

#### **Troubleshooting**

Some things to try if you encounter problems with this data collector:

#### Inventory

| Problem:                                               | Try this:                                                                                                    |
|--------------------------------------------------------|----------------------------------------------------------------------------------------------------|
| Error: Unable to proceed while DART update in progress | Possible solution: Pause the data collector and wait for the DART upgrade to complete before attempting another acquisition request. |

Additional information may be found from the Support page or in the Data Collector Support Matrix.

# Configuring the Dell EMC VNX Unified data collector

For configuration, the Dell EMC VNX Unified (SSH) data collector requires the IP address

of the Control Station and a read-only username and password.

#### **Terminology**

Data Infrastructure Insights acquires the following inventory information from this data collector. For each asset type acquired by Data Infrastructure Insights, the most common terminology used for this asset is shown. When viewing or troubleshooting this data collector, keep the following terminology in mind:

| Vendor/Model Term                   | Data Infrastructure Insights Term |
|-------------------------------------|-----------------------------------|
| Disk                                | Disk                              |
| Disk Folder                         | Disk Group                        |
| File system                         | Internal Volume                   |
| Storage                             | Storage                           |
| Storage Processor                   | Storage Node                      |
| Storage Pool, RAID Group            | Storage Pool                      |
| LUN                                 | Volume                            |
| Data Mover                          | Controller                        |
| File System mounted on a data mover | File Share                        |
| CIFS and NFS Exports                | Share                             |
| Disk Volume                         | Backend LUN                       |

### Requirements

You need the following to configure the VNX (SSH) data collector:

- VNX IP address & Credentials to the Celerra Control Station.
- Read-only username and password.
- The data collector is able to run NaviCLI/NaviSecCLI commands against the backend array utilizing the DART OS NAS heads

#### Configuration

| Field          | Description                                                          |
|----------------|----------------------------------------------------------------------|
| VNX IP Address | IP address or fully-qualified domain name of the VNX Control Station |
| User Name      | User name for the VNX Control Station                                |
| Password       | Password for the VNX Control Station                                 |

#### **Advanced configiration**

| Field                         | Description                                                  |
|-------------------------------|--------------------------------------------------------------|
| Inventory Poll Interval (min) | Interval between inventory polls. The default is 40 minutes. |

| Field                            | Description                                                     |
|----------------------------------|-----------------------------------------------------------------|
| Performance Poll Interval (sec). | Interval between performance polls. The default is 300 seconds. |

#### **Troubleshooting**

Additional information on this Data Collector may be found from the Support page or in the Data Collector Support Matrix.

### Configuring the EMC VPLEX data collector

This data collector acquires inventory and performance data from EMC VPLEX storage systems. For configuration, the data collector requires an IP address of the VPLEX server and an administrative level domain account.

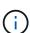

Data Infrastructure Insights' performance collection from Vplex clusters requires that the performance archive service be operational, in order to populate the .CSV files and logs that Data Infrastructure Insights retrieves via SCP-based file copies. NetApp has observed that many Vplex firmware upgrade/management station updates will leave this functionality non-operational. Customers planning such upgrades may want to proactively ask Dell/EMC if their planned upgrade will leave this functionality inoperable, and if so, how can they re-enable it to minimize gaps in performance visibility? Cloud Insight's Vplex performance code will assess on each poll whether all the expected files exist, and if they are being properly updated; if they are missing or stale, Data Infrastructure Insights will log performance collection failures.

#### **Terminology**

Data Infrastructure Insightst acquires the following inventory information from the VPLEX data collector. For each asset type acquired, the most common terminology used for this asset is shown. When viewing or troubleshooting this data collector, keep the following terminology in mind:

| Vendor/Model Term             | Data Infrastructure Insights Term |
|-------------------------------|-----------------------------------|
| Cluster                       | Storage                           |
| Engine                        | Storage Node                      |
| Device, System Extent         | Backend Storage Pool              |
| Virtual Volume                | Volume                            |
| Front-End Port, Back-End Port | Port                              |
| Distributed Device            | Storage Synchronization           |
| Storage View                  | Volume Map, Volume Mask           |
| Storage Volume                | Backend LUN                       |
| ITLs                          | Backend Path                      |

Note: These are common terminology mappings only and might not represent every case for this data collector.

#### Requirements

- An IP address of the VPLEX Management Console
- Administrative level domain account for the VPLEX server
- Port 443 (HTTPS). Requires outbound connectivity to TCP port 443 on the VPLEX management station.
- For performance, read-only username and password for ssh/scp access.
- For performance, port 22 is required.

## Configuration

| Field                                  | Description                                                               |
|----------------------------------------|---------------------------------------------------------------------------|
| IP address of VPLEX Management Console | IP address or fully-qualified domain name of the VPLEX Management Console |
| User Name                              | User name for VPLEX CLI                                                   |
| Password                               | Password used for VPLEX CLI                                               |
| Performance Remote IP Address          | Performance Remote IP address of the VPLEX Management Console             |
| Performance Remote User Name           | Performance Remote user name of VPLEX Management Console                  |
| Performance Remote Password            | Performance Remote Password of VPLEX Management Console                   |

# **Advanced configuration**

| Field                           | Description                                                     |
|---------------------------------|-----------------------------------------------------------------|
| Communication Port              | Port used for VPLEX CLI. The default is 443.                    |
| Inventory Poll Interval (min)   | The default is 20 minutes.                                      |
| Number of connection retries    | The default is 3.                                               |
| Performance Poll Interval (sec) | Interval between performance polls. The default is 600 seconds. |
| Number of Retries               | The default is 2.                                               |

#### **Troubleshooting**

Some things to try if you encounter problems with this data collector:

### Inventory

| Problem:                           | Try this:                                               |
|------------------------------------|---------------------------------------------------------|
| Error: User authentication failed. | Make sure your credentials for this device are correct. |

#### Performance

| Problem:                                                                            | Try this:                                                                                                    |
|-------------------------------------------------------------------------------------|----------------------------------------------------------------------------------------------------|
| Error: VPLEX performance for version below 5.3 is not supported.                    | Upgrade VPLEX to 5.3 or above                                                                                                    |
| Error: No enough data collected.                                                    | <ul> <li>Check collection timestamp in log file and modify polling interval accordingly</li> <li>Wait for longer time</li> </ul>                            |
| Error: Perpetual Log files not being updated.                                       | Please contact EMC support to enable updating the perpetual log files                                                                                       |
| Error: Performance polling interval is too big.                                     | Check collection timestamp in log file \${logfile} and modify polling interval accordingly                                                                  |
| Error: Performance Remote IP address of VPLEX Management Console is not configured. | Edit the data source to set Performance Remote IP address of VPLEX Management Console.                                                                      |
| Error: No performance data reported from director                                   | Check that the system performance monitors are running correctly     Please contact EMC support to enable updating the system performance monitor log files |

Additional information may be found from the Support page or in the Data Collector Support Matrix.

#### **Dell EMC XtremelO data collector**

The EMC XtremIO data collector acquires inventory and performance data from the EMC XtremIO storage system.

#### Requirements

To configure the EMC XtremIO (HTTP) data collector, you must have:

- The XtremIO Management Server (XMS) Host address
- · An account with administrator privileges
- Access to port 443 (HTTPS)

#### **Terminology**

Data Infrastructure Insights acquires the following inventory information from the EMC XtremIO data collector. For each asset type acquired by Data Infrastructure Insights, the most common terminology used for this asset is shown. When viewing or troubleshooting this data source, keep the following terminology in mind:

| Vendor/Model Term   | Data Infrastructure Insights Term |
|---------------------|-----------------------------------|
| Disk (SSD)          | Disk                              |
| Cluster             | Storage                           |
| Controller          | Storage Node                      |
| Volume              | Volume                            |
| LUN Map             | Volume Map                        |
| Target FC Initiator | Volume Mask                       |

Note: These are common terminology mappings only and might not represent every case for this data source.

#### Requirements

- The XtremIO Management Server (XMS) Host IP address
- · Administrator user name and password for the XtremIO

#### Configuration

| Field     | Description                                                                |
|-----------|----------------------------------------------------------------------------|
| XMS Host  | IP address or fully-qualified domain name of the XtremIO Management Server |
| User name | User name for the XtremIO Management Server                                |
| Password  | Password for the XtremIO Management Server                                 |

#### **Advanced configuration**

| Field                           | Description                                                                |
|---------------------------------|----------------------------------------------------------------------------|
| TCP port                        | TCP Port used to connect to XTremIO Management Server. The default is 443. |
| Inventory poll interval (min)   | Interval between inventory polls. The default is 60 minutes.               |
| Performance poll interval (sec) | Interval between performance polls. The default is 300 seconds.            |

#### **Troubleshooting**

Additional information on this Data Collector may be found from the Support page or in the Data Collector Support Matrix.

# Fujitsu Eternus data collector

The Fujitsu Eternus data collector acquires inventory data using administration-level access to the storage system.

# **Terminology**

Data Infrastructure Insights acquires the following inventory information from the Fujitsu Eternus storage. For each asset type acquired by Data Infrastructure Insights, the most common terminology used for this asset is shown. When viewing or troubleshooting this data collector, keep the following terminology in mind:

| Vendor/Model Term                         | Data Infrastructure Insights Term |
|-------------------------------------------|-----------------------------------|
| Disk                                      | Disk                              |
| Storage                                   | Storage                           |
| Thin Pool, Flexible Tier Pool, Raid Group | Storage Pool                      |

| Vendor/Model Term                                                                                                    | Data Infrastructure Insights Term |
|----------------------------------------------------------------------------------------------------|-----------------------------------|
| Standard Volume, Snap Data Volume (SDV), Snap<br>Data Pool Volume (SDPV), Thin Provisioning Volume<br>(TPV), Flexible Tier Volume (FTV), Wide Striping<br>Volume (WSV) | Volume                            |
| Channel adapter                                                                                                    | Controller                        |

Note: These are common terminology mappings only and might not represent every case for this data collectior.

## Requirements

The following are required to configure this data collector:

- An IP address of the Eternus storage, which cannot be comma delimited
- · SSH Administration-level user name and password
- Port 22
- Ensure that the page scroll is disabled (clienv-show-more-scroll disable)

# Configuration

| Field                         | Description                       |
|-------------------------------|-----------------------------------|
| IP Address of Eternus Storage | IP address of the Eternus storage |
| User Name                     | User name for Eternus storage     |
| Password                      | Password for the Eternus storage  |

# **Advanced configuration**

| Field                         | Description                |
|-------------------------------|----------------------------|
| Inventory Poll Interval (min) | The default is 20 minutes. |

# **Troubleshooting**

Some things to try if you encounter problems with this data collector:

#### Inventory

| Problem:                                                                                                    | Try this:                                                                                                    |
|----------------------------------------------------------------------------------------------------|----------------------------------------------------------------------------------------------------|
| "Error retrieving data" with error messages "Error Finding Prompt CLI" or "Error finding prompt at the end of shell results" | Likely caused by: Storage system has page scrolling enabled. Possible solution: * Try to disable page scrolling by running the following command: set clienv-show-more -scroll disable |

| Problem:                                                                                                    | Try this:                                                                                                    |
|----------------------------------------------------------------------------------------------------|----------------------------------------------------------------------------------------------------|
| "Connecting error" with error messages "Failed to instantiate an SSH connection to storage" or "Failed to instantiate a connection to VirtualCenter" | Likely causes:  * Incorrect credentials.  * Incorrect IP address.  * Network problem.  * Storage may be down or unresponsive.  Possible solutions:  * Verify credentials and IP address entered.  * Try to communicate with storage using SSH Client. |

Additional information may be found from the Support page or in the Data Collector Support Matrix.

# **NetApp Google Compute data collector**

This data collector supports inventory and performance collection from Google Compute cloud platform configurations. This collector will seek to discover all the Compute resources within all the Projects within one Google organization. If you have multiple Google organizations you want to discover with Data Infrastructure Insights, you will want to deploy one Data Infrastructure Insights collector per organization.

### **Service Account Requirements**

- You must create a service account by following the instructions in Creating/Managing Service Accounts. Such service account is identified by a unique ID, known as its *clientId*, which will be used as a username.
- Additionally, create a service account key by following the instructions in Creating/Managing Service
   Account Keys. This key can be downloaded as a json file, whose content will be used as a password.
- The service account must be scoped for compute.readonly, monitoring.read, and cloud-platform.

## Configuration

| Field                                                              | Description                                                                                                    |
|--------------------------------------------------------------------|----------------------------------------------------------------------------------------------------|
| Organization ID                                                    | The organization ID you want to discover with this collector. This field is required if your service account is able to see more than one organization       |
| Choose 'Exclude' or 'Include' to filter GCP Projects by IDs        | If you want to limit what projects' resources are brought into Data Infrastructure Insights.                                                                 |
| Project IDs                                                        | The list of Project IDs that you want to filter in, or out from discovery, depending on the value of the "Choose 'Exclude"" value. The default list is empty |
| Client ID                                                          | Client ID for the Google Cloud Platform configuration                                                                                                    |
| Copy and paste the contents of your Google<br>Credential File here | Copy your Google credentials for the Cloud Platform account to this field                                                                                    |

# **Advanced configuration**

| Field                                                          | Description                                                                                                    |
|----------------------------------------------------------------|----------------------------------------------------------------------------------------------------|
| Inventory Poll Interval (min)                                  | Default is 60 minutes                                                                                                    |
| Choose 'Exclude' or 'Include' to Apply to Filter VMs by Labels | Specify whether to include or exclude VM's by Labels when collecting data. If 'Include' is selected, the Label Key field can not be empty.                                                                                                    |
| Label Keys and Values on which to Filter VMs                   | Click + Filter Label to choose which VMs (and associated disks) to include/exclude by filtering for keys and values that match keys and values of labels on the VM. Label Key is required, Label Value is optional. When Label Value is empty, the VM is filtered as long as it matches the Label Key. |
| Performance Poll Interval (sec)                                | Default is 1800 seconds                                                                                                    |

## **Troubleshooting**

Additional information on this Data Collector may be found from the Support page or in the Data Collector Support Matrix.

# Google Cloud NetApp Volumes data collector

This data collector supports inventory and performance collection from Google Cloud NetApp Volumes configurations. The collector discovers NetApp volumes and storage resources across all projects within a Google organization. If you have multiple Google organizations that you want to monitor with Data Infrastructure Insights, deploy one collector per organization.

## **Service Account Requirements**

- You must create a service account by following the instructions in Creating/Managing Service Accounts.

  This service account is identified by a unique ID, known as its *clientId*, which will be used as a username.
- Additionally, create a service account key by following the instructions in Creating/Managing Service Account Keys. This key can be downloaded as a json file, whose content will be used as a password.
- The service account must be scoped for compute.readonly, monitoring.read, and cloud-platform.

## Configuration

| Field                                                           | Description                                                                                                    |
|-----------------------------------------------------------------|----------------------------------------------------------------------------------------------------|
| Organization ID                                                 | The organization ID you want to discover with this collector. This field is required if your service account is able to see more than one organization |
| Choose 'Exclude' or 'Include' to filter GCNV assets by Location | This defaults to Exclude, as this collector by default intends to discover all GCNV volumes worldwide within your organization.                        |

| Field                                                              | Description                                                                                                    |
|--------------------------------------------------------------------|----------------------------------------------------------------------------------------------------|
| GCNV Exclude/Include Locations                                     | This defaults to being empty, and is used in conjunction with the "Choose 'Exclude' or 'Include' option. If you want to discover assets only within certain regions, use these two options to limit the scope of this collector. |
| Project IDs                                                        | The list of Project IDs that you want to filter in, or out from discovery, depending on the value of the "Choose 'Exclude"" value. The default list is empty                                                                     |
| Client ID                                                          | Client ID for the Google Cloud Platform configuration                                                                                                    |
| Copy and paste the contents of your Google<br>Credential File here | Copy your Google credentials for the Cloud Platform account to this field                                                                                                    |

## **Advanced configuration**

| Field                                        | Description                                                                                                    |
|----------------------------------------------|----------------------------------------------------------------------------------------------------|
| Inventory Poll Interval (min)                | Default is 60 minutes                                                                                                    |
| Use AU Proxy for REST API calls              | Select this option to have the collector use the same proxy as the Acquisition Unit on which the collector resides. By default, this is disabled, which means the collector attempts to send HTTPS API calls directly to Google.                                                                       |
| Label Keys and Values on which to Filter VMs | Click + Filter Label to choose which VMs (and associated disks) to include/exclude by filtering for keys and values that match keys and values of labels on the VM. Label Key is required, Label Value is optional. When Label Value is empty, the VM is filtered as long as it matches the Label Key. |
| Performance Poll Interval (sec)              | Default is 300 seconds                                                                                                    |

# **Troubleshooting**

Additional information on this Data Collector may be found from the Support page or in the Data Collector Support Matrix.

# **HP Enterprise**

# HP Enterprise Alletra 9000 / Primera Storage data collector

Data Infrastructure Insights uses the HP Enterprise Alletra 9000 / HP Enterprise Primera (previously 3PAR) data collector to discover inventory and performance.

#### **Terminology**

Data Infrastructure Insights acquires the following inventory information from this data collector. For each asset type acquired by Data Infrastructure Insights, the most common terminology used for this asset is shown. When viewing or troubleshooting this data collector, keep the following terminology in mind:

| Field                     | Description  |
|---------------------------|--------------|
| Physical Disk             | Disk         |
| Storage System            | Storage      |
| Controller Node           | Storage Node |
| Common Provisioning Group | Storage Pool |
| Virtual Volume            | Volume       |

Note: These are common terminology mappings only and might not represent every case for this data collector.

#### Requirements

The following are required to configure this data collector:

- IP address or FQDN of the InServ cluster
- For inventory, read-only user name and password to the StoreServ Server
- For performance, read-write user name and password to the StoreServ Server
- Port requirements: 22 (inventory collection), 5988 or 5989 (performance collection) [Note: Performance is supported for StoreServ OS 3.x+]
- For performance collection confirm that SMI-S is enabled by logging into the array via SSH.

#### Configuration

| Field              | Description                                                                |
|--------------------|----------------------------------------------------------------------------|
| Storage IP address | Storage IP address or fully-qualified domain name of the StoreServ cluster |
| User Name          | User name for the StoreServ Server                                         |
| Password           | Password used for the StoreServ Server                                     |
| SMI-S User Name    | User name for the SMI-S Provider Host                                      |
| SMI-S Password     | Password used for the SMI-S Provider Host                                  |

#### **Advanced configuration**

| Field                           | Description                                                                                        |
|---------------------------------|----------------------------------------------------------------------------------------------------|
| Inventory Poll Interval (min)   | Interval between inventory polls. The default is 40 minutes.                                       |
| SMI-S Connectivity              | Protocol used to connect to the SMI-S provider                                                     |
| Override SMI-S Default Port     | If blank, use the default port from SMI-S Connectivity, otherwise enter the connection port to use |
| Performance Poll Interval (sec) | Interval between performance polls. The default is 300 seconds.                                    |

#### **Troubleshooting**

Some things to try if you encounter problems with this data collector:

#### Inventory

| Problem:                                     | Try this:                                                                                                    |
|----------------------------------------------|----------------------------------------------------------------------------------------------------|
| "showsys" command doesn't return any result. | Run "showsys" and "showversion -a" from the command line and check if the version is supported by the array. |

#### **Performance**

| Problem:                                                                           | Try this:                                                                                                    |
|------------------------------------------------------------------------------------|----------------------------------------------------------------------------------------------------|
| Failed to connect or login. Provider initialization failed.                        | An all-numeric array name can cause problems with SMI-S server. Try changing the array name.                                                                                                    |
| SMI-S user configured does not have any domain                                     | Grant appropriate domain privileges to the configured SMI-S user                                                                                                    |
| Data Infrastructure Insights states that it cannot connect/login to SMI-S service. | Confirm there is no firewall between the CI AU and the array that would block the CI AU from making TCP connections to 5988 or 5989.  Once that is done, and if you have confirmed there is no firewall, you should SSH to the array, and use the "showcim" command to confirm.  Verify that:  * Service is enabled * HTTPS is enabled * HTTPS port should be 5989  If those all are so, you can try to "stopcim" and then a |
|                                                                                    | If those all are so, you can try to "stopcim" and then a "startcim" to restart the CIM (i.e. SMI-S service).                                                                                                    |

Additional information may be found from the Support page or in the Data Collector Support Matrix.

## **HP Enterprise Command View data collector**

The HP Enterprise Command View Advanced Edition data collector supports discovering XP and P9500 arrays via Command View Advanced Edition (CVAE) server. Data Infrastructure Insights communicates with CVAE using the standard Command View API to collect inventory and performance data.

#### **Terminology**

Data Infrastructure Insights acquires the following inventory information from the HP Enterprise Command View data collector. For each asset type acquired by Data Infrastructure Insights, the most common terminology used for this asset is shown. When viewing or troubleshooting this data collector, keep the following terminology in mind:

| Vendor/Model Term    | Data Infrastructure Insights Term |
|----------------------|-----------------------------------|
| PDEV                 | Disk                              |
| Journal Pool         | Disk Group                        |
| Storage Array        | Storage                           |
| Port Controller      | Storage Node                      |
| Array Group, DP Pool | Storage Pool                      |
| Logical Unit, LDEV   | Volume                            |

Note: These are common terminology mappings only and might not represent every case for this data collector.

#### **Inventory requirements**

You must have the following in order to collect inventory data:

- IP address of the CVAE server
- Read-only user name and password for the CVAE software and peer privileges
- Port requirement: 2001

#### **Performance requirements**

The following requirements must be met in order to collect performance data:

- · HDS USP, USP V, and VSP performance
  - Performance Monitor must be licensed.
  - Monitoring switch must be enabled.
  - The Export Tool (Export.exe) must be copied to the Data Infrastructure Insights AU and extracted to a location. On CI Linux AUs, ensure "cisys" has read and execute permissions.
  - The Export Tool version must match the microcode version of the target array.
- AMS performance:
  - · Performance Monitor must be licensed.
  - The Storage Navigator Modular 2 (SNM2) CLI utility be installed on the Data Infrastructure Insights AU.
- · Network requirements
  - The Export Tools are Java based, and use RMI to speak to the array. These tools may not be firewall-friendly as they may dynamically negotiate source and destination TCP ports on each invocation. Also, different model array's Export Tools may behave differently across the network consult HPE for your model's requirements

#### Configuration

| Field               | Description                                                          |
|---------------------|----------------------------------------------------------------------|
| Command View Server | IP address or fully-qualified domain name of the Command View server |

| Field                                                                   | Description                                                                                                    |
|-------------------------------------------------------------------------|----------------------------------------------------------------------------------------------------|
| User Name                                                               | User name for the Command View server.                                                                                                    |
| Password                                                                | Password used for the Command View server.                                                                                                    |
| Devices - VSP G1000 (R800), VSP (R700), HUS VM (HM700) and USP storages | Device list for VSP G1000 (R800), VSP (R700), HUS VM (HM700) and USP storages. Each storage requires:  * Array's IP: IP address of the storage  * User Name: User name for the storage  * Password: Password for the storage  * Folder Containing Export Utility JAR Files                                      |
| SNM2Devices - WMS/SMS/AMS Storages                                      | Device list for WMS/SMS/AMS storages. Each storage requires:  * Array's IP: IP address of the storage  * Storage Navigator CLI Path: SNM2 CLI path  * Account Authentication Valid: Select to choose valid account authentication  * User Name: User name for the storage  * Password: Password for the storage |
| Choose Tuning Manager for Performance                                   | Override other performance options                                                                                                    |
| Tuning Manager Host                                                     | IP address or fully-qualified domain name of tuning manager                                                                                                    |
| Tuning Manager Port                                                     | Port used for Tuning Manager                                                                                                    |
| Tuning Manager Username                                                 | User name for Tuning Manager                                                                                                    |
| Tuning Manager Password                                                 | Password for Tuning Manager                                                                                                    |

Note: In HDS USP, USP V, and VSP, any disk can belong to more than one array group.

# Advanced configuration

| Field                                           | Description                                                                      |
|-------------------------------------------------|----------------------------------------------------------------------------------|
| Command View Server Port                        | Port used for the Command View Server                                            |
| HTTPs Enabled                                   | Select to enable HTTPs                                                           |
| Inventory Poll Interval (min)                   | Interval between inventory polls. The default is 40.                             |
| Choose 'Exclude' or 'Include' to specify a list | Specify whether to include or exclude the array list below when collecting data. |
| Exclude or Include Devices                      | Comma-separated list of device ID's or array names to include or exclude         |
| Query Host Manager                              | Select to query host manager                                                     |
| Performance Polling Interval (sec)              | Interval between performance polls. The default is 300.                          |

# Troubleshooting

Some things to try if you encounter problems with this data collector:

## Inventory

| Problem:                                                                                                    | Try this:                                                                                                    |
|----------------------------------------------------------------------------------------------------|----------------------------------------------------------------------------------------------------|
| Error: User does not have enough permission                                                                  | Use a different user account that has more privilege or increase the privilege of user account configured in the data collector                                    |
| Error: Storages list is empty. Either devices are not configured or the user does not have enough permission | * Use DeviceManager to check if the devices are configured.  * Use a different user account that has more privilege, or increase the privilege of the user account |
| Error: HDS storage array was not refreshed for some days                                                     | Investigate why this array is not being refreshed in HP CommandView AE.                                                                                            |

#### Performance

| Problem:                                                                     | Try this:                                                                                                    |
|------------------------------------------------------------------------------|----------------------------------------------------------------------------------------------------|
| Error:  * Error executing export utility  * Error executing external command | * Confirm that Export Utility is installed on the Data Infrastructure Insights Acquisition Unit  * Confirm that Export Utility location is correct in the data collector configuration  * Confirm that the IP of the USP/R600 array is correct in the configuration of the data collector  * Confirm that the User name and password are correct in the configuration of the data collector  * Confirm that Export Utility version is compatible with storage array micro code version  * From the Data Infrastructure Insights Acquisition Unit, open a CMD prompt and do the following:  - Change the directory to the configured installation directory  - Try to make a connection with the configured storage array by executing batch file runWin.bat |
| Error: Export tool login failed for target IP                                | * Confirm that username/password is correct * Create a user ID mainly for this HDS data collector * Confirm that no other data collectors are configured to acquire this array                                                                                                    |
| Error: Export tools logged "Unable to get time range for monitoring".        | * Confirm performance monitoring is enabled on the array.  * Try invoking the export tools outside of Data Infrastructure Insights to confirm the problem lies outside of Data Infrastructure Insights.                                                                                                    |

| Problem:                                                                                                    | Try this:                                                                                                    |
|----------------------------------------------------------------------------------------------------|----------------------------------------------------------------------------------------------------|
| Error:  * Configuration error: Storage Array not supported by Export Utility  * Configuration error: Storage Array not supported by Storage Navigator Modular CLI                                                                    | * Configure only supported storage arrays.  * Use "Filter Device List" to exclude unsupported storage arrays.                                                                                                    |
| Error:  * Error executing external command  * Configuration error: Storage Array not reported by Inventory  * Configuration error:export folder does not contains jar files                                                          | * Check Export utility location.  * Check if Storage Array in question is configured in Command View server  * Set Performance poll interval as multiple of 60 seconds.                                                                                                    |
| Error:  * Error Storage navigator CLI  * Error executing auperform command  * Error executing external command                                                                                                    | * Confirm that Storage Navigator Modular CLI is installed on the Data Infrastructure Insights Acquisition Unit  * Confirm that Storage Navigator Modular CLI location is correct in the data collector configuration  * Confirm that the IP of the WMS/SMS/SMS array is correct in the configuration of the data collector  * Confirm that Storage Navigator Modular CLI version is compatible with micro code version of storage array configured in the data collector  * From the Data Infrastructure Insights Acquisition Unit, open a CMD prompt and do the following:  - Change the directory to the configured installation directory  - Try to make a connection with the configured storage array by executing following command "auunitref.exe" |
| Error: Configuration error: Storage Array not reported by Inventory                                                                                                    | Check if Storage Array in question is configured in Command View server                                                                                                    |
| Error:  * No Array is registered with the Storage Navigator Modular 2 CLI  * Array is not registered with the Storage Navigator Modular 2 CLI  * Configuration error: Storage Array not registered with StorageNavigator Modular CLI | * Open Command prompt and change directory to the configured path  * Run the command "set=STONAVM_HOME=."  * Run the command "auunitref"  * Confirm that the command output contains details of the array with IP  * If the output does not contain the array details then register the array with Storage Navigator CLI:  - Open Command prompt and change directory to the configured path  - Run the command "set=STONAVM_HOME=."  - Run command "auunitaddauto -ip \${ip}". Replace  \${ip} with real IP                                                                                                    |

Additional information may be found from the Support page or in the Data Collector Support Matrix.

#### **HPE Alletra 6000 data collector**

The HP Enterprise Alletra 6000 (previously Nimble) data collector supports inventory and performance data for Alletra 6000 storage arrays.

#### **Terminology**

Data Infrastructure Insights acquires the following inventory information from this collector. For each asset type acquired by Data Infrastructure Insights, the most common terminology used for this asset is shown. When viewing or troubleshooting this data collector, keep the following terminology in mind:

| Vendor/Model Term       | Data Infrastructure Insights Term |
|-------------------------|-----------------------------------|
| Array                   | Storage                           |
| Disk                    | Disk                              |
| Volume                  | Volume                            |
| Pool                    | Storage Pool                      |
| Initiator               | Storage Host Alias                |
| Controller              | Storage Node                      |
| Fibre Channel Interface | Controller                        |

Note: These are common terminology mappings only and might not represent every case for this data collector.

#### Requirements

You must have the following in order to collect inventory and configuration data from the storage array:

- The array must be installed and configured, and reachable from the client through its fully qualified domain name (FQDN) or array management IP address.
- The array must be running NimbleOS 2.3.x or later.
- You must have a valid user name and password to the array with at least "Operator" level role. The "Guest" role does not have sufficient access to understand initiator configurations.
- Port 5392 must be open on the array.

You must have the following in order to collect performance data from the storage array:

- The array must be running NimbleOS 4.0.0 or later
- The array must have volumes configured. The only performance API NimbleOS has is for volumes, and any statistics Data Infrastructure Insights reports are derived from the statistics on volumes

#### Configuration

| Field                       | Description                                                        |
|-----------------------------|--------------------------------------------------------------------|
| Array Management IP Address | Fully qualified domain name (FQDN) or array management IP address. |
| User Name                   | User name for the array                                            |
| Password                    | Password for the array                                             |

#### **Advanced configuration**

| Field                         | Description                                                  |
|-------------------------------|--------------------------------------------------------------|
| Port                          | Port used by Nimble REST API. The default is 5392.           |
| Inventory Poll Interval (min) | Interval between inventory polls. The default is 60 minutes. |

Note: The default performance poll interval is 300 seconds and can not be changed. This is the only interval supported by HPE Alletra 6000.

# Hitachi Data Systems

#### Hitachi Vantara Command Suite data collector

The Hitachi Vantara Command Suite data collector supports the HiCommand Device Manager server. Data Infrastructure Insights communicates with the HiCommand Device Manager server using the standard HiCommand API.

#### **Terminology**

Data Infrastructure Insights acquires the following inventory information from the Hitachi Vantara Command Suite data collector. For each asset type acquired by Data Infrastructure Insights, the most common terminology used for this asset is shown. When viewing or troubleshooting this data collector, keep the following terminology in mind:

| Vendor/Model Term     | Data Infrastructure Insights Term |
|-----------------------|-----------------------------------|
| PDEV                  | Disk                              |
| Journal Pool          | Disk Group                        |
| Storage Array         | Storage                           |
| Port Controller       | Storage Node                      |
| Array Group, HDS Pool | Storage Pool                      |
| Logical Unit, LDEV    | Volume                            |

Note: These are common terminology mappings only and might not represent every case for this data collector.

#### **Storage**

The following terms apply to objects or references that you might find on HDS storage asset landing pages. Many of these terms apply to other data collectors as well.

- Name comes directly from HDS HiCommand Device Manager's "name" attribute via the GetStorageArray
   XML API call
- Model comes directly from HDS HiCommand Device Manager's "arrayType" attribute via the GetStorageArray XML API call
- · Vendor HDS
- Family comes directly from HDS HiCommand Device Manager's "arrayFamily" attribute via the GetStorageArray XML API call

- IP this is the management IP address of the array, not an exhaustive list of all IP addresses on the array
- Raw Capacity a base2 value representing the sum of the total capacity of all disks in this system, regardless of disk role.

#### **Storage Pool**

The following terms apply to objects or references that you might find on HDS storage pool asset landing pages. Many of these terms apply to other data collectors as well.

- Type: The value here will be one of:
  - RESERVED if this pool is dedicated for purposes other than data volumes, i.e, journaling, snapshots
  - Thin Provisioning if this is a HDP pool
  - Raid Group you will not likely see these for a few reasons:

Data Infrastructure Insights takes a strong stance to avoid double counting capacity at all costs. On HDS, one typically needs to build Raid Groups from disks, create pool volumes on those Raid Groups, and construct pools (often HDP, but could be special purpose) from those pool volumes. If Data Infrastructure Insights reported both the underlying Raid Groups as is, as well as the Pools, the sum of their raw capacity would vastly exceed the sum of the disks.

Instead, Data Infrastructure Insights' HDS Command Suite data collector arbitrarily shrinks the size of Raid Groups by the capacity of pool volumes. This may result in Data Infrastructure Insights not reporting the Raid Group at all. Additionally, any resulting Raid Groups are flagged in a way such that they are not visible in the Data Infrastructure Insights WebUI, but they do flow into the Data Infrastructure Insights Data Warehouse (DWH). The purpose of these decisions is to avoid UI clutter for things that most users do not care about – if your HDS array has Raid Groups with 50MB free, you probably cannot use that free space for any meaningful outcome.

- Node N/A, as HDS pools are not tied to any one specific node
- Redundancy the RAID level of the pool. Possibly multiple values for a HDP pool comprised of multiple RAID types
- Capacity % the percent used of the pool for data usage, with the used GB and total logical GB size of the pool
- Over-committed Capacity a derived value, stating "the logical capacity of this pool is oversubscribed by this percentage by virtue of the sum of the logical volumes exceeding the logical capacity of the pool by this percentage"
- Snapshot shows the capacity reserved for snapshot usage on this pool

#### **Storage Node**

The following terms apply to objects or references that you might find on HDS storage node asset landing pages. Many of these terms apply to other data collectors as well.

- Name The name of the Front-end director (FED) or Channel Adapter on monolithic arrays, or the name of the controller on a modular array. A given HDS array will have 2 or more Storage Nodes
- Volumes The Volume table will show any volume mapped to any port owned by this storage node

#### **Inventory Requirements**

You must have the following in order to collect inventory data:

- IP address of the HiCommand Device Manager server
- · Read-only user name and password for the HiCommand Device Manager software and peer privileges
- Port requirements: 2001 (http) or 2443 (https)
- Log into HiCommand Device Manager software using username and password
- Verify access to HiCommand Device Manager http://<HiCommand\_Device\_Manager\_IP>:2001/service/StorageManager

#### **Performance requirements**

The following requirements must be met in order to collect performance data:

- HDS USP, USP V, and VSP performance
  - Performance Monitor must be licensed.
  - Monitoring switch must be enabled.
  - The Export Tool (Export.exe) must be copied to the Data Infrastructure Insights AU.
  - The Export Tool version must match the microcode version of the target array.
- · AMS performance:
  - NetApp strongly recommends creating a dedicated service account on AMS arrays for Data Infrastructure Insights to use to retrieve performance data. Storage Navigator only allows a user account one concurrent login to the array. Having Data Infrastructure Insights use the same user account as management scripts or HiCommand may result in Data Infrastructure Insights, management scripts, or HiCommand being unable to communicate to the array due to the one concurrent user account login limit
  - Performance Monitor must be licensed.
  - The Storage Navigator Modular 2 (SNM2) CLI utility needs to be installed on the Data Infrastructure Insights AU.

#### Configuration

| Field                                                                   | Description                                                                                                    |
|-------------------------------------------------------------------------|----------------------------------------------------------------------------------------------------|
| HiCommand Server                                                        | IP address or fully-qualified domain name of the HiCommand Device Manager server                                                                                                    |
| User Name                                                               | User name for the HiCommand Device Manager server.                                                                                                    |
| Password                                                                | Password used for the HiCommand Device Manager server.                                                                                                    |
| Devices - VSP G1000 (R800), VSP (R700), HUS VM (HM700) and USP storages | Device list for VSP G1000 (R800), VSP (R700), HUS VM (HM700) and USP storages. Each storage requires:  * Array's IP: IP address of the storage  * User Name: User name for the storage  * Password: Password for the storage  * Folder Containing Export Utility JAR Files |

| Field                                 | Description                                                                                                    |
|---------------------------------------|----------------------------------------------------------------------------------------------------|
| SNM2Devices - WMS/SMS/AMS Storages    | Device list for WMS/SMS/AMS storages. Each storage requires:  * Array's IP: IP address of the storage  * Storage Navigator CLI Path: SNM2 CLI path  * Account Authentication Valid: Select to choose valid account authentication  * User Name: User name for the storage  * Password: Password for the storage |
| Choose Tuning Manager for Performance | Override other performance options                                                                                                    |
| Tuning Manager Host                   | IP address or fully-qualified domain name of tuning manager                                                                                                    |
| Override Tuning Manager Port          | If blank, use the default port in the Choose Tuning<br>Manager for Performance field, otherwise enter the<br>port to use                                                                                                    |
| Tuning Manager Username               | User name for Tuning Manager                                                                                                    |
| Tuning Manager Password               | Password for Tuning Manager                                                                                                    |

Note: In HDS USP, USP V, and VSP, any disk can belong to more than one array group.

## **Advanced configuration**

| Field                                           | Description                                                                      |
|-------------------------------------------------|----------------------------------------------------------------------------------|
| Connection Type                                 | HTTPS or HTTP, also displays the default port                                    |
| HiCommand Server Port                           | Port used for the HiCommand Device Manager                                       |
| Inventory Poll Interval (min)                   | Interval between inventory polls. The default is 40.                             |
| Choose 'Exclude' or 'Include' to specify a list | Specify whether to include or exclude the array list below when collecting data. |
| Filter device List                              | Comma-separated list of device serial numbers to include or exclude              |
| Performance Poll Interval (sec)                 | Interval between performance polls. The default is 300.                          |
| Export timeout in seconds                       | Export utility timeout. The default is 300.                                      |

## **Troubleshooting**

Some things to try if you encounter problems with this data collector:

## Inventory

| Problem:                                                                                                    | Try this:                                                                                                    |
|----------------------------------------------------------------------------------------------------|----------------------------------------------------------------------------------------------------|
| Error: User does not have enough permission                                                                  | Use a different user account that has more privilege or increase the privilege of user account configured in the data collector                                    |
| Error: Storages list is empty. Either devices are not configured or the user does not have enough permission | * Use DeviceManager to check if the devices are configured.  * Use a different user account that has more privilege, or increase the privilege of the user account |
| Error: HDS storage array was not refreshed for some days                                                     | Investigate why this array is not being refreshed in HDS HiCommand.                                                                                                |

#### Performance

| Problem:                                                                                                    | Try this:                                                                                                    |
|----------------------------------------------------------------------------------------------------|----------------------------------------------------------------------------------------------------|
| Error: * Error executing export utility * Error executing external command                                                                                        | * Confirm that Export Utility is installed on the Data Infrastructure Insights Acquisition Unit * Confirm that Export Utility location is correct in the data collector configuration * Confirm that the IP of the USP/R600 array is correct in the configuration of the data collector * Confirm that the User name and password are correct in the configuration of the data collector * Confirm that Export Utility version is compatible with storage array micro code version * From the Data Infrastructure Insights Acquisition Unit, open a CMD prompt and do the following: - Change the directory to the configured installation directory - Try to make a connection with the configured storage array by executing batch file runWin.bat |
| Error: Export tool login failed for target IP                                                                                                    | * Confirm that username/password is correct * Create a user ID mainly for this HDS data collector * Confirm that no other data collectors are configured to acquire this array                                                                                                    |
| Error: Export tools logged "Unable to get time range for monitoring".                                                                                             | * Confirm performance monitoring is enabled on the array.  * Try invoking the export tools outside of Data Infrastructure Insights to confirm the problem lies outside of Data Infrastructure Insights.                                                                                                    |
| Error:  * Configuration error: Storage Array not supported by Export Utility  * Configuration error: Storage Array not supported by Storage Navigator Modular CLI | * Configure only supported storage arrays.  * Use "Filter Device List" to exclude unsupported storage arrays.                                                                                                    |

| Problem:                                                                                                    | Try this:                                                                                                    |
|----------------------------------------------------------------------------------------------------|----------------------------------------------------------------------------------------------------|
| Error:  * Error executing external command  * Configuration error: Storage Array not reported by Inventory  * Configuration error:export folder does not contains jar files                                                          | * Check Export utility location.  * Check if Storage Array in question is configured in HiCommand server  * Set Performance poll interval as multiple of 60 seconds.                                                                                                    |
| Error:  * Error Storage navigator CLI  * Error executing auperform command  * Error executing external command                                                                                                    | * Confirm that Storage Navigator Modular CLI is installed on the Data Infrastructure Insights Acquisition Unit * Confirm that Storage Navigator Modular CLI location is correct in the data collector configuration * Confirm that the IP of the WMS/SMS/SMS array is correct in the configuration of the data collector * Confirm that Storage Navigator Modular CLI version is compatible with micro code version of storage array configured in the data collector * From the Data Infrastructure Insights Acquisition Unit, open a CMD prompt and do the following: - Change the directory to the configured installation directory - Try to make a connection with the configured storage array by executing following command "auunitref.exe" |
| Error: Configuration error: Storage Array not reported by Inventory                                                                                                    | Check if Storage Array in question is configured in HiCommand server                                                                                                    |
| Error:  * No Array is registered with the Storage Navigator Modular 2 CLI  * Array is not registered with the Storage Navigator Modular 2 CLI  * Configuration error: Storage Array not registered with StorageNavigator Modular CLI | * Open Command prompt and change directory to the configured path  * Run the command "set=STONAVM_HOME=."  * Run the command "auunitref"  * Confirm that the command output contains details of the array with IP  * If the output does not contain the array details then register the array with Storage Navigator CLI:  - Open Command prompt and change directory to the configured path  - Run the command "set=STONAVM_HOME=."  - Run command "auunitaddauto -ip <ip>". Replace <ip> with the correct IP.</ip></ip>                                                                                                    |

Additional information may be found from the Support page or in the Data Collector Support Matrix.

# **Configuring the Hitachi Vantara NAS data collector**

The Hitachi Vantara NAS data collector is an inventory and configuration data collector that supports discovery of HDS NAS clusters. Data Infrastructure Insights supports discovering NFS and CIFS shares, file systems (Internal Volumes), and spans (Storage Pools).

#### **Terminology**

Data Infrastructure Insights acquires the following inventory information from the HNAS data collector. For each asset type acquired by Data Infrastructure Insights, the most common terminology used for this asset is shown. When viewing or troubleshooting this data collector, keep the following terminology in mind:

| Vendor/Model Term | Data Infrastructure Insights Term |
|-------------------|-----------------------------------|
| Tier              | Disk Group                        |
| Cluster           | Storage                           |
| Node              | Storage Node                      |
| Span              | Storage Pool                      |
| System Drive      | Backend Lun                       |
| Files System      | Internal Volume                   |

Note: These are common terminology mappings only and might not represent every case for this data collector.

#### Requirements

- · Device IP address
- · Port 22, SSH protocol
- Username and password privilege level: Supervisor
- Note: This data collector is SSH based, so the AU that hosts it must be able to initiate SSH sessions to TCP 22 on the HNAS itself, or the Systems Management Unit (SMU) that the cluster is connected to.

### Configuration

| Field     | Description                                                       |
|-----------|-------------------------------------------------------------------|
| HNAS Host | IP address or fully-qualified domain name of HNAS Management Host |
| User Name | User name for HNAS CLI                                            |
| Password  | Password used for HNAS CLI                                        |

#### **Advanced configuration**

| Field                         | Description                                                  |
|-------------------------------|--------------------------------------------------------------|
| Inventory Poll Interval (min) | Interval between inventory polls. The default is 30 minutes. |

#### **Troubleshooting**

Some things to try if you encounter problems with this data collector:

#### Inventory

| Problem:                                                                                                    | Try this:                                                                                                    |
|----------------------------------------------------------------------------------------------------|----------------------------------------------------------------------------------------------------|
| "Error connecting" with error messages "Error setting up shell channel: "or "Error opening shell channel"       | Likely caused by network connectivity issues or SSH is misconfigured. Confirm connection with alternate SSH client |
| "Timeout" or "Error retrieving data" with error messages "Command: XXX has timed out."                          | * Try the command with alternate SSH client * Increase timeout                                                     |
| "Error connecting " or "Invalid login credentials" with error messages "Could not communicate with the device:" | * Check IP address * Check user name and password * Confirm connection with alternate SSH client                   |

Additional information may be found from the Support page or in the Data Collector Support Matrix.

## **Hitachi Ops Center data collector**

This data collector uses Hitachi Ops Center's integrated suite of applications to access inventory and performance data of multiple storage devices. For inventory and capacity discovery, your Ops Center installation must include both the "Common Services" and "Administrator" components. For performance collection, you must additionally have "Analyzer" deployed.

#### **Terminology**

Data Infrastructure Insights acquires the following inventory information from this data collector. For each asset type acquired by Data Infrastructure Insights, the most common terminology used for this asset is shown. When viewing or troubleshooting this data collector, keep the following terminology in mind:

| Vendor/Model Term      | Data Infrastructure Insights Term                             |
|------------------------|---------------------------------------------------------------|
| Storage Systems        | Storage                                                       |
| Volume                 | Volume                                                        |
| Parity Groups          | Storage Pool(RAID), Disk Groups                               |
| Disk                   | Disk                                                          |
| Storage Pool           | Storage Pool(Thin, SNAP)                                      |
| External Parity Groups | Storage Pool(Backend), Disk Groups                            |
| Port                   | Storage Node $\rightarrow$ Controller Node $\rightarrow$ Port |
| Host Groups            | Volume Mapping and Masking                                    |
| Volume Pairs           | Storage Synchronization                                       |

Note: These are common terminology mappings only and might not represent every case for this data collector.

#### **Inventory Requirements**

You must have the following in order to collect inventory data:

- IP address or hostname of the Ops Center server hosting the "Common Services" component
- Root/sysadmin user account and password that exist on all servers hosting Ops Center components. HDS did not implement REST API support for usage by LDAP/SSO users until Ops Center 10.8+

#### **Performance requirements**

The following requirements must be met in order to collect performance data:

The HDS Ops Center "Analyzer" module must be installed Storage arrays must be feeding the Ops Center "Analyzer" module

#### Configuration

| Field                         | Description                                                                                                    |
|-------------------------------|----------------------------------------------------------------------------------------------------|
| Hitachi Ops Center IP Address | IP address or fully-qualified domain name of the Ops<br>Center server hosting the "Common Services"<br>component |
| User Name                     | User name for the Ops Center server.                                                                             |
| Password                      | Password used for the Ops Center server.                                                                         |

#### **Advanced configuration**

| Field                                           | Description                                                                      |
|-------------------------------------------------|----------------------------------------------------------------------------------|
| Connection Type                                 | HTTPS (port 443) is the default                                                  |
| Override TCP Port                               | Specify the port to use if not the default                                       |
| Inventory Poll Interval (min)                   | Interval between inventory polls. The default is 40.                             |
| Choose 'Exclude' or 'Include' to specify a list | Specify whether to include or exclude the array list below when collecting data. |
| Filter device List                              | Comma-separated list of device serial numbers to include or exclude              |
| Performance Poll Interval (sec)                 | Interval between performance polls. The default is 300.                          |

Additional information may be found from the Support page or in the Data Collector Support Matrix.

# Infinidat InfiniBox data collector

The Infinidat InfiniBox (HTTP) data collector is used to collect inventory information from the Infinidat InfiniBox storage system.

## **Terminology**

Data Infrastructure Insights acquires the following inventory information from the Infinidat InfiniBox data collector. For each asset type acquired by Data Infrastructure Insights, the most common terminology used for this asset is shown. When viewing or troubleshooting this data collector, keep the following terminology in mind:

| Vendor/Model Term  | Data Infrastructure Insights Term |
|--------------------|-----------------------------------|
| Storage Pool       | Storage Pool                      |
| Node               | Controller                        |
| Filesystem         | Internal Volume                   |
| Filesystem         | File Share                        |
| Filesystem Exports | Share                             |

## Requirements

The following are requirements when configuring this data collector.

- IP address or FQDN of InfiniBox management Node
- · Admin userid and password
- Port 443 via REST API

## Configuration

| Field          | Description                                                                |
|----------------|----------------------------------------------------------------------------|
| InfiniBox Host | IP address or fully-qualified domain name of the InfiniBox Management Node |
| User Name      | User name for InfiniBox Management Node                                    |
| Password       | Password for the InfiniBox Management Node                                 |

## **Advanced configuration**

| Field                   | Description                                                       |
|-------------------------|-------------------------------------------------------------------|
| TCP Port                | TCP Port used to connect to InfiniBox Server. The default is 443. |
| Inventory Poll Interval | Interval between inventory polls. The default is 60 minutes.      |

## **Troubleshooting**

Additional information on this Data Collector may be found from the Support page or in the Data Collector Support Matrix.

# Huawei OceanStor data collector

Data Infrastructure Insights uses the Huawei OceanStor (REST/HTTPS) data collector to discover inventory and performance for Huawei OceanStor and OceanStor Dorado storage.

## **Terminology**

Data Infrastructure Insights acquires the following inventory and performance information from the Huawei OceanStor. For each asset type acquired by Data Infrastructure Insights, the most common terminology used for this asset is shown. When viewing or troubleshooting this data collector, keep the following terminology in mind:

| Vendor/Model Term          | Data Infrastructure Insights Term |
|----------------------------|-----------------------------------|
| Storage Pool               | Storage Pool                      |
| File System                | Internal Volume                   |
| Controller                 | Storage Node                      |
| FC Port (Mapped)           | Volume Map                        |
| Host FC Initiator (Mapped) | Volume Mask                       |
| NFS/CIFS Share             | Share                             |
| iSCSI Link Target          | iSCSI Target Node                 |
| iSCSI Link Initiator       | iSCSI Initiator Node              |
| Disk                       | Disk                              |
| LUN                        | Volume                            |

## Requirements

The following requirements are required to configure this data collector:

- Device IP address
- · Credentials to access OceanStor device manager
- Port 8088 must be available

# Configuration

| Field                     | Description                                                               |
|---------------------------|---------------------------------------------------------------------------|
| OceanStor Host IP Address | IP address or fully-qualified domain name of the OceanStor Device Manager |
| User Name                 | Name used to log into the OceanStor Device Manager                        |
| Password                  | Password used to log into the OceanStor Device Manager                    |

# **Advanced Configuration**

| Field | Description                                                                |
|-------|----------------------------------------------------------------------------|
|       | TCP Port used to connect to OceanStor Device Manager. The default is 8088. |

| Field                            | Description                                                  |
|----------------------------------|--------------------------------------------------------------|
| Inventory Poll Interval (min)    | Interval between inventory polls. The default is 60 minutes. |
| Performance poll interval (sec). | The default is 300 seconds.                                  |

## **Troubleshooting**

Additional information on this Data Collector may be found from the Support page or in the Data Collector Support Matrix.

## **IBM**

#### IBM Cleversafe data collector

Data Infrastructure Insights uses this data collector to discover inventory and performance data for IBM Cleversafe storage systems.

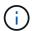

IBM Cleversafe is metered at a different Raw TB to Managed Unit rate. Every 40 TB of unformatted IBM Cleversafe capacity is charged as 1 Managed Unit (MU).

#### **Terminology**

Data Infrastructure Insights acquires the following inventory information from the IBM Cleversafe data collector. For each asset type acquired by Data Infrastructure Insights, the most common terminology used for this asset is shown. When viewing or troubleshooting this data collector, keep the following terminology in mind:

| Vendor/Model Term | Data Infrastructure Insights Term |
|-------------------|-----------------------------------|
| Storage Pool      | Storage Pool                      |
| Container         | Internal Volume                   |
| Container         | File Share                        |
| NFS Share         | Share                             |

Note: These are common terminology mappings only and might not represent every case for this data collector.

#### Requirements

- The external data services IP address for the cluster
- · Administrator user name and password
- Port 9440

#### Configuration

| Field                   | Description                               |
|-------------------------|-------------------------------------------|
| Manager IP or host name | IP address or hostname of management node |

| Field     | Description                                                                |
|-----------|----------------------------------------------------------------------------|
| User name | Username for the user account with super user or system administrator role |
| Password  | Password for the user account with super user or system administrator role |

## **Advanced configuration**

| Field                         | Description                       |
|-------------------------------|-----------------------------------|
| Inventory poll interval (min) | Interval between inventory polls. |
| HTTP Connection Timeout (sec) | HTTP timeout in seconds.          |

#### **Troubleshooting**

Additional information on this Data Collector may be found from the Support page or in the Data Collector Support Matrix.

## **IBM CS data collector**

Data Infrastructure Insights uses this data collector to discover inventory and performance data for IBM CS storage systems.

## **Terminology**

Data Infrastructure Insights acquires the following inventory information from the IBM CS data collector. For each asset type acquired by Data Infrastructure Insights, the most common terminology used for this asset is shown. When viewing or troubleshooting this data collector, keep the following terminology in mind:

| Vendor/Model Term | Data Infrastructure Insights Term |
|-------------------|-----------------------------------|
| Storage Pool      | Storage Pool                      |
| Container         | Internal Volume                   |
| Container         | File Share                        |
| NFS Share         | Share                             |

Note: These are common terminology mappings only and might not represent every case for this data collector.

### Requirements

- The external data services IP address for the cluster
- · Administrator user name and password
- Port 9440

## Configuration

| Field                     | Description                                           |
|---------------------------|-------------------------------------------------------|
| Prism External IP Address | The external data services IP address for the cluster |
| User name                 | User name for the Admin account                       |
| Password                  | Password for the Admin account                        |

## **Advanced configuration**

| Field                          | Description                                                        |
|--------------------------------|--------------------------------------------------------------------|
| TCP port                       | TCP Port used to connect to the IBM CS array. The default is 9440. |
| Inventory poll interval (min)  | Interval between inventory polls. The default is 60 minutes.       |
| Performance poll interval(sec) | Interval between performance polls. The default is 300 seconds.    |

#### **Troubleshooting**

Additional information on this Data Collector may be found from the Support page or in the Data Collector Support Matrix.

## IBM System Storage DS8000 Series data collector

The IBM DS (CLI) data collector supports inventory and performance data acquisition for DS6xxx and DS8xxx devices.

DS3xxx, DS4xxx, and DS5xxx devices are supported by the NetApp E-Series data collector. You should refer to the Data Infrastructure Insights support matrix for supported models and firmware versions.

## **Terminology**

Data Infrastructure Insights acquires the following inventory information from the IBM DS data collector. For each asset type acquired by Data Infrastructure Insights, the most common terminology used for this asset is shown. When viewing or troubleshooting this data collector, keep the following terminology in mind:

| Vendor/Model Term          | Data Infrastructure Insights Term |
|----------------------------|-----------------------------------|
| Disk Drive Module          | Disk                              |
| Storage Image              | Storage                           |
| Extent Pool                | Storage Node                      |
| Fixed Block Volume         | Volume                            |
| Host FC Initiator (Mapped) | Volume Mask                       |

Note: These are common terminology mappings only and might not represent every case for this data collecor.

## Requirements

You need the following to configure this data collector:

- IP address of each DS array
- Read-only username and password on each DS array
- Third-party software installed on the Data Infrastructure Insights AU: IBM dscli
- Access validation: Run dscli commands using the username and password
- Port requirements: 80, 443, & 1750

## Configuration

| Field                 | Description                                                |
|-----------------------|------------------------------------------------------------|
| DS Storage            | IP address or fully-qualified domain name of the DS device |
| User Name             | User name for the DS CLI                                   |
| Password              | Password for the DS CLI                                    |
| dscli executable path | Full path to the <i>dscli</i> executable                   |

## **Advanced configuration**

| Field                           | Description                                                                                         |
|---------------------------------|----------------------------------------------------------------------------------------------------|
| Inventory Poll Interval (min)   | Interval between inventory polls (min). The default is 40.                                          |
| Storage Display Name            | Name of the IBM DS storage array                                                                    |
| Inventory Exclude Devices       | Comma-separated list of device serial numbers to exclude from inventory collection                  |
| Performance Poll Interval (sec) | The default is 300.                                                                                 |
| Performance Filter Type         | Include: Data collected only from devices on list. Exclude: No data from these devices is collected |
| Performance Filter Device List  | Comma-separated list of device IDs to include or exclude from performance collection                |

## **Troubleshooting**

Some things to try if you encounter problems with this data collector:

## Inventory

| Problem:                                               | Try this:                                                                                                    |
|--------------------------------------------------------|----------------------------------------------------------------------------------------------------|
| Error containing: CMUC00192E, CMUC00191E or CMUC00190E | * Verify credentials and IP address entered.  * Try to communicate with the array through web management console https:// <ip>:8452/DS8000/Console. Replace <ip> with data collector configured IP.</ip></ip> |

| Problem:                                              | Try this:                                                                                                    |
|-------------------------------------------------------|----------------------------------------------------------------------------------------------------|
| Error: * Cannot run program * Error executing command | * From Data Infrastructure Insights Acquisition Unit Open a CMD  * Open CLI.CFG file in CLI's home dir/lib and check property JAVA_INSTALL, edit the value to match your environment  * Display Java version installed on this machine, typing: "java -version"  * Ping the IP address of the IBM Storage device specified in CLI command issued.  * If all the above worked fine then manually run a CLI command |

Additional information may be found from the Support page or in the Data Collector Support Matrix.

## Configuring the IBM PowerVM data collector

The IBM PowerVM (SSH) data collector is used to collect information about virtual partitions running on IBM POWER hardware instances managed by a hardware management console (HMC).

## **Terminology**

Data Infrastructure Insights acquires inventory information from the virtual partitions running on IBM POWER hardware instances. For each asset type acquired, the most common terminology used for the asset is shown. When viewing or troubleshooting this data collector, keep the following terminology in mind:

| Vendor/Model Term | Data Infrastructure Insights Term |
|-------------------|-----------------------------------|
| hdisk             | Virtual Disk                      |
| Managed System    | Host                              |
| LPAR, VIO Server  | Virtual Machine                   |
| Volume Group      | Data Store                        |
| Physical Volume   | LUN                               |

Note: These are common terminology mappings only and might not represent every case for this data collector.

#### Requirements

The following requirements must be met to configure and use this data collector:

- IP address of the Hardware Management Console (HMC)
- User name and password that provide access to Hardware Management Console (HMC) through SSH
- Port requirement SSH-22
- · View permission on all management systems and logical partition security domains

The user must also have View permission on HMC configurations and the ability to collect VPD information for the HMC console security grouping. The user must also be allowed Virtual IO Server Command access

under the Logical Partition security grouping. It is a best practice to start from a role of an operator and then remove all roles. Read-only users on the HMC do not have privileges to run proxied commands on AIX hosts.

• IBM best practice is to have the devices monitored by two or more HMCs. Be aware that this may cause OnCommand Insight to report duplicated devices, therefore it is highly recommended to add redundant devices to the "Exclude Devices" list in the Advanced Configuration for this data collector.

#### Configuration

| Field                                        | Description                                                                          |
|----------------------------------------------|--------------------------------------------------------------------------------------|
| Hardware Management Console (HMC) IP Address | IP address or fully-qualified domain name of the PowerVM Hardware Management Console |
| HMC User                                     | User name for the Hardware Management Console                                        |
| Password                                     | Password used for the Hardware Management Console                                    |

### **Advanced configuration**

| Field                         | Description                                                    |
|-------------------------------|----------------------------------------------------------------|
| Inventory Poll Interval (min) | Interval between inventory polls. The default is 20 minutes.   |
| SSH Port                      | Port used for SSH to the PowerVM                               |
| Password                      | Password used for the Hardware Management Console              |
| Number of Retries             | Number of inventory retry attempts                             |
| Exclude Devices               | Comma-separated list of device IDs or display names to exclude |

#### **Troubleshooting**

Additional information on this Data Collector may be found from the Support page or in the Data Collector Support Matrix.

## Configuring the IBM SAN Volume Controller data collector

The IBM SAN Volume Controller (SVC) data collector collects inventory and performance data using SSH, supporting a variety of devices that run the SVC operating system.

The list of supported devices includes models such as the SVC, the v7000, the v5000, and the v3700. Refer to the Data Infrastructure Insights support matrix for supported models and firmware versions.

#### **Terminology**

Data Infrastructure Insights acquires the following inventory information from the IBM SVC data collector. For each asset type acquired by Data Infrastructure Insights, the most common terminology used for this asset is shown. When viewing or troubleshooting this data collector, keep the following terminology in mind:

| Vendor/Model Term | Data Infrastructure Insights Term |
|-------------------|-----------------------------------|
| Drive             | Disk                              |
| Cluster           | Storage                           |
| Node              | Storage Node                      |
| Mdisk Group       | Storage Pool                      |
| Vdisk             | Volume                            |
| Mdisk             | Backend LUNs and paths            |

Note: These are common terminology mappings only and might not represent every case for this data collector.

#### **Inventory Requirements**

- · IP address of each SVC cluster
- Port 22 available
- Read-only user name and password

## **Performance Requirements**

- SVC Console, which is mandatory for any SVC cluster and required for the SVC discovery foundation package.
- Credentials will require administrative access level only for copying performance files from cluster nodes to the config node.
- Enable data collection by connecting to the SVC cluster by SSH and running: svctask startstats -interval 1

Note: Alternatively, enable data collection using the SVC management user interface.

## Configuration

| Field                | Description                                                     |
|----------------------|-----------------------------------------------------------------|
| Cluster IP Addresses | IP addresses or fully-qualified domain names of the SVC storage |
| Inventory User Name  | User name for the SVC CLI                                       |
| Inventory Password   | Password for the SVC CLI                                        |

## **Advanced configuration**

| Field                           | Description                                                     |
|---------------------------------|-----------------------------------------------------------------|
| Inventory Poll Interval (min)   | Interval between inventory polls. The default is 40 minutes.    |
| Performance Poll Interval (sec) | Interval between performance polls. The default is 300 seconds. |
| To clean up dumped stats files  | Select this checkbox to clean up dumped stats files             |

### **Troubleshooting**

Some things to try if you encounter problems with this data collector:

| Problem:                                                                                   | Try this:                                               |
|--------------------------------------------------------------------------------------------|---------------------------------------------------------|
| Error: "The command cannot be initiated because it was not run on the configuration node." | The command must be executed on the configuration node. |

Some things to try if you encounter problems with this data collector:

| Problem:                                                                                   | Try this:                                               |
|--------------------------------------------------------------------------------------------|---------------------------------------------------------|
| Error: "The command cannot be initiated because it was not run on the configuration node." | The command must be executed on the configuration node. |

Additional information on this Data Collector may be found from the Support page or in the Data Collector Support Matrix.

## Configuring the IBM XIV/A9000 data collector

IBM XIV and A9000 (CLI) data collector uses the XIV command-line interface to collect inventory data while performance collection is accomplished by making SMI-S calls to the XIV/A9000 array, which runs a SMI-S provider on port 7778.

### **Terminology**

| Vendor/Model Term | Data Infrastructure Insights Term |
|-------------------|-----------------------------------|
| Disk              | Disk                              |
| Storage System    | Storage                           |
| Storage Pool      | Storage Pool                      |
| Volume            | Volume                            |

### Requirements

The following requirements must be met to configure and use this data collector:

- Port requirement: TCP port 7778
- · Read-only user name and password
- The XIV CLI must be installed on the AU

#### **Performance requirements**

The following are requirements for performance collection:

- SMI-S Agent 1.4 or higher
- SMI-S compatible CIMService running on array. Most XIV arrays have a CIMServer installed by default.
- User login must be provided for the CIMServer. The login must have full read access to the array configuration and properties.

- SMI-S namespace. Default is root/ibm. This is configurable in the CIMServer.
- Port Requirements: 5988 for HTTP, 5989 for HTTPS.
- Refer to the following link on how to create an account for SMI-S performance collection: https://www.ibm.com/docs/en/products?topic=/com.ibm.tpc V41.doc/fqz0 t adding cim agent.html

## Configuration

| Field                          | Description                                                  |
|--------------------------------|--------------------------------------------------------------|
| XIV IP address                 | IP address or fully-qualified domain name of the XIV storage |
| User Name                      | User name for the XIV storage                                |
| Password                       | Password for the XIV storage                                 |
| Full Path to XIV CLI Directory | Full path to the folder containing the XIV CLI               |
| SMI-S Host IP Address          | IP address of the SMI-S host                                 |

## **Advanced configuration**

| Field                           | Description                                                                                             |
|---------------------------------|----------------------------------------------------------------------------------------------------|
| Inventory Poll Interval (min)   | Interval between inventory polls. The default is 40 minutes.                                            |
| SMI-S Protocol                  | Protocol used to connect to the SMI-S provider. Also displays the default port.                         |
| Override SMI-S Port             | If blank, use the default port in the Connection Type field, otherwise enter the connection port to use |
| Username                        | User name for the SMI-S Provider Host                                                                   |
| Password                        | Password for the SMI-S Provider Host                                                                    |
| Performance Poll Interval (sec) | Interval between performance polls. The default is 300 seconds.                                         |

### **Troubleshooting**

Additional information on this Data Collector may be found from the Support page or in the Data Collector Support Matrix.

# Lenovo data collector

Data Infrastructure Insights uses the Lenovo data collector to discover inventory and performance data for Lenovo HX storage systems.

Note: These are common terminology mappings only and might not represent every case for this data collector.

## Requirements

- · Prism External IP Address
- · Administrator user name and password
- TCP Port requirement: 9440

## Configuration

| Field                     | Description                                           |
|---------------------------|-------------------------------------------------------|
| Prism External IP Address | The external data services IP address for the cluster |
| User name                 | User name for the Admin account                       |
| Password                  | Password for the Admin account                        |

## **Advanced configuration**

| Field                           | Description                                                     |
|---------------------------------|-----------------------------------------------------------------|
| TCP port                        | TCP Port used to connect to array. The default is 9440.         |
| Inventory poll interval (min)   | Interval between inventory polls. The default is 60 minutes.    |
| Performance poll interval (sec) | Interval between performance polls. The default is 300 seconds. |

## **Troubleshooting**

Additional information on this Data Collector may be found from the Support page or in the Data Collector Support Matrix.

# **Microsoft**

## Configuring the Azure NetApp Files data collector

Data Infrastructure Insights uses the Azure NetApp Files data collector to acquire inventory and performance data.

#### Requirements

You need the following information to configure this data collector.

- Port requirement: 443 HTTPS
- Azure Management Rest IP (management.azure.com)
- · Azure service principal client ID (user account)
- Azure service principal authentication key (user password)
- · You need to set up an Azure account for Data Infrastructure Insights discovery.

Once the account is properly configured and you register the application in Azure, you will have the credentials required to discover the Azure instance with Data Infrastructure Insights. The following link describes how to set up the account for discovery:

https://docs.microsoft.com/en-us/azure/active-directory/develop/howto-create-service-principal-portal

### Configuration

Enter data into the data collector fields according to the table below:

| Field                                            | Description                                                                                                |
|--------------------------------------------------|----------------------------------------------------------------------------------------------------|
| Azure Service Principal Client ID                | Sign-in ID to Azure                                                                                        |
| Azure Tenant ID                                  | Azure Tenant ID                                                                                            |
| Azure Service Principal Authentication Key       | Login authentication key                                                                                   |
| I understand Microsoft bills me for API requests | Check this to verify your understanding that Microsoft bills you for API requests made by Insight polling. |

### **Advanced Configuration**

| Field                         | Description       |
|-------------------------------|-------------------|
| Inventory Poll Interval (min) | The default is 60 |

### **Troubleshooting**

- The credentials used by your ANF data collector must have access to any Azure subscriptions that contain ANF volumes.
- If Reader access causes performance collection to fail, try granting contributor access on a resource group level.

Additional information on this Data Collector may be found from the Support page or in the Data Collector Support Matrix.

## Microsoft Hyper-V data collector

The Microsoft Hyper-V data collector acquires inventory and performance data from the virtualized server computing environment. This data collector can discover a standalone Hyper-V host, or an entire cluster - create one collector per standalone host or cluster.

#### **Terminology**

Data Infrastructure Insights acquires the following inventory information from the Microsoft Hyper-V (WMI). For each asset type acquired by Data Infrastructure Insights, the most common terminology used for this asset is shown. When viewing or troubleshooting this data collector, keep the following terminology in mind:

| Vendor/Model Term | Data Infrastructure Insights Term |
|-------------------|-----------------------------------|
| Virtual Hard Disk | Virtual Disk                      |
| Host              | Host                              |

| Vendor/Model Term                              | Data Infrastructure Insights Term |
|------------------------------------------------|-----------------------------------|
| Virtual Machine                                | Virtual Machine                   |
| Cluster Shared Volumes (CSV), Partition Volume | Data Store                        |
| Internet SCSI Device, Multi Path SCSI LUN      | LUN                               |
| Fiber Channel Port                             | Port                              |

Note: These are common terminology mappings only and might not represent every case for this data collector.

#### Requirements

The following are required to configure this data collector:

- The Hyper-V requires port 5985 opened for data collection and remote access/management.
- IP address or FQDN of cluster or standalone hypervisor. Using the floating cluster hostname or IP is likely the most reliable approach versus pointing the collector at just one specific node in a cluster.
- Administrative-level user account that works on all the hypervisors in the cluster.
- WinRM needs to be enabled and listening on all hypervisors
- Port requirements: Port 135 via WMI & Dynamic TCP ports assigned 1024-65535 for Windows 2003 and older and 49152-65535 for Windows 2008.
- DNS resolution must succeed, even if the data collector is pointed at only an IP address
- Each Hyper-V hypervisor must have "Resource Metering" turned on for every VM, on every host. This allows each hypervisor to have more data available for Data Infrastructure Insights on each guest. If this is not set, fewer performance metrics are acquired for each guest. More information on Resource metering can be found in the Microsoft documentation:

Hyper-V Resource Metering Overview

**Enable-VMResourceMetering** 

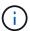

The Hyper-V data collector requires a Windows Acquisition Unit.

## Configuration

| Field                                       | Description                                                                                                  |
|---------------------------------------------|----------------------------------------------------------------------------------------------------|
| Cluster IP address or floating cluster FQDN | The IP address or fully-qualified domain name for the the cluster, or a standalone, non-clustered hypervisor |
| User Name                                   | Administrator user name for the hypervisor                                                                   |
| Password                                    | Password for the hypervisor                                                                                  |
| DNS domain suffix                           | The hostname suffix that combines with the simple hostname to render the FQDN of a hypervisor                |

## **Advanced configuration**

| Field                         | Description                |
|-------------------------------|----------------------------|
| Inventory Poll Interval (min) | The default is 20 minutes. |

## **Troubleshooting**

Additional information on this Data Collector may be found from the Support page or in the Data Collector Support Matrix.

# **NetApp**

# **NetApp Cloud Volumes ONTAP data collector**

This data collector supports inventory collection from Cloud Volumes ONTAP configurations.

## Configuration

| Field                        | Description                         |
|------------------------------|-------------------------------------|
| NetApp Management IP Address | IP address for Cloud Volumens ONTAP |
| User Name                    | User name for Cloud Volumes ONTAP   |
| Password                     | Password for the above user         |

## **Advanced configuration**

| Field                               | Description                                                                                       |
|-------------------------------------|---------------------------------------------------------------------------------------------------|
| Connection Type                     | HTTPS recommended. Also shows default port.                                                       |
| Override Communication Port         | Port to use if not default.                                                                       |
| Inventory Poll Interval (min)       | Default is 60 minutes.                                                                            |
| Inventory Concurrent Thread Count   | Number of concurrent threads.                                                                     |
| Force TLS for HTTPS                 | Force TLS over HTTPS                                                                              |
| Automatically Lookup Netgroups      | Automatically Lookup Netgroups                                                                    |
| Netgroup Expansion                  | Select Shell or File                                                                              |
| HTTP read timeout seconds           | Default is 30 seconds                                                                             |
| Force responses as UTF-8            | Force responses as UTF-8                                                                          |
| Performance Poll Interval (min)     | Default is 900 seconds.                                                                           |
| Performance Concurrent Thread Count | Number of concurrent threads.                                                                     |
| Advanced Counter Data Collection    | Check this to have Data Infrastructure Insights collect the advanced metrics from the list below. |

## **Troubleshooting**

Additional information on this Data Collector may be found from the Support page or in the Data Collector Support Matrix.

# NetApp Cloud Volumes Services for AWS data collector

This data collector supports inventory collection from NetApp Cloud Volumes Services for AWS configurations.

## Configuration

| Field                | Description                                         |
|----------------------|-----------------------------------------------------|
| Cloud Volumes Region | Region of the NetApp Cloud Volumes Services for AWS |
| API Key              | Cloud Volumes API key                               |
| Secret Key           | Cloud Volumes secret key                            |

## **Advanced configuration**

| Field                         | Description           |
|-------------------------------|-----------------------|
| Inventory Poll Interval (min) | Default is 60 minutes |

## **Troubleshooting**

Some things to try if you encounter problems with this data collector:

| Problem:                                                                                                    | Try this:                                                                                                    |
|----------------------------------------------------------------------------------------------------|----------------------------------------------------------------------------------------------------|
| I received an error similar to this one: 'Failed to execute request: Connect to <aws endpoint="" region="">:8080 [<aws endpoint="" region="">/AWS region endpoint IP&gt;] failed: connect timed out: GET https://<aws endpoint="" fqdn="" region="">:8080/v1/Storage/IPRanges HTTP/1.1'</aws></aws></aws> | The proxy used by Data Infrastructure Insights to communicate with the Acquisition Unit does not communicate between Data Infrastructure Insights and the Data Collector itself. Here are a few things you can try:  Ensure that the acquisition unit is able to resolve the fqdn and reach the required port.  Confirm that a proxy is not required to reach the specified endpoint in the error message.  Curl can be used to test the communication between the acquisition unit and the endpoint. Make sure that you are not using a Proxy for this test.  Example:  root@acquisitionunit# curl -s -H accept:application/json -H "Content-type: application/json" -H api-key: <api -h="" collector="" credentials="" data="" in="" key="" secret-key:<secret="" the="" used=""> -X GET https://<aws endpoint="" regional="">:8080/v1/Storage/IPRanges  See this NetApp KB article.</aws></api> |

Additional information on this Data Collector may be found from the Support page or in the Data Collector Support Matrix.

## **NetApp ONTAP Data Management Software data collector**

This data collector acquires inventory and performance data from storage systems running ONTAP using read-only API calls from an ONTAP account. This data collector also creates a record in the cluster application registry to accelerate support.

## **Terminology**

Data Infrastructure Insights acquires inventory and performance data from the ONTAP data collector. For each asset type acquired, the most common terminology used for the asset is shown. When viewing or troubleshooting this data collector, keep the following terminology in mind:

| Vendor/Model Term | Data Infrastructure Insights Term |
|-------------------|-----------------------------------|
| Disk              | Disk                              |
| Raid Group        | Disk Group                        |
| Cluster           | Storage                           |
| Node              | Storage Node                      |
| Aggregate         | Storage Pool                      |
| LUN               | Volume                            |

| Vendor/Model Term | Data Infrastructure Insights Term |
|-------------------|-----------------------------------|
| Volume            | Internal Volume                   |

### **ONTAP Data Management Terminology**

The following terms apply to objects or references that you might find on ONTAP Data Management storage asset landing pages. Many of these terms apply to other data collectors as well.

#### Storage

- Model A comma-delimited list of the unique, discrete node model names within this cluster. If all the nodes in the clusters are the same model type, just one model name will appear.
- Vendor same Vendor name you would see if you were configuring a new data source.
- Serial number The array serial number. On cluster architecture storage systems like ONTAP Data Management, this serial number may be less useful than the individual "Storage Nodes" serial numbers.
- IP generally will be the IP(s) or hostname(s) as configured in the data source.
- Microcode version firmware.
- Raw Capacity base 2 summation of all the physical disks in the system, regardless of their role.
- Latency a representation of what the host facing workloads are experiencing, across both reads and writes. Ideally, Data Infrastructure Insights is sourcing this value directly, but this is often not the case. In lieu of the array offering this up, Data Infrastructure Insights is generally performing an IOPs-weighted calculation derived from the individual internal volumes' statistics.
- Throughput aggregated from internal volumes.
   Management this may contain a hyperlink for the management interface of the device. Created programmatically by the Data Infrastructure Insights data source as part of inventory reporting.

#### Storage Pool

- Storage what storage array this pool lives on. Mandatory.
- Type a descriptive value from a list of an enumerated list of possibilities. Most commonly will be "Aggregate" or "RAID Group".
- Node if this storage array's architecture is such that pools belong to a specific storage node, its name will be seen here as a hyperlink to its own landing page.
- Uses Flash Pool Yes/No value does this SATA/SAS based pool have SSDs used for caching acceleration?
- Redundancy RAID level or protection scheme. RAID\_DP is dual parity, RAID\_TP is triple parity.
- Capacity the values here are the logical used, usable capacity and the logical total capacity, and the percentage used across these.
- Over-committed capacity If by using efficiency technologies you have allocated a sum total of volume or internal volume capacities larger than the logical capacity of the storage pool, the percentage value here will be greater than 0%.
- Snapshot snapshot capacities used and total, if your storage pool architecture dedicates part of its
  capacity to segments areas exclusively for snapshots. ONTAP in MetroCluster configurations are likely to
  exhibit this, while other ONTAP configurations are less so.
- Utilization a percentage value showing the highest disk busy percentage of any disk contributing capacity to this storage pool. Disk utilization does not necessarily have a strong correlation with array performance –

utilization may be high due to disk rebuilds, deduplication activities, etc in the absence of host driven workloads. Also, many arrays' replication implementations may drive disk utilization while not showing as internal volume or volume workload.

• IOPS – the sum IOPs of all the disks contributing capacity to this storage pool.

Throughput – the sum throughput of all the disks contributing capacity to this storage pool.

#### Storage Node

- Storage what storage array this node is part of. Mandatory.
- HA Partner on platforms where a node will fail over to one and only one other node, it will generally be seen here.
- State health of the node. Only available when the array is healthy enough to be inventoried by a data source.
- Model model name of the node.
- Version version name of the device.
- Serial number The node serial number.
- Memory base 2 memory if available.
- Utilization On ONTAP, this is a controller stress index from a proprietary algorithm. With every
  performance poll, a number between 0 and 100% will be reported that is the higher of either WAFL disk
  contention, or average CPU utilization. If you observe sustained values > 50%, that is indicative of
  undersizing potentially a controller/node not large enough or not enough spinning disks to absorb the
  write workload.
- IOPS Derived directly from ONTAP ZAPI calls on the node object.
- Latency Derived directly from ONTAP ZAPI calls on the node object.
- Throughput Derived directly from ONTAP ZAPI calls on the node object.
- Processors CPU count.

#### Requirements

The following are requirements to configure and use this data collector:

- You must have access to an Administrator account configured for read-only API calls.
- · Account details include username and password.
- Port requirements: 80 or 443
- Account permissions:
  - Read only role name to ontapi application to the default Vserver
  - You may require additional optional write permissions. See the Note About Permissions below.
- ONTAP License requirements:
  - FCP license and mapped/masked volumes required for fibre-channel discovery

#### **Permission Requirements for Collecting ONTAP Switch Metrics**

Data Infrastructure Insights has the ability to collect ONTAP cluster switch data as an option in the collector's Advanced Configuration settings. In addition to enabling this on the Data Infrastructure Insights collector, you must also **configure the ONTAP system** itself to provide switch information, and ensure the correct permissions are set, in order to allow the switch data to be sent to Data Infrastructure Insights.

## Configuration

| Field                | Description                                                     |
|----------------------|-----------------------------------------------------------------|
| NetApp Management IP | IP address or fully-qualified domain name of the NetApp cluster |
| User Name            | User name for NetApp cluster                                    |
| Password             | Password for NetApp cluster                                     |

## **Advanced configuration**

| Field                            | Description                                                                                                    |
|----------------------------------|----------------------------------------------------------------------------------------------------|
| Connection type                  | Choose HTTP (default port 80) or HTTPS (default port 443). The default is HTTPS                                                                                                    |
| Override Communication Port      | Specify a different port if you do not want to use the default                                                                                                    |
| Inventory Poll Interval (min)    | Default is 60 minutes.                                                                                                    |
| For TLS for HTTPS                | Only allow TLS as protocol when using HTTPS                                                                                                    |
| Automatically Lookup Netgroups   | Enable the automatic netgroup lookups for export policy rules                                                                                                    |
| Netgroup Expansion               | Netgroup Expansion Strategy. Choose <i>file</i> or <i>shell</i> . The default is <i>shell</i> .                                                                                                    |
| HTTP read timeout seconds        | Default is 30                                                                                                    |
| Force responses as UTF-8         | Forces data collector code to interpret responses from the CLI as being in UTF-8                                                                                                    |
| Performance Poll Interval (sec)  | Default is 900 seconds.                                                                                                    |
| Advanced Counter Data Collection | Enable ONTAP integration. Select this to include ONTAP Advanced Counter data in polls. Choose the desired counters from the list.                                                                                                    |
| Cluster Switch Metrics           | Allow Data Infrastructure Insights to collect cluster switch data. Note that in addition to enabling this on the Data Infrastructure Insights side, you must also configure the ONTAP system to provide switch information, and ensure the correct permissions are set, in order to allow the switch data to be sent to Data Infrastructure Insights. See "A Note About Permissions" below. |

## **ONTAP Power Metrics**

Several ONTAP models provide power metrics for Data Infrastructure Insights that can be used for monitoring or alerting.

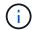

These lists are not comprehensive, and are subject to change. In general, if a model is in the same family as one on the list, the support should be the same but is not guaranteed to be. If you are unsure whether your model supports power metrics, contact ONTAP support.

### Supported Models:

A200

A220

A250

A300

A320

7320

A400

A700

A700s

A800

A900

C190

FAS2240-4

FAS2552

FAS2650

FAS2720

FAS2750

1 732130

FAS8200

FAS8300

FAS8700

FAS9000

## **Unsupported Models:**

FAS2620

FAS3250

FAS3270

FAS500f

FAS6280

**FAS/AFF 8020** 

**FAS/AFF 8040** 

**FAS/AFF 8060** 

**FAS/AFF 8080** 

### **A Note About Permissions**

Since a number of Data Infrastructure Insights' ONTAP dashboards rely on advanced ONTAP counters, you must enable **Advanced Counter Data Collection** in the data collector Advanced Configuration section.

You should also ensure that write permission to the ONTAP API is enabled. This typically requires an account at the cluster level with the necessary permissions.

To create a local account for Data Infrastructure Insights at the cluster level, log in to ONTAP with the Cluster management Administrator username/password, and execute the following commands on the ONTAP server:

- 1. Before you begin, you must be signed in to ONTAP with an *Administrator* account, and *diagnostic-level commands* must be enabled.
- 2. Create a read-only role using the following commands.

```
security login role create -role ci_readonly -cmddirname DEFAULT -access readonly security login role create -role ci_readonly -cmddirname security -access readonly security login role create -role ci_readonly -access all -cmddirname {cluster application-record create}
```

3. Create the read-only user using the following command. Once you have executed the create command, you will be prompted to enter a password for this user.

```
security login create -username ci_user -application ontapi -authentication-method password -role ci_readonly
```

If AD/LDAP account is used, the command should be

```
security login create -user-or-group-name DOMAIN\aduser/adgroup -application ontapi -authentication-method domain -role ci_readonly
```

If you are collecting cluster switch data:

```
security login rest-role create -role ci_readonly_rest -api
/api/network/ethernet -access readonly
security login create -user-or-group-name ci_user -application http
-authmethod password -role ci_readonly_rest
```

The resulting role and user login will look something like the following. Your actual output may vary:

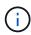

If ONTAP access control is not set correctly, then Data Infrastructure Insights REST calls may fail, resulting in gaps in data for the device. For example, if you have enabled it on the Data Infrastructure Insights collector but have not configured the permissions on the ONTAP, acquisition will fail. Additionally, if the role is previously defined on the ONTAP and you are adding the Rest API abilities, ensure that *http* is added to the role.

## **Troubleshooting**

Some things to try if you encounter problems with this data collector:

#### Inventory

| Problem:                                                                                                    | Try this:                                                                                                    |
|----------------------------------------------------------------------------------------------------|----------------------------------------------------------------------------------------------------|
| Receive 401 HTTP response or 13003 ZAPI error code and ZAPI returns "Insufficient privileges" or "not authorized for this command" | Check username and password, and user privileges/permissions.                                                                                                    |
| Cluster version is < 8.1                                                                                                    | Cluster minimum supported version is 8.1. Upgrade to minimum supported version.                                                                                                  |
| ZAPI returns "cluster role is not cluster_mgmt LIF"                                                                                | AU needs to talk to cluster management IP. Check the IP and change to a different IP if necessary                                                                                |
| Error: "7 Mode filers are not supported"                                                                                           | This can happen if you use this data collector to discover 7 mode filer. Change IP to point to cdot cluster instead.                                                             |
| ZAPI command fails after retry                                                                                                    | AU has communication problem with the cluster.<br>Check network, port number, and IP address. User<br>should also try to run a command from command line<br>from the AU machine. |
| AU failed to connect to ZAPI via HTTP                                                                                              | Check whether ZAPI port accepts plaintext. If AU tries to send plaintext to an SSL socket, the communication fails.                                                              |
| Communication fails with SSLException                                                                                              | AU is attempting to send SSL to a plaintext port on a filer. Check whether the ZAPI port accepts SSL, or use a different port.                                                   |
| Additional Connection errors:  ZAPI response has error code 13001, "database is not open"                                          | Check network, port number, and IP address. User should also try to run a command from command line from the AU machine.                                                         |
| ZAPI error code is 60 and response contains "API did not finish on time"                                                           |                                                                                                    |
| ZAPI response contains "initialize_session() returned NULL environment"                                                            |                                                                                                    |
| ZAPI error code is 14007 and response contains "Node is not healthy"                                                               |                                                                                                    |

#### Performance

| Problem:                                        | Try this:                                                                             |
|-------------------------------------------------|---------------------------------------------------------------------------------------|
| "Failed to collect performance from ZAPI" error | This is usually due to perf stat not running. Try the following command on each node: |
|                                                 | > system node systemshell -node * -command "spmctl -h cmd -stop; spmctl -h cmd -exec" |

Additional information may be found from the Support page or in the Data Collector Support Matrix.

## **NetApp ONTAP REST data collector**

This data collector acquires inventory, EMS logs, and performance data from storage systems running ONTAP 9.14.1 and higher using REST API calls. For ONTAP systems on earlier releases, use the ZAPI-based "NetApp ONTAP Data Management Software" collector type.

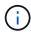

The ONTAP REST collector may be used as a replacement for the previous ONTAPI-based collector. As such, there may be differences in the metrics that are collected or reported. For more information about the differences between ONTAPI and REST, see the ONTAP 9.14.1 ONTAPI-to-REST mapping documentation.

### Requirements

The following are requirements to configure and use this data collector:

- You must have access to a user account with the required level of access. Note that Admin permissions are required if creating a new REST user/role.
  - Functionally, Data Infrastructure Insights primarily makes read requests, but some write permissions
    are required for Data Infrastructure Insights to register with the ONTAP array. See the *Note About Permissions* immediately below.
- ONTAP version 9.14.1 or higher.
- Port requirements: 443

#### **A Note About Permissions**

Since a number of Data Infrastructure Insights' ONTAP dashboards rely on advanced ONTAP counters, you should keep **Enable Advanced Counter Data Collection** enabled in the data collector Advanced Configuration section.

To create a local account for Data Infrastructure Insights at the cluster level, log in to ONTAP with the Cluster management Administrator username/password, and execute the following commands on the ONTAP server:

- 1. Before you begin, you must be signed in to ONTAP with an *Administrator* account, and *diagnostic-level commands* must be enabled.
- 2. Retrieve the name of the vserver that is of type admin. You will using this name in subsequent commands.

```
vserver show -type admin
```

3. Create a role using the following commands:

```
security login rest-role create -role {role name} -api /api -access
readonly
security login rest-role create -role {role name} -api
/api/cluster/agents -access all
vserver services web access create -name spi -role {role name} -vserver
{vserver name as retrieved above}
```

4. Create the read-only user using the following command. Once you have executed the create command, you will be prompted to enter a password for this user. Note that in the following command we show the role set to *ci\_readonly*. If you create a role with different name in step 3 above, use that custom role name instead.

```
security login create -user-or-group-name {username} -application http
-authentication-method password -role {role name}
```

If AD/LDAP account is used, the command should be

```
security login create -user-or-group-name DOMAIN\aduser/adgroup
-application http -authentication-method domain -role ci_readonly
```

The resulting role and user login will look something like the following. Your actual output may vary:

security login rest-role show -vserver <vserver name> -role restRole Role Access Vserver Name API Level <vserver name> restRole /api readonly /api/cluster/agents all 2 entries were displayed. security login show -vserver <vserver name> -user-or-group-name restUser Vserver: <vserver name> Second User/Group Authentication Acct Authentication Name Application Method Role Name Locked Method restUser http password restRole no none

You can check for spi access if needed:

#### Migration

To migrate from a previous ONTAP (ontapi) data collector to the newer ONTAP REST collector, do the following:

- 1. Add the REST Collector. It is recommended to enter information for a different user than the one configured for the previous collector. For example, use the user noted in the Permissions section above.
- 2. Pause the previous collector, so it doesn't continue to collect data.
- 3. Let the new REST collector acquire data for at least 30 minutes. Ignore any data during this time that does not appear "normal".
- 4. After the rest period, you should see your data stabilize as the REST collector continues to to acquire.

You can use this same process to return to the previous collector, should you wish.

## Configuration

| Field                       | Description                                                                                          |
|-----------------------------|----------------------------------------------------------------------------------------------------|
| ONTAP management IP Address | IP address or fully-qualified domain name of the NetApp cluster. Must be Cluster Management IP/FQDN. |
| ONTAP REST User Name        | User name for NetApp cluster                                                                         |
| ONTAP REST Password         | Password for NetApp cluster                                                                          |

## **Advanced configuration**

| Field                            | Description                                                                      |
|----------------------------------|----------------------------------------------------------------------------------|
| Inventory Poll Interval (min)    | Default is 60 minutes.                                                           |
| Performance Poll Interval (sec)  | Default is 60 seconds.                                                           |
| Advanced Counter Data Collection | Select this to include ONTAP Advanced Counter data in polls. Enabled by default. |
| Enable EMS Event Collection      | Select this to include ONTAP EMS log event data. Enabled by default.             |
| EMS Poll Interval (sec)          | Default is 60 seconds.                                                           |

## **Terminology**

Data Infrastructure Insights acquires inventory, logs and performance data from the ONTAP data collector. For each asset type acquired, the most common terminology used for the asset is shown. When viewing or troubleshooting this data collector, keep the following terminology in mind:

| Vendor/Model Term               | Data Infrastructure Insights Term |
|---------------------------------|-----------------------------------|
| Disk                            | Disk                              |
| Raid Group                      | Disk Group                        |
| Cluster                         | Storage                           |
| Node                            | Storage Node                      |
| Aggregate                       | Storage Pool                      |
| LUN                             | Volume                            |
| Volume                          | Internal Volume                   |
| Storage Virtual Machine/Vserver | Storage Virtual Machine           |

## **ONTAP Data Management Terminology**

The following terms apply to objects or references that you might find on ONTAP Data Management storage asset landing pages. Many of these terms apply to other data collectors as well.

#### **Storage**

- Model A comma-delimited list of the unique, discrete node model names within this cluster. If all the nodes in the clusters are the same model type, just one model name will appear.
- Vendor same Vendor name you would see if you were configuring a new data source.
- Serial number The array UUID
- IP generally will be the IP(s) or hostname(s) as configured in the data source.
- Microcode version firmware.
- Raw Capacity base 2 summation of all the physical disks in the system, regardless of their role.
- Latency a representation of what the host facing workloads are experiencing, across both reads and writes. Ideally, Data Infrastructure Insights is sourcing this value directly, but this is often not the case. In lieu of the array offering this up, Data Infrastructure Insights is generally performing an IOPs-weighted calculation derived from the individual internal volumes' statistics.
- Throughput aggregated from internal volumes.
   Management this may contain a hyperlink for the management interface of the device. Created programmatically by the Data Infrastructure Insights data source as part of inventory reporting.

#### Storage Pool

- Storage what storage array this pool lives on. Mandatory.
- Type a descriptive value from a list of an enumerated list of possibilities. Most commonly will be "Aggregate" or "RAID Group"".
- Node if this storage array's architecture is such that pools belong to a specific storage node, its name will be seen here as a hyperlink to its own landing page.
- Uses Flash Pool Yes/No value does this SATA/SAS based pool have SSDs used for caching acceleration?
- Redundancy RAID level or protection scheme. RAID DP is dual parity, RAID TP is triple parity.
- Capacity the values here are the logical used, usable capacity and the logical total capacity, and the percentage used across these.
- Over-committed capacity If by using efficiency technologies you have allocated a sum total of volume or internal volume capacities larger than the logical capacity of the storage pool, the percentage value here will be greater than 0%.
- Snapshot snapshot capacities used and total, if your storage pool architecture dedicates part of its capacity to segments areas exclusively for snapshots. ONTAP in MetroCluster configurations are likely to exhibit this, while other ONTAP configurations are less so.
- Utilization a percentage value showing the highest disk busy percentage of any disk contributing capacity to this storage pool. Disk utilization does not necessarily have a strong correlation with array performance utilization may be high due to disk rebuilds, deduplication activities, etc in the absence of host driven workloads. Also, many arrays' replication implementations may drive disk utilization while not showing as internal volume or volume workload.
- IOPS the sum IOPs of all the disks contributing capacity to this storage pool.

  Throughput the sum throughput of all the disks contributing capacity to this storage pool.

### Storage Node

- Storage what storage array this node is part of. Mandatory.
- HA Partner on platforms where a node will fail over to one and only one other node, it will generally be

seen here.

- State health of the node. Only available when the array is healthy enough to be inventoried by a data
- Model model name of the node.
- Version version name of the device.
- Serial number The node serial number.
- Memory base 2 memory if available.
- Utilization On ONTAP, this is a controller stress index from a proprietary algorithm. With every performance poll, a number between 0 and 100% will be reported that is the higher of either WAFL disk contention, or average CPU utilization. If you observe sustained values > 50%, that is indicative of undersizing - potentially a controller/node not large enough or not enough spinning disks to absorb the write workload.
- IOPS Derived directly from ONTAP REST calls on the node object.
- Latency Derived directly from ONTAP REST calls on the node object.
- Throughput Derived directly from ONTAP REST calls on the node object.
- · Processors CPU count.

#### **ONTAP Power Metrics**

Several ONTAP models provide power metrics for Data Infrastructure Insights that can be used for monitoring or alerting. The lists of supported and unsupported models below are not comprehensive but should provide some guidance; in general, if a model is in the same family as one on the list, the support should be the same.

#### Supported Models:

A200 A220 A250 A300 A320 A400 A700 A700s A800 A900 C190 FAS2552

FAS2240-4

FAS2650 FAS2720

FAS2750

FAS8200

FAS8300 FAS8700

FAS9000

**Unsupported Models:** 

FAS2620

FAS3250

FAS3270 FAS500f FAS6280 FAS/AFF 8020 FAS/AFF 8040 FAS/AFF 8060 FAS/AFF 8080

## **Troubleshooting**

Some things to try if you encounter problems with this data collector:

| Problem:                                                                                                    | Try this:                                                                                                    |
|----------------------------------------------------------------------------------------------------|----------------------------------------------------------------------------------------------------|
| When attempting to create an ONTAP REST data collector, an error like the following is seen: Configuration: 10.193.70.14: ONTAP rest API at 10.193.70.14 is not available: 10.193.70.14 failed to GET /api/cluster: 400 Bad Request | This is likely due to an oldeer ONTAP array) for example, ONTAP 9.6) which has no REST API capabilities. ONTAP 9.14.1 is the minimum ONTAP version supported by the ONTAP REST collector. "400 Bad Request" responses should be expected on pre-REST ONTAP releases.                                                                                                    |
|                                                                                                    | For ONTAP versions that do support REST but are not 9.14.1 or later, you may see the following simillar message: Configuration: 10.193.98.84: ONTAP rest API at 10.193.98.84 is not available: 10.193.98.84: ONTAP rest API at 10.193.98.84 is available: cheryl5-cluster-2 9.10.1 a3cb3247-3d3c-11ee-8ff3-005056b364a7 but is not of minimum version 9.14.1.                                                                                                    |
| I see empty or "0" metrics where the ONTAP ontapi collector shows data.                                                                                                    | ONTAP REST does not report metrics that are used internally on the ONTAP system only. For example, system aggregates will not be collected by ONTAP REST, only SVM's of type "data" will be collected.  Other examples of ONTAP REST metrics that may report zero or empty data:  InternalVolumes: REST no longer reports vol0. Aggregates: REST no longer reports aggr0. Storage: most metrics are a rollup of the Internal Volume metrics, and will be impacted by the above. Storage Virtual Machines: REST no longer reports SVM's of type other than 'data' (e.g. 'cluster', 'mgmt', 'node').  You may also notice a change in the appearance of graphs that do have data, due to the change in default performance polling period from 15 minutes to 5 minutes. More frequent polling means more data points to plot. |

Additional information may be found from the Support page or in the Data Collector Support Matrix.

## NetApp Data ONTAP operating in 7-Mode data collector

For storage systems using Data ONTAP software operating in 7-Mode, you use the 7-mode data collector, which uses the CLI to obtain capacity and performance data.

## **Terminology**

Data Infrastructure Insights acquires the following inventory information from the NetApp 7-mode data collector. For each asset type acquired, the most common terminology used for this asset is shown. When viewing or troubleshooting this data collector, keep the following terminology in mind:

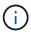

This data collector is deprecated.

| Vendor/Model Term | Data Infrastructure Insights Term |
|-------------------|-----------------------------------|
| Disk              | Disk                              |
| Raid Group        | Disk Group                        |
| Filer             | Storage                           |
| Filer             | Storage Node                      |
| Aggregate         | Storage Pool                      |
| LUN               | Volume                            |
| Volume            | Internal Volume                   |

Note: These are common terminology mappings only and might not represent every case for this data collector.

## Requirements

You need the following to configure and use this data collector:

- IP addresses of the FAS storage controller and partner.
- Port 443
- A custom admin level username and password for controller and partner controller with the following role capabilities for 7-Mode:
  - "api-\*": Use this to allow OnCommand Insight to execute all NetApp storage API commands.
  - "login-http-admin": Use this to allow OnCommand Insight to connect to the NetApp storage via HTTP.
  - "security-api-vfiler": Use this to allow OnCommand Insight to execute NetApp storage API commands to retrieve vFiler unit information.
  - "cli-options": Use this to read storage system options.
  - "cli-lun": Access these commands for managing LUNs. Displays the status (LUN path, size, online/offline state, and shared state) of the given LUN or class of LUNs.
  - "cli-df": Use this to display free disk space.
  - "cli-ifconfig": Use this to display interfaces and IP addresses.

### Configuration

| Field                                   | Description                                                             |
|-----------------------------------------|-------------------------------------------------------------------------|
| Address of storage system               | IP address or fully-qualified domain name for the NetApp storage system |
| User Name                               | User name for the NetApp storage system                                 |
| Password                                | Password for the NetApp storage system                                  |
| Address of HA Partner in Cluster        | IP address or fully-qualified domain name for the HA Partner            |
| User Name of HA Partner in Cluster      | User name for the HA partner                                            |
| Password of HA Partner Filer in Cluster | Password for the HA Partner                                             |

#### **Advanced configuration**

| Field                           | Description                                                                                             |
|---------------------------------|----------------------------------------------------------------------------------------------------|
| Inventory Poll Interval (min)   | Interval between inventory polls. The default is 20 minutes.                                            |
| Connection Type                 | HTTPS or HTTP, also displays the default port                                                           |
| Override Connection Port        | If blank, use the default port in the Connection Type field, otherwise enter the connection port to use |
| Performance Poll Interval (sec) | Interval between performance polls. The default is 300 seconds.                                         |

#### **Storage systems connection**

As an alternative to using the default administrative user for this data collector, you can configure a user with administrative rights directly on the NetApp storage systems so that this data collector can acquire data from NetApp storage systems.

Connecting to NetApp storage systems requires that the user, who is specified when acquiring the main pfiler (on which the storage system exist), meet the following conditions:

• The user must be on vfiler0 (root filer/pfiler).

Storage systems are acquired when acquiring the main pfiler.

- The following commands define the user role capabilities:
  - "api-\*": Use this to allow Data Infrastructure Insights to execute all NetApp storage API commands.

This command is required to use the ZAPI.

- "login-http-admin": Use this to allow Data Infrastructure Insights to connect to the NetApp storage via HTTP. This command is required to use the ZAPI.
- "security-api-vfiler": Use this to allow Data Infrastructure Insights to execute NetApp storage API commands to retrieve vFiler unit information.
- "cli-options": For "options" command and used for partner IP and enabled licenses.

- "cli-lun": Access these command for managing LUNs. Displays the status (LUN path, size, online/offline state, and shared state) of the given LUN or class of LUNs.
- "cli-df": For "df -s", "df -r", "df -A -r" commands and used to display free space.
- "cli-ifconfig": For "ifconfig -a" command and used for getting filer IP address.
- "cli-rdfile": For "rdfile /etc/netgroup" command and used for getting netgroups.
- "cli-date": For "date" command and used to get full date for getting Snapshot copies.
- "cli-snap": For "snap list" command and used for getting Snapshot copies.

If cli-date or cli-snap permissions are not provided, acquisition can finish, but Snapshot copies are not reported.

To acquire a 7-Mode data source successfully and generate no warnings on the storage system, you should use one of the following command strings to define your user roles. The second string listed here is a streamlined version of the first:

- login-http-admin,api-\*,security-api-vfile,cli-rdfile,cli-options,cli-df,cli-lun,cli-ifconfig,cli-date,cli-snap,\_
- login-http-admin,api-\* ,security-api-vfile,cli-

#### **Troubleshooting**

Some things to try if you encounter problems with this data collector:

#### Inventory

| Problem:                                                                                                    | Try this:                                                                                                    |
|----------------------------------------------------------------------------------------------------|----------------------------------------------------------------------------------------------------|
| Receive 401 HTTP response or 13003 ZAPI error code and ZAPI returns "Insufficient privileges" or "not authorized for this command" | Check username and password, and user privileges/permissions.                                                                                                    |
| "Failed to execute command" error                                                                                                  | Check whether the user has the following permission on the device:  • api-*  • cli-date  • cli-df  • cli-ifconfig  • cli-lun  • cli-operations  • cli-rdfile  • cli-snap  • login-http-admin  • security-api-vfiler  Also check if the ONTAP version is supported by Data Infrastructure Insights and verify if the credentials used match device credentials |
| Cluster version is < 8.1                                                                                                    | Cluster minimum supported version is 8.1. Upgrade to minimum supported version.                                                                                                    |
| ZAPI returns "cluster role is not cluster_mgmt LIF"                                                                                | AU needs to talk to cluster management IP. Check the IP and change to a different IP if necessary                                                                                                    |

| Problem:                                                                                  | Try this:                                                                                                    |
|-------------------------------------------------------------------------------------------|----------------------------------------------------------------------------------------------------|
| Error: "7 Mode filers are not supported"                                                  | This can happen if you use this data collector to discover 7 mode filer. Change IP to point to cdot filer instead.                                                                  |
| ZAPI command fails after retry                                                            | AU has communication problem with the cluster.<br>Check network, port number, and IP address. User<br>should also try to run a command from command line<br>from the AU machine.    |
| AU failed to connect to ZAPI                                                              | Check IP/port connectivity and assert ZAPI configuration.                                                                                                    |
| AU failed to connect to ZAPI via HTTP                                                     | Check whether ZAPI port accepts plaintext. If AU tries to send plaintext to an SSL socket, the communication fails.                                                                 |
| Communication fails with SSLException                                                     | AU is attempting to send SSL to a plaintext port on a filer. Check whether the ZAPI port accepts SSL, or use a different port.                                                      |
| Additional Connection errors:  ZAPI response has error code 13001, "database is not open" | Check network, port number, and IP address. User should also try to run a command from command line from the AU machine.                                                            |
| ZAPI error code is 60 and response contains "API did not finish on time"                  |                                                                                                    |
| ZAPI response contains "initialize_session() returned NULL environment"                   |                                                                                                    |
| ZAPI error code is 14007 and response contains "Node is not healthy"                      |                                                                                                    |
| Socket timeout error with ZAPI                                                            | Check filer connectivity and/or increase timeout.                                                                                                    |
| "C Mode clusters are not supported by the 7 Mode data source" error                       | Check IP and change the IP to a 7 Mode cluster.                                                                                                    |
| "Failed to connect to vFiler" error                                                       | Check that the acquiring user capabilities include the following at a minimum: api-* security-api-vfiler login-http-admin Confirm that filer is running minimum ONTAPI version 1.7. |

Additional information may be found from the Support page or in the Data Collector Support Matrix.

# **NetApp E-Series Legacy Santricity API data collector**

The NetApp E-Series Legacy Santricity API data collector gathers inventory and performance data. The collector supports firmware 7.x+ using the same configurations and reporting the same data.

### **Terminology**

Cloud insight acquires the following inventory information from the NetApp E-Series data collector. For each asset type acquired, the most common terminology used for this asset is shown. When viewing or troubleshooting this data collector, keep the following terminology in mind:

| Vendor/Model Term | Data Infrastructure Insights Term |
|-------------------|-----------------------------------|
| Disk              | Disk                              |
| Volume Group      | Disk Group                        |
| Storage Array     | Storage                           |
| Controller        | Storage Node                      |
| Volume Group      | Storage Pool                      |
| Volume            | Volume                            |

Note: These are common terminology mappings only and might not represent every case for this data collector.

### E-Series Terminology (Landing Page)

The following terms apply to objects or references that you might find on NetApp E-Series asset landing pages. Many of these terms apply to other data collectors as well.

#### Storage

- Model model name of the device.
- Vendor same Vendor name you would see if you were configuring a new datasource
- Serial number The array serial number. On cluster architecture storage systems like NetApp Clustered Data Ontap, this serial number may be less useful than the individual "Storage Nodes" serial numbers
- IP generally will be the IP(s) or hostname(s) as configured in the data source
- Microcode version firmware
- Raw Capacity base 2 summation of all the physical disks in the system, regardless of their role
- Latency a representation of what the host facing workloads are experiencing, across both reads and writes. Ideally, Data Infrastructure Insights is sourcing this value directly, but this is often not the case. In lieu of the array offering this up, Data Infrastructure Insights is generally performing an IOPs-weighted calculation derived from the individual volumes' statistics.
- Throughput the array's total host facing throughput. Ideally sourced directly from the array, if unavailable, Data Infrastructure Insights is summing the volumes' throughput to derive this value
- Management this may contain a hyperlink for the management interface of the device. Created programmatically by the Data Infrastructure Insights datasource as part of inventory reporting

#### Storage Pool

- Storage what storage array this pool lives on. Mandatory
- Type a descriptive value from a list of an enumerated list of possibilities. Most commonly will be "Thin Provisioning" or "RAID Group"

- Node if this storage array's architecture is such that pools belong to a specific storage node, its name will
  be seen here as a hyperlink to its own landing page
- Uses Flash Pool Yes/No value
- Redundancy RAID level or protection scheme. E-Series reports "RAID 7" for DDP pools
- Capacity the values here are the logical used, usable capacity and the logical total capacity, and the percentage used across these. These value both include E-Series "preservation" capacity, resulting both in numbers and the percentage being higher than what the E-Series own user interface may show
- Over-committed capacity If via efficiency technologies you have allocated a sum total of volume or internal volume capacities larger than the logical capacity of the storage pool, the percentage value here will be greater than 0%.
- Snapshot snapshot capacities used and total, if your storage pool architecture dedicates part of its capacity to segments areas exclusively for snapshots
- Utilization a percentage value showing the highest disk busy percentage of any disk contributing capacity
  to this storage pool. Disk utilization does not necessarily have a strong correlation with array performance –
  utilization may be high due to disk rebuilds, deduplication activities, etc in the absence of host driven
  workloads. Also, many arrays' replication implementations may drive disk utilization while not showing as
  volume workload.
- IOPS the sum IOPs of all the disks contributing capacity to this storage pool. If disk IOPs is not available on a given platform, this value will be sourced from the sum of volume IOPs for all the volumes sitting on this storage pool
- Throughput the sum throughput of all the disks contributing capacity to this storage pool. If disk
  throughput is not available on a given platform, this value will be sourced from the sum of volume
  throughout for all the volumes sitting on this storage pool

#### Storage Node

- Storage what storage array this node is part of. Mandatory
- HA Partner on platforms where a node will fail over to one and only one other node, it will generally be seen here
- State health of the node. Only available when the array is healthy enough to be inventoried by a data source
- Model model name of the node
- Version version name of the device.
- Serial number The node serial number
- Memory base 2 memory if available
- Utilization Generally a CPU utilization number, or in the case of NetApp Ontap, a controller stress index. Utilization is not currently available for NetApp E-Series
- IOPS a number representing the host driven IOPs on this controller. Ideally sourced directly from the array, if unavailable, it will be calculated by summing all the IOPs for volumes that belong exclusively to this node.
- Latency a number representing the typical host latency or response time on this controller. Ideally sourced directly from the array, if unavailable, it will be calculated by performing an IOPs weighted calculation from volumes that belong exclusively to this node.
- Throughput a number representing the host driven throughput on this controller. Ideally sourced directly from the array, if unavailable, it will be calculated by summing all the throughput for volumes that belong exclusively to this node.

Processors – CPU count

## Requirements

- The IP address of each controller on the array
- Port requirement 2463

### Configuration

| Field                                                   | Description                                                                |
|---------------------------------------------------------|----------------------------------------------------------------------------|
| Comma-separated list of Array SANtricity Controller IPs | IP addresses and/or fully-qualified domain names for the array controllers |

#### **Advanced configuration**

| Field                                        | Description            |
|----------------------------------------------|------------------------|
| Inventory Poll Interval (min)                | Default is 30 minutes  |
| Performance Poll Interval up to 3600 seconds | Default is 300 seconds |

#### **Troubleshooting**

Additional information on this data collector may be found from the Support page or in the Data Collector Support Matrix.

## NetApp E-Series REST data collector

The NetApp E-Series REST data collector gathers inventory and performance data. The collector supports firmware 7.x+ using the same configurations and reporting the same data. The REST collector monitors the encryption status of storage pools as well as the encryption status of related disks and volumes, and it provides storage node CPU Utilization as performance counters—functionality not provided in the legacy SANtricity E-Series collector.

#### **Terminology**

Cloud insight acquires the following inventory information from the NetApp E-Series, using REST. For each asset type acquired, the most common terminology used for this asset is shown. When viewing or troubleshooting this data collector, keep the following terminology in mind:

| Vendor/Model Term | Data Infrastructure Insights Term |
|-------------------|-----------------------------------|
| Disk              | Disk                              |
| Volume Group      | Disk Group                        |
| Storage Array     | Storage                           |
| Controller        | Storage Node                      |
| Volume Group      | Storage Pool                      |

| Vendor/Model Term | Data Infrastructure Insights Term |
|-------------------|-----------------------------------|
| Volume            | Volume                            |

Note: These are common terminology mappings only and might not represent every case for this data collector.

#### Requirements

- The IP address of each controller on the array
- This collector supports only E-Series model arrays with native REST API capabilities. The E-Series org ships an off-array, installable REST API distribution for older E-Series arrays: this collector does not support that scenario. Users with older arrays should continue to use Data Infrastructure Insights' E-Series SANtricity API collector.
- The "E-Series Controller IP Addresses" field supports a comma delimited string of 2 IP/hostnames; the collector will intelligently try the second IP/hostname if the first is inaccessible.
- HTTPS port: default is 8443.

### Configuration

| Field                            | Description                                                                                |
|----------------------------------|--------------------------------------------------------------------------------------------|
| E-Series Controller IP Addresses | comma-separated IP addresses and/or fully-qualified domain names for the array controllers |

## Advanced configuration

| Field                                        | Description            |
|----------------------------------------------|------------------------|
| Inventory Poll Interval (min)                | Default is 30 minutes  |
| Performance Poll Interval up to 3600 seconds | Default is 300 seconds |

### E-Series Terminology (Landing Page)

The following terms apply to objects or references that you might find on NetApp E-Series asset landing pages. Many of these terms apply to other data collectors as well.

#### Storage

- Model model name of the device.
- Vendor same Vendor name you would see if you were configuring a new datasource
- Serial number The array serial number. On cluster architecture storage systems like NetApp Clustered Data Ontap, this serial number may be less useful than the individual "Storage Nodes" serial numbers
- IP generally will be the IP(s) or hostname(s) as configured in the data source
- Microcode version firmware
- Raw Capacity base 2 summation of all the physical disks in the system, regardless of their role
- Latency a representation of what the host facing workloads are experiencing, across both reads and writes. Ideally, Data Infrastructure Insights is sourcing this value directly, but this is often not the case. In lieu of the array offering this up, Data Infrastructure Insights is generally performing an IOPs-weighted

calculation derived from the individual volumes' statistics.

- Throughput the array's total host facing throughput. Ideally sourced directly from the array, if unavailable, Data Infrastructure Insights is summing the volumes' throughput to derive this value
- Management this may contain a hyperlink for the management interface of the device. Created programmatically by the Data Infrastructure Insights datasource as part of inventory reporting

#### Storage Pool

- Storage what storage array this pool lives on. Mandatory
- Type a descriptive value from a list of an enumerated list of possibilities. Most commonly will be "Thin Provisioning" or "RAID Group"
- Node if this storage array's architecture is such that pools belong to a specific storage node, its name will be seen here as a hyperlink to its own landing page
- Uses Flash Pool Yes/No value
- Redundancy RAID level or protection scheme. E-Series reports "RAID 7" for DDP pools
- Capacity the values here are the logical used, usable capacity and the logical total capacity, and the
  percentage used across these. These value both include E-Series "preservation" capacity, resulting both in
  numbers and the percentage being higher than what the E-Series own user interface may show
- Over-committed capacity If via efficiency technologies you have allocated a sum total of volume or internal volume capacities larger than the logical capacity of the storage pool, the percentage value here will be greater than 0%.
- Snapshot snapshot capacities used and total, if your storage pool architecture dedicates part of its capacity to segments areas exclusively for snapshots
- Utilization a percentage value showing the highest disk busy percentage of any disk contributing capacity
  to this storage pool. Disk utilization does not necessarily have a strong correlation with array performance –
  utilization may be high due to disk rebuilds, deduplication activities, etc in the absence of host driven
  workloads. Also, many arrays' replication implementations may drive disk utilization while not showing as
  volume workload.
- IOPS the sum IOPs of all the disks contributing capacity to this storage pool. If disk IOPs is not available
  on a given platform, this value will be sourced from the sum of volume IOPs for all the volumes sitting on
  this storage pool
- Throughput the sum throughput of all the disks contributing capacity to this storage pool. If disk
  throughput is not available on a given platform, this value will be sourced from the sum of volume
  throughout for all the volumes sitting on this storage pool

#### **Storage Node**

- Storage what storage array this node is part of. Mandatory
- HA Partner on platforms where a node will fail over to one and only one other node, it will generally be seen here
- State health of the node. Only available when the array is healthy enough to be inventoried by a data source
- Model model name of the node
- Version version name of the device.
- Serial number The node serial number

- Memory base 2 memory if available
- Utilization Generally a CPU utilization number, or in the case of NetApp Ontap, a controller stress index. Utilization is not currently available for NetApp E-Series
- IOPS a number representing the host driven IOPs on this controller. Ideally sourced directly from the array, if unavailable, it will be calculated by summing all the IOPs for volumes that belong exclusively to this node.
- Latency a number representing the typical host latency or response time on this controller. Ideally sourced directly from the array, if unavailable, it will be calculated by performing an IOPs weighted calculation from volumes that belong exclusively to this node.
- Throughput a number representing the host driven throughput on this controller. Ideally sourced directly from the array, if unavailable, it will be calculated by summing all the throughput for volumes that belong exclusively to this node.
- Processors CPU count

### **Troubleshooting**

Additional information on this data collector may be found from the Support page or in the Data Collector Support Matrix.

### Configuring the NetApp HCI Management server data collector

The NetApp HCI Management server data collector collects NetApp HCI Host information and requires read-only privileges on all objects within the Management server.

This data collector acquires from the **NetApp HCI Management server only**. To collect data from the storage system, you must also configure the **NetApp SolidFire** data collector.

#### **Terminology**

Data Infrastructure Insights acquires the following inventory information from this data collector. For each asset type acquired, the most common terminology used for the asset is shown. When viewing or troubleshooting this data collector, keep the following terminology in mind:

| Vendor/Model Term  | Data Infrastructure Insights Term |
|--------------------|-----------------------------------|
| Virtual disk       | Disk                              |
| Host               | Host                              |
| Virtual machine    | Virtual machine                   |
| Data store         | Data store                        |
| LUN                | Volume                            |
| Fibre channel port | Port                              |

These are common terminology mappings only and might not represent every case for this data collector.

### Requirements

The following information is required to configure this data collector:

- IP address of the NetApp HCI Management server
- · Read-only username and password for the NetApp HCI Management server
- Read only privileges on all objects in the NetApp HCI Management server.
- SDK access on the NetApp HCl Management server normally already set up.
- Port requirements: http-80 https-443
- · Validate access:
  - Log into the NetApp HCI Management server using above username and password
  - Verify SDK enabled: telnet <vc\_ip> 443

### Setup and connection

| Field            | Description                        |
|------------------|------------------------------------|
| Name             | Unique name for the data collector |
| Acquisition unit | Name of acquisition unit           |

### Configuration

| Field                             | Description                                                  |
|-----------------------------------|--------------------------------------------------------------|
| NetApp HCI Storage Cluster MVIP   | Management Virtual IP Address                                |
| SolidFire Management Node (mNode) | Management Node IP Address                                   |
| User name                         | User name used to access the NetApp HCI<br>Management server |
| Password                          | Password used to access the NetApp HCI<br>Management server  |
| VCenter User Name                 | User name for VCenter                                        |
| VCenter Password                  | Password for VCenter                                         |

### **Advanced configuration**

In the advanced configuration screen, check the **VM Performance** box to collect performance data. Inventory collection is enabled by default.

The following fields can be configured:

| Field                                           | Description                                                                                                    |
|-------------------------------------------------|----------------------------------------------------------------------------------------------------|
| Inventory poll interval (min)                   | Deafult is 20                                                                                                    |
| Filter VMs by                                   | Select CLUSTER, DATACENTER, or ESX HOST                                                                                                    |
| Choose 'Exclude' or 'Include' to Specify a List | Specify Whether to Include or Exclude VMs                                                                                                    |
| Filter Device List                              | List of VMs to filter (comma separated, or semicolon separated if comma is used in the value) for for Filtering by ESX_HOST, CLUSTER, and DATACENTER Only |
| Performance poll interval (sec)                 | Default is 300                                                                                                    |

### **Troubleshooting**

Some things to try if you encounter problems with this data collector:

### Inventory

| Problem:                                                                 | Try this:                                                                                                    |
|--------------------------------------------------------------------------|----------------------------------------------------------------------------------------------------|
| Error: Include list to filter VMs cannot be empty                        | If Include List is selected, please list valid DataCenter, Cluster, or Host names to filter VMs                                                                                                    |
| Error: Failed to instantiate a connection to VirtualCenter at IP         | * Verify credentials and IP address entered.  * Try to communicate with Virtual Center using Infrastructure Client.  * Try to communicate with Virtual Center using Managed Object Browser (e.g MOB).                                                                                                    |
| Error: VirtualCenter at IP has non-conform certificate that JVM requires | * Recommended: Re-generate certificate for Virtual Center by using stronger (e.g. 1024-bit) RSA key.  * Not Recommended: Modify the JVM java.security configuration to leverage the constraint jdk.certpath.disabledAlgorithms to allow 512-bit RSA key. See JDK 7 update 40 release notes at "http://www.oracle.com/technetwork/java/javase/7u40-relnotes-2004172.html" |

Additional information may be found from the Support page or in the Data Collector Support Matrix.

## NetApp SolidFire All-Flash Array data collector

The NetApp SolidFire All-Flash Array data collector supports inventory and performance collection from both iSCSI and Fibre Channel SolidFire configurations.

The SolidFire data collector utilizes the SolidFire REST API. The acquisition unit where the data collector resides needs to be able to initiate HTTPS connections to TCP port 443 on the SolidFire cluster management IP address. The data collector needs credentials capable of making REST API queries on the SolidFire cluster.

### **Terminology**

Data Infrastructure Insights acquires the following inventory information from the NetApp SolidFire All-Flash Array data collector. For each asset type acquired by Data Infrastructure Insights, the most common terminology used for this asset is shown. When viewing or troubleshooting this data collector, keep the following terminology in mind:

| Vendor/Model Term | Data Infrastructure Insights Term |
|-------------------|-----------------------------------|
| Drive             | Disk                              |
| Cluster           | Storage                           |
| Node              | Storage Node                      |

| Vendor/Model Term                   | Data Infrastructure Insights Term |
|-------------------------------------|-----------------------------------|
| Volume                              | Volume                            |
| Fibre channel port                  | Port                              |
| Volume Access Group, LUN Assignment | Volume Map                        |
| iSCSI Session                       | Volume Mask                       |

Note: These are common terminology mappings only and might not represent every case for this data collector.

### Requirements

The following are requirements for configuring this data collector:

- Management Virtual IP Address
- · Read-only username and credentials
- Port 443

### Configuration

| Field                                | Description                                            |
|--------------------------------------|--------------------------------------------------------|
| Management Virtual IP Address (MVIP) | Management Virtual IP address of the SolidFire Cluster |
| User Name                            | Name used to log into the SolidFire cluster            |
| Password                             | Password used to log into the SolidFire cluster        |

### **Advanced configuration**

| Field                           | Description              |
|---------------------------------|--------------------------|
| Connection Type                 | Choose connection type   |
| Communication Port              | Port used for NetApp API |
| Inventory Poll Interval (min)   | Default is 20 minutes    |
| Performance Poll Interval (sec) | Default is 300 seconds   |

### **Troubleshooting**

When SolidFire reports an error it is displayed in Data Infrastructure Insights as follows:

An error message was received from a SolidFire device while trying to retrieve data. The call was <method> (<parameterString> ). The error message from the device was (check the device manual): <message>

### Where:

- The <method> is an HTTP method, such as GET or PUT.
- The <parameterString> is a comma separated list of parameters that were included in the REST call.

• The <message> is whatever the device returned as the error message.

Additional information on this Data Collector may be found from the Support page or in the Data Collector Support Matrix.

## NetApp StorageGRID data collector

The NetApp StorageGRID data collector supports inventory and performance collection from StorageGRID configurations.

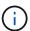

StorageGRID is metered at a different Raw TB to Managed Unit rate. Every 40 TB of unformatted StorageGRID capacity is charged as 1 Managed Unit (MU).

### **Terminology**

Data Infrastructure Insights acquires the following inventory information from the NetApp StorageGRID collector. For each asset type acquired, the most common terminology used for this asset is shown. When viewing or troubleshooting this data collector, keep the following terminology in mind:

| Vendor/Model Term | Data Infrastructure Insights Term |
|-------------------|-----------------------------------|
| StorageGRID       | Storage                           |
| Node              | Node                              |
| Tenant            | Storage Pool                      |
| Bucket            | Internal Volume                   |

### Requirements

The following are requirements for configuring this data source:

- StorageGRID Host IP Address
- · A username and password for a user that has had the Metric Query and Tenant Access roles assigned
- Port 443

### Configuration

| Field                       | Description                                                |
|-----------------------------|------------------------------------------------------------|
| StorageGRID Host IP Address | Management Virtual IP address of the StorageGRID appliance |
| User Name                   | Name used to log into the StorageGRID appliance            |
| Password                    | Password used to log into the StorageGRID appliance        |

### **Advanced configuration**

| Field                         | Description           |
|-------------------------------|-----------------------|
| Inventory Poll Interval (min) | Default is 60 minutes |

| Field                           | Description            |
|---------------------------------|------------------------|
| performance Poll Interval (sec) | Default is 900 seconds |

### Single Sign-On (SSO)

The StorageGRID firmware versions have corresponding API versions; 3.0 API and newer versions support single sign-on (SSO) login.

| Firmware version | API version | Support single sign on (SSO) |
|------------------|-------------|------------------------------|
| 11.1             | 2           | No                           |
| 11.2             | 3.0         | Yes                          |
| 11.5             | 3.3         | Yes                          |

### **Troubleshooting**

Additional information on this Data Collector may be found from the Support page or in the Data Collector Support Matrix.

## **Nutanix NX data collector**

Data Infrastructure Insights uses the Nutanix data collector to discover inventory and performance data for Nutanix NX storage systems.

# **Terminology**

Data Infrastructure Insights acquires the following inventory information from the Nutanix data collector. For each asset type acquired by Data Infrastructure Insights, the most common terminology used for this asset is shown. When viewing or troubleshooting this data collector, keep the following terminology in mind:

| Vendor/Model Term | Data Infrastructure Insights Term |
|-------------------|-----------------------------------|
| Storage Pool      | Storage Pool                      |
| Nutanix Container | Internal Volume                   |
| Nutanix Container | File Share                        |
| NFS Share         | Share                             |

Note: These are common terminology mappings only and might not represent every case for this data collector.

## Requirements

- The external data services IP address for the cluster
- Read-only user name and password, unless volume\_groups are in use, in which case, Admin user name and password are required
- Port requirement: HTTPS 443

## Configuration

| Field                     | Description                                           |
|---------------------------|-------------------------------------------------------|
| Prism External IP Address | The external data services IP address for the cluster |
| User name                 | User name for the Admin account                       |
| Password                  | Password for the Admin account                        |

## **Advanced configuration**

| Field                          | Description                                                     |
|--------------------------------|-----------------------------------------------------------------|
| TCP port                       | TCP Port used to connect to Nutanix array. The default is 9440. |
| Inventory poll interval (min)  | Interval between inventory polls. The default is 60 minutes.    |
| Performance poll interval(sec) | Interval between performance polls. The default is 300 seconds. |

## **Troubleshooting**

Additional information on this Data Collector may be found from the Support page or in the Data Collector Support Matrix.

# Oracle ZFS Storage Appliance data collector

Data Infrastructure Insights uses the Oracle ZFS Storage Appliance data collector to gather inventory and performance data.

# **Terminology**

Data Infrastructure Insights acquires inventory information with the Oracle ZFS data collector. For each asset type acquired by Data Infrastructure Insights, the most common terminology used for this asset is shown. When viewing or troubleshooting this data collector, keep the following terminology in mind:

| Vendor/Model Term | Data Infrastructure Insights Term |
|-------------------|-----------------------------------|
| Disk (SSD)        | Disk                              |
| Cluster           | Storage                           |
| Controller        | Storage Node                      |
| LUN               | Volume                            |
| LUN Map           | Volume Map                        |
| Initiator, Target | Volume Mask                       |
| Share             | Internal Volume                   |

Note: These are common terminology mappings only and might not represent every case for this data source.

## Requirements

- Host names for the ZFS Controller-1 and the ZFS Controller-2
- · Administrator user name and password
- Port requirement: 215 HTTP/HTTPS

### **Required Performance metrics**

Oracle ZFS appliances give storage administators large amounts of flexibility to capture performance statistics. Data Infrastructure Insights expects you to have *each* controller in a high availability pair configured to capture the following metrics:

- · smb2.ops[share]
- nfs3.ops[share]
- · nfs4.ops[share]
- nfs4-1.ops[share]

Failure to have the controller capture any or all of these will likely result in Data Infrastructure Insights not having, or underreporting, the workload on the "Internal Volumes".

# Configuration

| Field                     | Description                                                 |
|---------------------------|-------------------------------------------------------------|
| ZFS Controller-1 Hostname | Host name for storage controller 1                          |
| ZFS Controller-2 Hostname | Host name for storage controller 2                          |
| User name                 | User name for the storage system administrator user account |
| Password                  | Password for the administrator user account                 |

## **Advanced configuration**

| Field                           | Description                                                                                             |
|---------------------------------|----------------------------------------------------------------------------------------------------|
| Connection Type                 | HTTPS or HTTP, also displays the default port                                                           |
| Override Connection Port        | If blank, use the default port in the Connection Type field, otherwise enter the connection port to use |
| Inventory poll interval         | The default is 60 seconds                                                                               |
| Performance Poll Interval (sec) | The default is 300.                                                                                     |

## **Troubleshooting**

Some things to try if you encounter problems with this data collector:

### Inventory

| Problem:                                                                  | Try this:                                                                                                    |
|---------------------------------------------------------------------------|----------------------------------------------------------------------------------------------------|
| "Invalid login credentials"                                               | validate Zfs user account and password                                                                                                    |
| "Request failed with status 404 https://:215/api/access/v1"               | Your ZFS array may be too old to have REST API support. AK 2013.1.3.0 was the first REST API-capable ZFS OS release, and not all ZFS appliances can be upgraded to it.                                                                                                    |
| "Configuration error" with error message "REST Service is disabled"       | Verify REST service is enabled on this device.                                                                                                    |
| "Configuration error " with error message "User unauthorized for command" | This error is likely due to certain roles (for example, 'advanced_analytics') not being included for the configured user.  Applying the Analytics scope for the user with readonly role may remove the error. Follow these steps:  1. On the ZFs system, from the Configuration → Users screen, move your mouse over the role and double click to allow editing  2. Select "Analytics" from the Scope drop down menu. A list of the possible properties appears.  3. Click the top most check box and it will select all three properties. |
|                                                                           | <ul><li>4. Click the Add button on the right side.</li><li>5. Click the Apply button at the top right of the popup window. The pop-up window will close.</li></ul>                                                                                                    |

Additional information may be found from the Support page or in the Data Collector Support Matrix.

# Pure Storage FlashArray data collector

Data Infrastructure Insights uses the Pure Storage FlashArray data collector to gather inventory and performance data.

## **Terminology**

For each asset type acquired by Data Infrastructure Insights, the most common terminology used for the asset is shown. When viewing or troubleshooting this data collector, keep the following terminology in mind:

| Vendor/Model Term | Data Infrastructure Insights Term |
|-------------------|-----------------------------------|
| Drive (SSD)       | Disk                              |
| Array             | Storage                           |
| Controller        | Storage Node                      |

| Vendor/Model Term | Data Infrastructure Insights Term |
|-------------------|-----------------------------------|
| Volume            | Volume                            |
| LUN Map           | Volume Map                        |
| Initiator, Target | Volume Mask                       |

Note: These are common terminology mappings only and might not represent every case for this data collector.

## Requirements

- Storage system IP address
- User name and password for the Administrator account of the Pure storage system.
- Port requirement: HTTP/HTTPS 80/443

# Configuration

| Field                                     | Description                      |
|-------------------------------------------|----------------------------------|
| FlashArray Host IP Address                | IP address of the storage system |
| User name                                 | User name with admin privileges  |
| Password for the admin privileged account | Password                         |

## **Advanced configuration**

| Field                           | Description                                                                                             |
|---------------------------------|----------------------------------------------------------------------------------------------------|
| Connection type                 | Choose HTTP or HTTPS. Also displays the default port.                                                   |
| Override TCP port               | If blank, use the default port in the Connection Type field, otherwise enter the connection port to use |
| Inventory poll interval (min)   | The default is 60 minutes                                                                               |
| Performance Poll Interval (sec) | The default is 300                                                                                      |

# **Troubleshooting**

Some things to try if you encounter problems with this data collector:

### Inventory

| Problem:                                                                                           | Try this:                                                       |
|----------------------------------------------------------------------------------------------------|-----------------------------------------------------------------|
| "Invalid login credentials" with error messages "Policy doesn't allow" or "You are not authorized" | Validate Pure user account and password via Pure http interface |

Additional information may be found from the Support page or in the Data Collector Support Matrix.

## Red Hat Virtualization data collector

Data Infrastructure Insights uses the Red Hat Virtualization data collector to gather inventory data from virtualized Linux and Microsoft Windows workloads.

## **Terminology**

For each asset type acquired by Data Infrastructure Insights, the most common terminology used for the asset is shown. When viewing or troubleshooting this data collector, keep the following terminology in mind:

| Vendor/Model Term | Data Infrastructure Insights Term |
|-------------------|-----------------------------------|
| Disk              | Virtual Disk                      |
| Host              | Host                              |
| Virtual Machine   | Virtual Machine                   |
| Storage Domain    | Data Store                        |
| Logical Unit      | LUN                               |

Note: These are common terminology mappings only and might not represent every case for this data collector.

## Requirements

- IP address of the RHEV server over port 443 via REST API
- · Read-only username and password
- RHEV Version 3.0+

## Configuration

| Field                                     | Description                      |
|-------------------------------------------|----------------------------------|
| RHEV Server IP Address                    | IP address of the storage system |
| User name                                 | User name with admin privileges  |
| Password for the admin privileged account | Password                         |

# **Advanced configuration**

| Field                         | Description                               |
|-------------------------------|-------------------------------------------|
| HTTPS Communication Port      | Port used for HTTPS communication to RHEV |
| Inventory poll interval (min) | The default is 20 minutes.                |

## **Troubleshooting**

Additional information on this Data Collector may be found from the Support page or in the Data Collector Support Matrix.

# **Rubrik CDM Data Collector**

Data Infrastructure Insights uses the Rubrik data collector to acquire inventory and performance data from Rubrik storage appliances.

## **Terminology**

Data Infrastructure Insights acquires the following inventory information from the Rubrik data collector. For each asset type acquired by Data Infrastructure Insights, the most common terminology used for this asset is shown. When viewing or troubleshooting this data collector, keep the following terminology in mind:

| Vendor/Model Term | Data Infrastructure Insights Term |
|-------------------|-----------------------------------|
| Cluster           | Storage, Storage Pool             |
| Node              | Storage Node                      |
| Disk              | Disk                              |

Note: These are common terminology mappings only and might not represent every case for this data source.

### Requirements

The following are required to configure this data collector:

- The Data Infrastructure Insights Acquisition Unit will initiate connections to TCP port 443 to Rubrik cluster.
   One collector per cluster.
- · Rubrik cluster IP address.
- · User name and password to the cluster.
- Rubrik cluster IP address or hostname.
- For Basic Authentication, a user name and password to the cluster. If you prefer to use Service Account based authentication, you need a Service Account, Secret, and an Organization ID
- Port requirement: HTTPS 443

# Configuration

| Field                                   | Description                                                        |
|-----------------------------------------|--------------------------------------------------------------------|
| IP                                      | IP address of the Rubrik cluster                                   |
| Username / Service account              | User name for the cluster                                          |
| Password / Secret                       | Password for the cluster                                           |
| Organization ID for the service-account | This needs to be the full string like "Organization:::nnnnnn-nnnn" |

## **Advanced configuration**

| Inventory poll interval (min)   | The default is 60  |
|---------------------------------|--------------------|
| Performance Poll Interval (sec) | The default is 300 |

### **Troubleshooting**

Some things to try if you encounter problems with this data collector:

### Inventory

| Problem:                                                    | Try this:                                                                                                    |
|-------------------------------------------------------------|----------------------------------------------------------------------------------------------------|
| I received a message that more than one storage is created. | Check that the cluster is configured correctly, and the collector is pointing to a single cluster.                                                                                                    |
| Poll fails with 400 [Bad Request]Invalid ManagedId          | You have populated the Organization ID field with a value, but the Rubrik cluster does NOT believe that is a valid Organization ID, despite the error message from Rubrik referring to it as a "ManagedId" |

Additional information may be found from the Support page or in the Data Collector Support Matrix.

# Configuring the VMware VSphere data collector

The data collector for VMware vSphere collects VM guest and ESXi Host performance and configuration information and requires read-only privileges on all objects within vSphere. As of August 2024, the vSphere collector additionally brings in log messages from vSphere environments, and some VMware specific metrics. Please note that Data Infrastructure Insights can only retrieve VMware logs information from vSphere 8.0.1 or higher environments. Similarly, the Vendor Specific Metrics is only supported for vSphere 7+ environments. As such, you may want to disable the logs and/or Vendor Specific Metrics checkbox on a given collector if it is pointed at an older vSphere instance.

## Terminology

Data Infrastructure Insights acquires the following inventory information from the VMware vSphere data collector. For each asset type acquired, the most common terminology used for the asset is shown. When viewing or troubleshooting this data collector, keep the following terminology in mind:

| Vendor/Model Term  | Data Infrastructure Insights Term |
|--------------------|-----------------------------------|
| Virtual disk       | Disk                              |
| Host               | Host                              |
| Virtual machine    | Virtual machine                   |
| Data store         | Data store                        |
| LUN                | Volume                            |
| Fibre channel port | Port                              |

These are common terminology mappings only and might not represent every case for this data collector.

## Requirements

The following information is required to configure this data collector:

- IP address of the Virtual Center server
- Read-only username and password in Virtual Center
- We require read only privileges on all objects within Virtual Center.
- SDK access on the Virtual Center server normally already setup.
- Port requirements: http-80 https-443
- · Validate access:
  - · Log into Virtual Center Client using above username and password
  - Verify SDK enabled: telnet <vc\_ip> 443

## **Setup and connection**

| Field            | Description                        |
|------------------|------------------------------------|
| Name             | Unique name for the data collector |
| Acquisition unit | Name of acquisition unit           |

## Configuration

| Field                     | Description                                 |
|---------------------------|---------------------------------------------|
| Virtual center IP Address | IP address of the Virtual Center            |
| User name                 | User name used to access the Virtual Center |
| Password                  | Password used to access the Virtual Center  |

# **Advanced configuration**

In the advanced configuration screen, check the **VM Performance** box to collect performance data. Inventory collection is enabled by default.

The following fields can be configured:

| Field                                           | Description                                                 |
|-------------------------------------------------|-------------------------------------------------------------|
| Inventory poll interval (min)                   | Default is 20                                               |
| Filter VMs                                      | Select CLUSTER, DATACENTER, or ESX HOST                     |
| Choose 'Exclude' or 'Include' to Specify a List | Create a filter list (CLUSTER, DATACENTER, and/or ESX_HOST) |
| Number of retries                               | Default is 3                                                |
| Communication port                              | Default is 443                                              |

| Filter Device List              | This list must consist of exact string matches - if you intend to filter by ESX_HOST, you must build a comma delimited list of the exact "names" of your ESX hosts as reported in both Data Infrastructure Insights and vSphere. These "names" may be either IP addresses, simple hostnames, or fully qualified domain names (FQDNs) - this is determined by how these hosts were named when they were originally added to vSphere.  When filtering by CLUSTER, use the Data Infrastructure Insights-style cluster names as reported by CI on hypervisors - Data Infrastructure Insights prepends the vSphere cluster name with the vSphere datacenter name and a forward slash - "DC1/clusterA" is the cluster name Data Infrastructure Insights would report on a hypervisor in clusterA within data center DC1. |
|---------------------------------|----------------------------------------------------------------------------------------------------|
| Performance poll interval (sec) | Default is 300                                                                                                    |

### Mapping VMware tags to Data Infrastructure Insights annotations

The VMware data collector allows you to populate Data Infrastructure Insights annotations with tags configured on VMware. The DII annotation name must be identical to the VMware **category** name; the tag is then applied as an annotation value of a DII annotation of the same name as the category. Data Infrastructure Insights will always populate same-named text-type annotations, and will make a "best attempt" to populate annotations of other types (number, boolean, etc). If your annotation is of a different type and the data collector fails to populate it, it may be necessary to remove the annotation and re-create it as a text type.

Note that VMware tags may be case-sensitive, while Data Infrastructure Insights tags are case-insensitive. So if you create an annotation named "OWNER" in Data Infrastructure Insights, and tags named "OWNER", "Owner", and "owner" in VMware, all of those variations of "owner" would map to Cloud Insight's "OWNER" annotation.

Keep the following in mind:

- Data Infrastructure Insights currently only auto-publishes support information for NetApp devices.
- Since this support information is held in annotation form, you can query it or use it in dashboards.
- If a user overwrites or empties the annotation value, the value is autofilled again when Data Infrastructure Insights updates annotations, which it does once a day.

### **Troubleshooting**

Some things to try if you encounter problems with this data collector:

#### Inventory

| Problem:                                          | Try this:                                                                                       |
|---------------------------------------------------|-------------------------------------------------------------------------------------------------|
| Error: Include list to filter VMs cannot be empty | If Include List is selected, please list valid DataCenter, Cluster, or Host names to filter VMs |

| Problem:                                                                                      | Try this:                                                                                                    |
|-----------------------------------------------------------------------------------------------|----------------------------------------------------------------------------------------------------|
| Error: Failed to instantiate a connection to VirtualCenter at IP                              | * Verify credentials and IP address entered.  * Try to communicate with Virtual Center using VMware Infrastructure Client.  * Try to communicate with Virtual Center using Managed Object Browser (e.g MOB).                                                                                |
| Error: VirtualCenter at IP has non-conform certificate that JVM requires                      | * Recommended: Re-generate certificate for Virtual Center by using stronger (e.g. 1024-bit) RSA key.  * Not Recommended: Modify the JVM java.security configuration to leverage the constraint jdk.certpath.disabledAlgorithms to allow 512-bit RSA key. See JDK 7 update 40 release notes. |
| I'm seeing the message:  "VMware Logs package is not supported on VMware below version 8.0.1" | Logs collection is not supported on VMware versions prior to 8.0.1. Upgrade your VI Center Infrastructure to version 8.0.1 or later if you wish to use the Logs Collections feature within Data Infrastructure Insights.  For more information, see this KB Article.                        |

Additional information may be found from the Support page or in the Data Collector Support Matrix.

### Copyright information

Copyright © 2025 NetApp, Inc. All Rights Reserved. Printed in the U.S. No part of this document covered by copyright may be reproduced in any form or by any means—graphic, electronic, or mechanical, including photocopying, recording, taping, or storage in an electronic retrieval system—without prior written permission of the copyright owner.

Software derived from copyrighted NetApp material is subject to the following license and disclaimer:

THIS SOFTWARE IS PROVIDED BY NETAPP "AS IS" AND WITHOUT ANY EXPRESS OR IMPLIED WARRANTIES, INCLUDING, BUT NOT LIMITED TO, THE IMPLIED WARRANTIES OF MERCHANTABILITY AND FITNESS FOR A PARTICULAR PURPOSE, WHICH ARE HEREBY DISCLAIMED. IN NO EVENT SHALL NETAPP BE LIABLE FOR ANY DIRECT, INDIRECT, INCIDENTAL, SPECIAL, EXEMPLARY, OR CONSEQUENTIAL DAMAGES (INCLUDING, BUT NOT LIMITED TO, PROCUREMENT OF SUBSTITUTE GOODS OR SERVICES; LOSS OF USE, DATA, OR PROFITS; OR BUSINESS INTERRUPTION) HOWEVER CAUSED AND ON ANY THEORY OF LIABILITY, WHETHER IN CONTRACT, STRICT LIABILITY, OR TORT (INCLUDING NEGLIGENCE OR OTHERWISE) ARISING IN ANY WAY OUT OF THE USE OF THIS SOFTWARE, EVEN IF ADVISED OF THE POSSIBILITY OF SUCH DAMAGE.

NetApp reserves the right to change any products described herein at any time, and without notice. NetApp assumes no responsibility or liability arising from the use of products described herein, except as expressly agreed to in writing by NetApp. The use or purchase of this product does not convey a license under any patent rights, trademark rights, or any other intellectual property rights of NetApp.

The product described in this manual may be protected by one or more U.S. patents, foreign patents, or pending applications.

LIMITED RIGHTS LEGEND: Use, duplication, or disclosure by the government is subject to restrictions as set forth in subparagraph (b)(3) of the Rights in Technical Data -Noncommercial Items at DFARS 252.227-7013 (FEB 2014) and FAR 52.227-19 (DEC 2007).

Data contained herein pertains to a commercial product and/or commercial service (as defined in FAR 2.101) and is proprietary to NetApp, Inc. All NetApp technical data and computer software provided under this Agreement is commercial in nature and developed solely at private expense. The U.S. Government has a non-exclusive, non-transferrable, nonsublicensable, worldwide, limited irrevocable license to use the Data only in connection with and in support of the U.S. Government contract under which the Data was delivered. Except as provided herein, the Data may not be used, disclosed, reproduced, modified, performed, or displayed without the prior written approval of NetApp, Inc. United States Government license rights for the Department of Defense are limited to those rights identified in DFARS clause 252.227-7015(b) (FEB 2014).

#### **Trademark information**

NETAPP, the NETAPP logo, and the marks listed at <a href="http://www.netapp.com/TM">http://www.netapp.com/TM</a> are trademarks of NetApp, Inc. Other company and product names may be trademarks of their respective owners.